### TRANSPUTER BASED **REAL-TIME** PROCESS CONTROL

by

**Sasidhar V. Challa** 

Submitted in Partial Fulfillment of the Requirements for the degree of **Master** of **Science in Engineering** 

in the Electrical Engineering

Program

S,R. Byster. The process control **C,** /I **/5"2.** 

Adviser

Date

Dean of the Graduate School Date

YOUNGSTOWN STATE UNIVERSITY

August, 1992

## ABSTRACT

#### **TRANSPUTER BASED REAL-TIME PROCESS CONTROL**

# Sasidhar V. Challa

Master of Science in Engineering Youngstown State University, 1992

A transputer based real-time process control system is designed and its performance is studied. The emphasis is placed on the hardware and software aspects of the transputer, i.e., installation, networking and interfacing to the test control system. The process control system consists of a stirred tank heater containing water. The temperature of the water is measured using a thermocouple and controlled using a proportional control algorithm. The control algorithm is implemented on a transputer network using OCCAM, which is the parallel processing language for the transputer. Software development, implementation and user interface are achieved through an IBM Personal Computer (PC/AT clone). Data acquisition and control are achieved through a Data Acquisition/Control Unit that is interfaced to the transputer network and hence to the user via the IBM PC.

 $1-10-1$ 

#### **ACKNOWLEDGEMENTS**

I wish to express my sincere appreciation to Dr. Salvatore R. Pansino and Dr. Dilip K. Singh for their advice and assistance during the course of this work.

I am especially grateful to the Department of Chemical Engineering for providing the neccessary hardware which made this thesis possible.

I thank Prof. Robert H. Foulkes and Prof. Samuel J. Skarote for their advice and valuable comments during the documentation of my thesis.

I thank Ms. Anna Mae Serrecchio for her cooperation in formatting the thesis and last but not least I thank my fellow students Hung Ta and Tariq **Alvi** for their helpful hints and suggestions.

# TABLE OF CONTENTS

iv

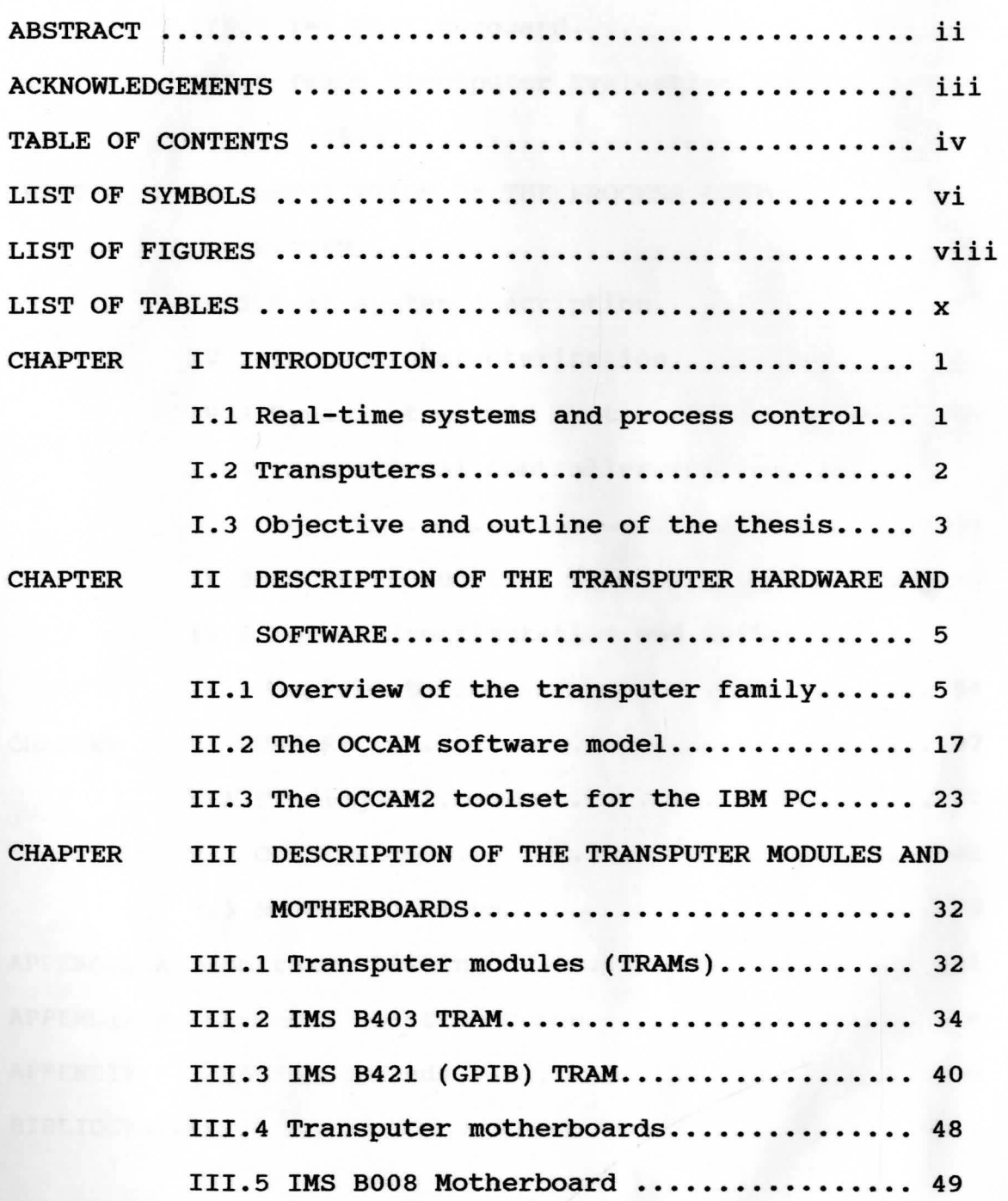

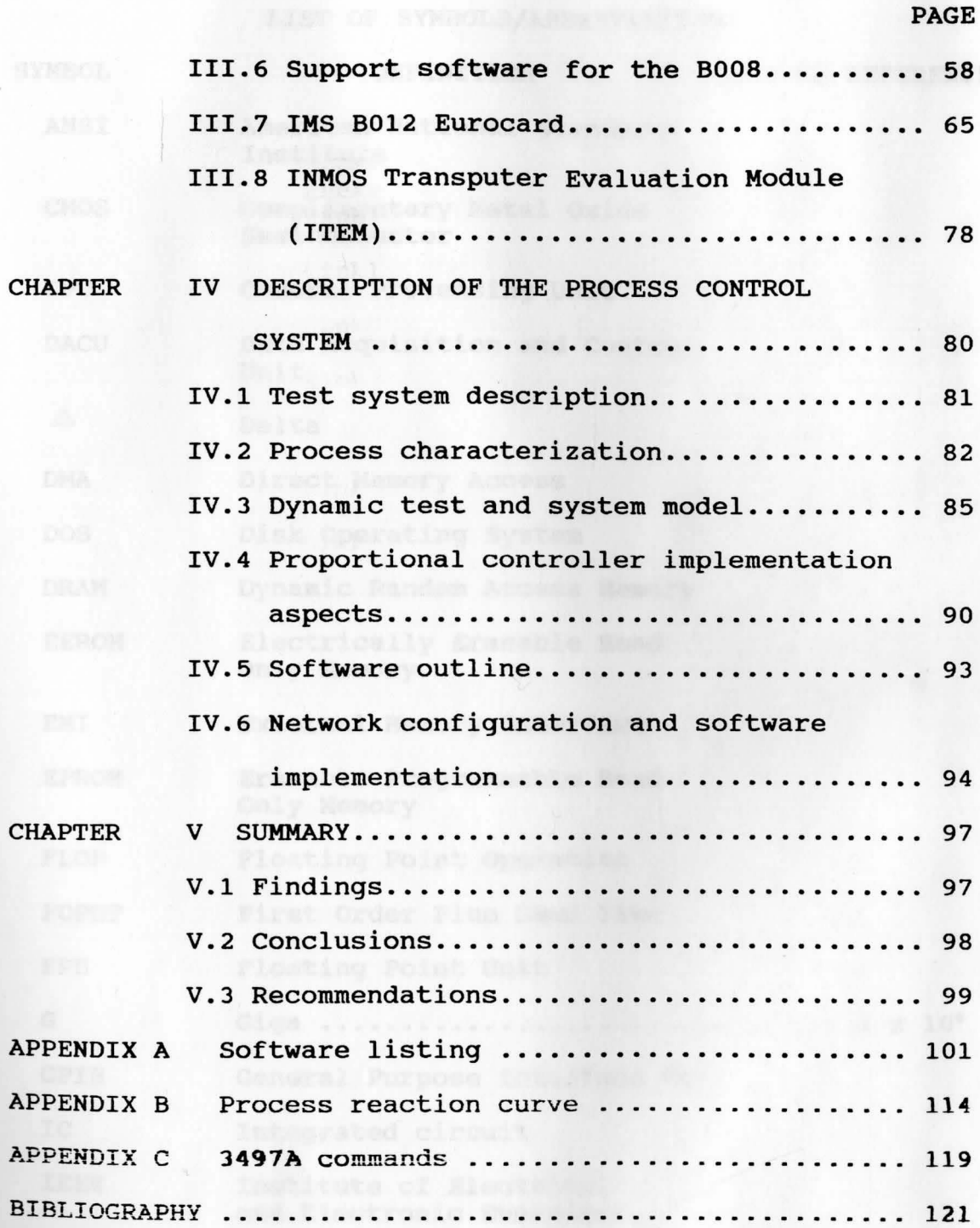

**V** 

# LIST OF SYMBOLS/ABBREVIATIONS

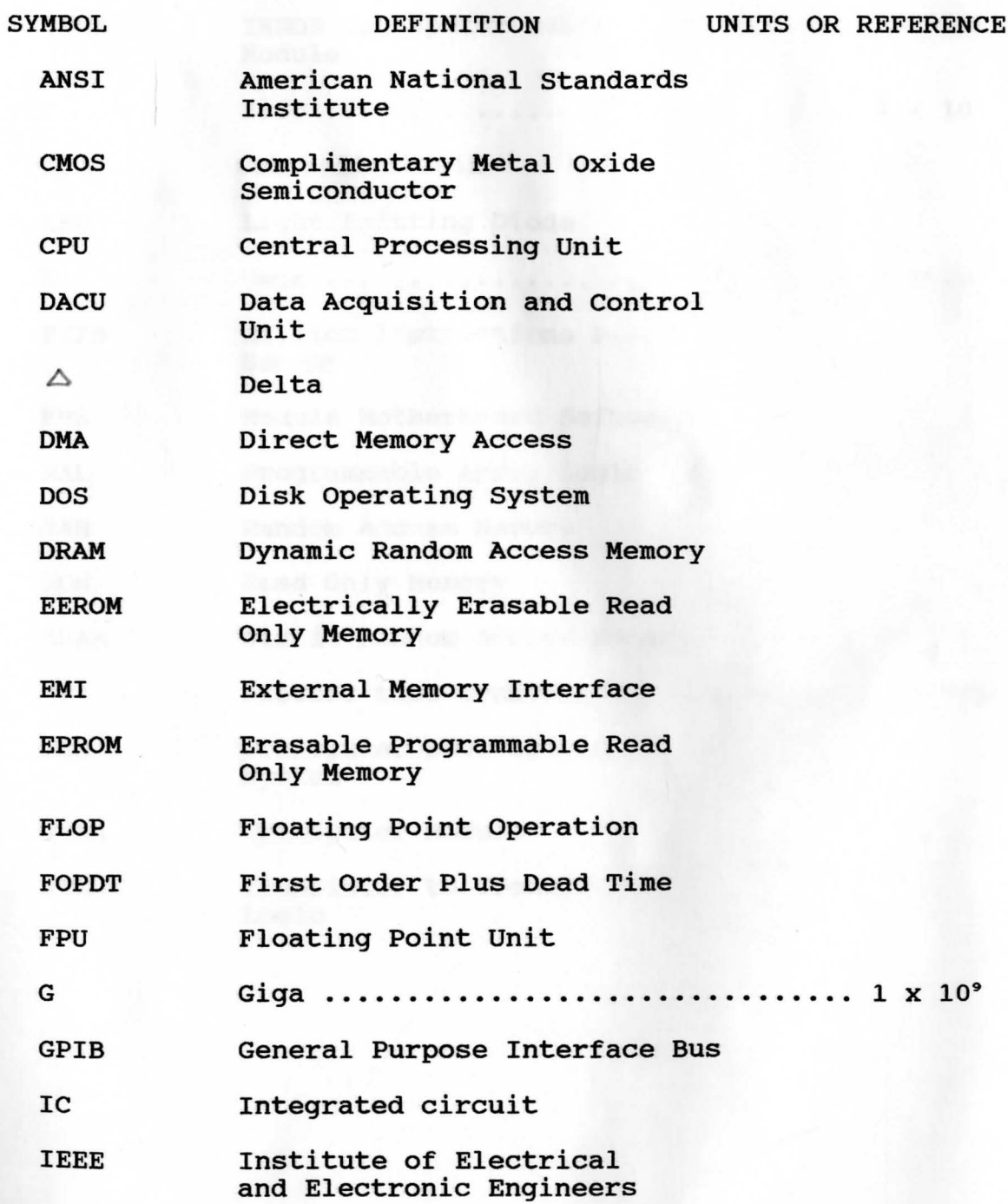

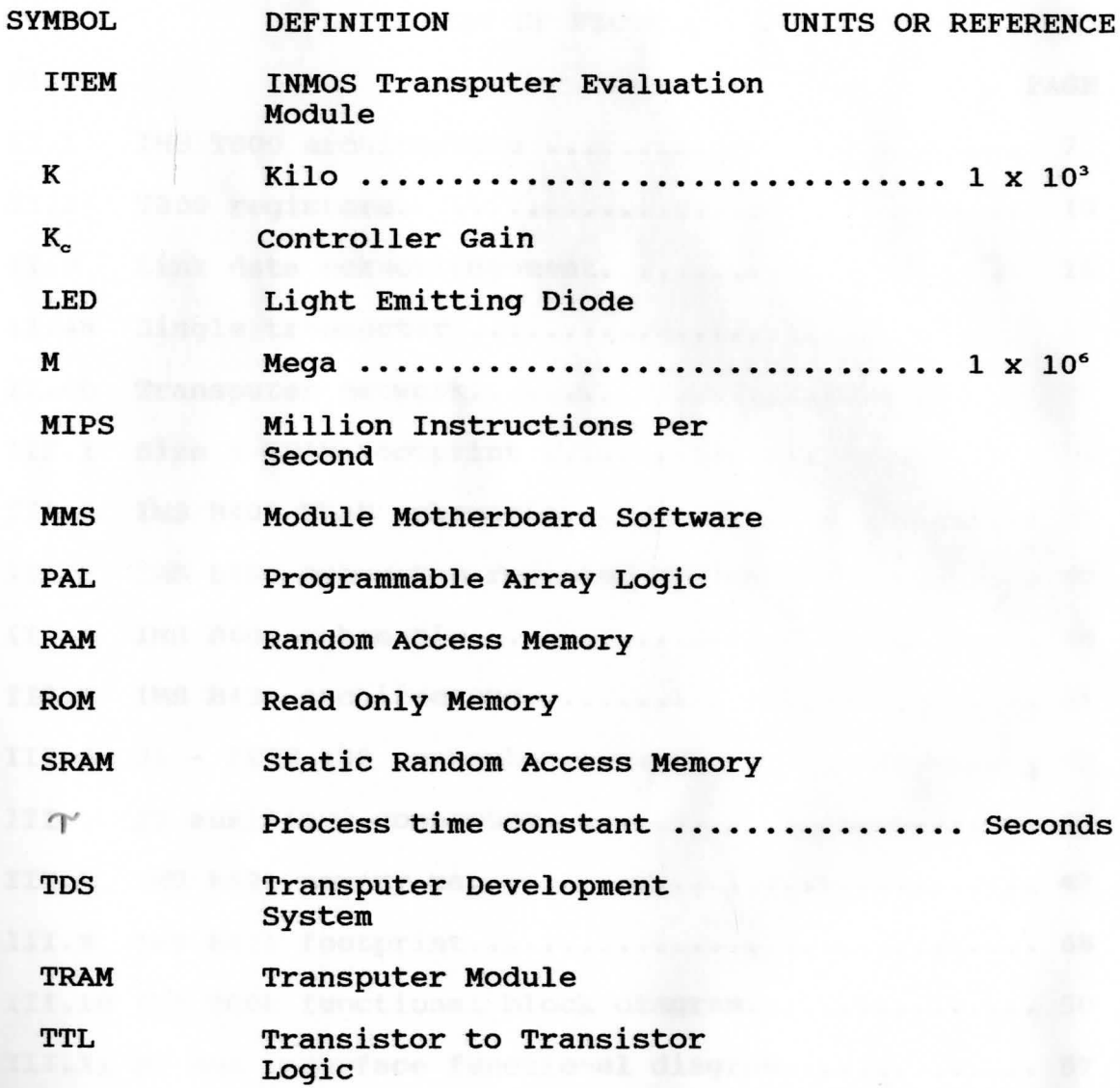

THE R. P. LEWIS CO., LANSING, MICH. 49-14039-1-120-2

# LIST OF FIGURES

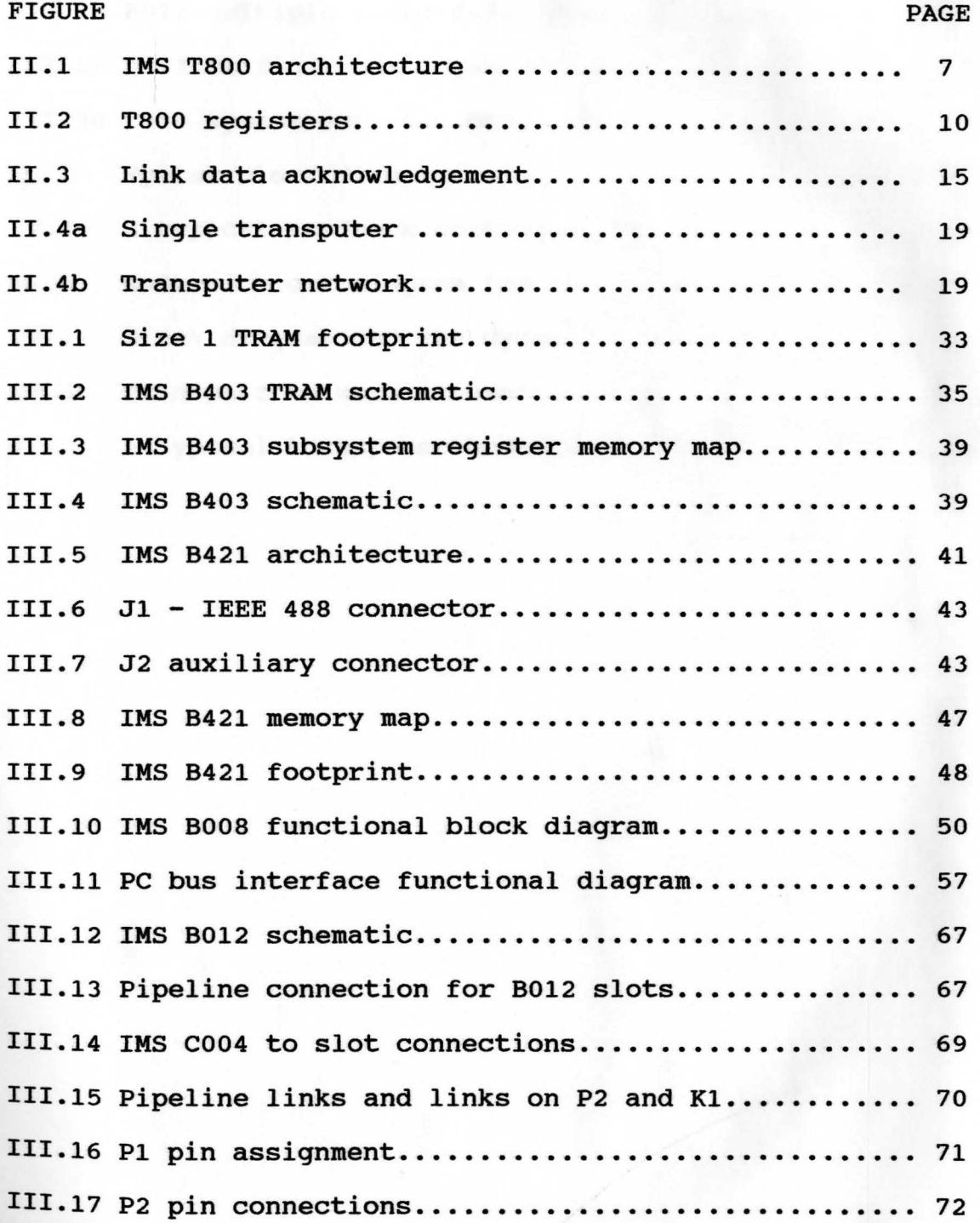

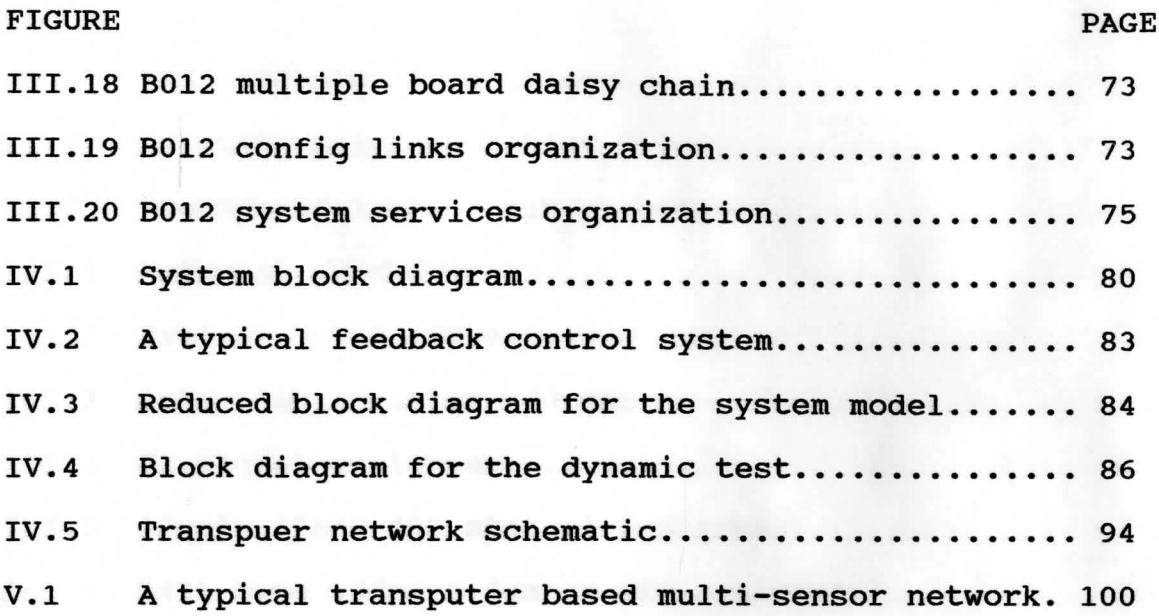

#### LIST OF TABLES

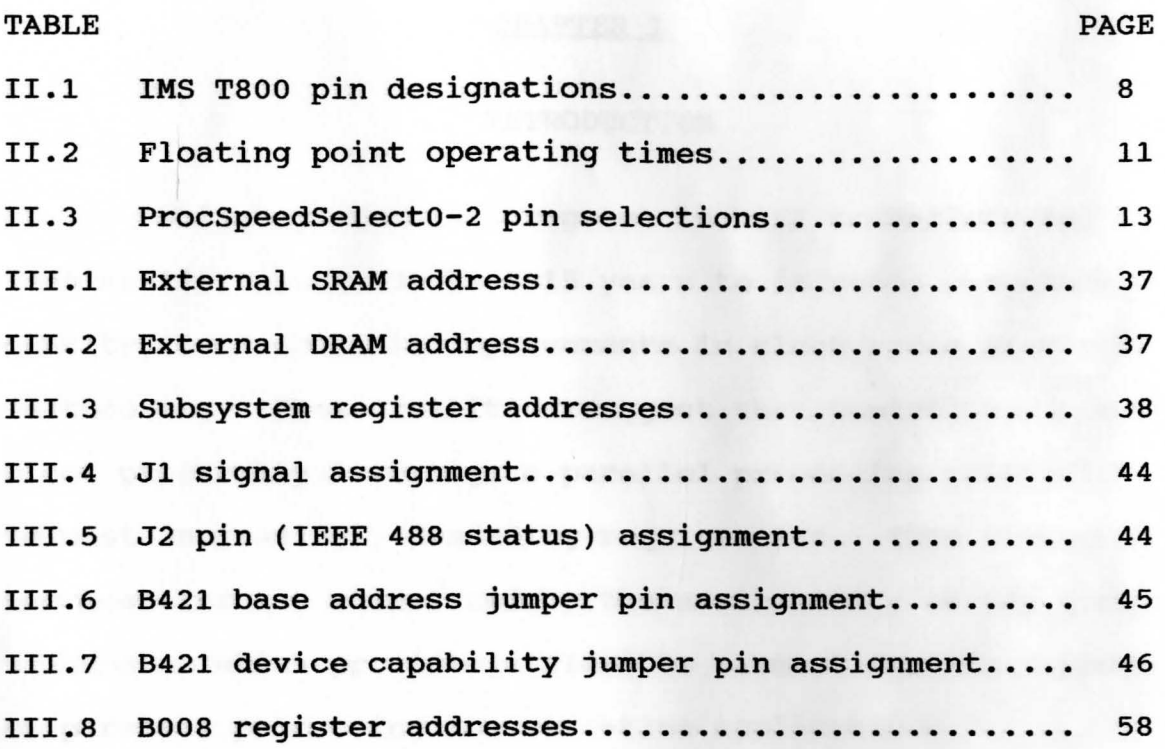

X

## CHAPTER I

## **INTRODUCTION**

While spectacular progress in VLSI technology has been realized over the last 15 years to increase component density, less dramatic improvements in clock speed have been forthcoming. These realities suggest that control engineers might profitably investigate parallel processing solutions to meet increasingly demanding requirements. This interest has been further stimulated by the availability of the Inmos transputer which provides a flexible element for the support of parallel processing for real-time applications.

## **I.1 Real-time Systems and process control**

One of the fastest expanding areas of computer exploitation is that involving applications, whose prime function is *not* that of information processing, but which nevertheless require information processing in order to carry out their prime function. A microprocessor-controlled washing machine is a good example of such a system. Here the prime function is to wash clothes; however, depending on the type of clothes to be washed, different 'wash programs' must be executed. These types of computer applications are generically called real-time or embedded. The Oxford

Dictionary of Computing gives the following definition of real-time system:

Any system in which the time at which the output is produced is significant. This is usually the case because the input corresponds to some movement in the physical world, and the output has to relate to that same movement. The lag from input time to output time must be sufficiently small for acceptable timeliness.

Automatic process control is concerned with maintaining process variables: temperatures (as in the present study), pressures, flows, compositions at some desired operating value. Processes are dynamic in nature since changes are always occurring. Hence if actions are not taken on time, the important process variables-those related to safety, product quality, and production rateswill not achieve design values. Thus real-time systems find extensive application in process control.

#### **I.2 Transputers**

The INMOS transputer family is a range of system components each of which combines processing, memory and interconnect in a single VLSI chip. A concurrent system can be constructed from a collection of transputers which operate concurrently and communicate through serial communication links. Such systems can be designed and programmed in OCCAM, a language based on communicating

processes. In addition each transputer product contains special circuitry and interfaces adapting it to a particular use. For example, a peripheral control transputer, such as a General Purpose Interface Bus (GPIB) controller, has interfaces tailored to the requirements of the IEEE-488 test and instrumentation system bus signals.

The software required for the present study is written in OCCAM, **which** is the true parallel processing language for the transputer. Nevertheless, transputers may also be programmed using parallel FORTRAN and parallel c.

## I.3 **Objective and outline of the thesis**

For the present study, a transputer based real-time experimental process control set up is considered. The emphasis is placed on the hardware aspects of the transputer, i.e., the links and interface to the input/output (I/O). Communication **with** the control system is achieved via the DACU by using command codes [3]. The GPIB OCCAM [8] software is used to perform the command and data I/O operations on the DACU.

The objective of the present study is to design and build a transputer based hardware/software system and implement it in controlling a simple process. The system consists of a stirred tank heater **whose** temperature is measured and controlled using a proportional control algorithm. The control is achieved using a hardware system consisting of a transputer network which is programmed in the OCCAM language. The thesis problem is reduced into the following steps:

- (1) Install the transputer hardware involving an IBM PC/AT clone and the transputer motherboards.
- (2) Install the software including the OCCAM toolset [10], DOS device driver and modules to run the transputer motherboards, in the PC.
- (3) Interface the process control test system to the transputer network (via the IBM PC/AT and the **DACU).**
- (4) Estimate the process control parameters for the test system and formulate the control equations for a proportional control algorithm.
- (5) Implement the algorithm in the system using OCCAM software.

### CHAPTER II

DESCRIPTION OF THE TRANSPUTER HARDWARE AND SOFTWARE

## 11.1 Overview of the transputer family

The transputers encountered during the course of the present study are the **IMS T414, M212, C004, C012, T222** and **TSOO.** Their features are described briefly.

The IMS **T414** is a 32 bit CMOS microcomputer with 2 Kbytes of on-chip RAM for high speed processing, a configurable memory interface and four INMOS communication links. The instruction set achieves efficient implementation of high-level languages and provides direct support for the OCCAM model of concurrency when used either as a single transputer or a network. Although the T414 provides high-performance arithmetic and microcode support, it lacks a floating point unit (FPU) on the chip and its efficiency in terms of speed is thus restricted [11].

The **IMS M212** is a 16 bit peripheral processor configured for connection to soft sectored winchester and floppy disk drives. Two byte-wide programmable bidirectional ports are provided to control and monitor disk functions such as head position, drive selection and disk status. The M212 is programmed as a normal transputer, permitting peripheral control facilities to be built into

the device and thus reducing the load on the traditional central processor of a computer [11].

The **IMS C012** link adaptor is a communications device enabling the INMOS serial communication link to be connected to parallel data ports and microprocessor buses. The IMS **C004** is a programmable link switch and it provides a full cross bar switch between 32 link inputs and 32 link outputs. The C012 and C004 features are described in more detail on pages 52 through 55.

The **IMS T222** and **T800** transputers (modules) were used extensively in designing the hardware network for the present study and hence their features are described below.

#### **The IMS T800 transputer**

For convenience of description, the IMS T800 operation is split into the basic blocks shown in Fig. II.1. The various blocks in Fig. II.1 are described below.

## **32 bit CPU**

The 32 bit CPU contains instruction processing logic, instruction and **work** pointers, and an operand register. It directly accesses the high speed 4 Kbyte on-chip memory, which can store data or program. Where larger amounts of memory or programs in ROM are required, the processor has access to 4 Gbytes of memory via the external memory interface (EMI).

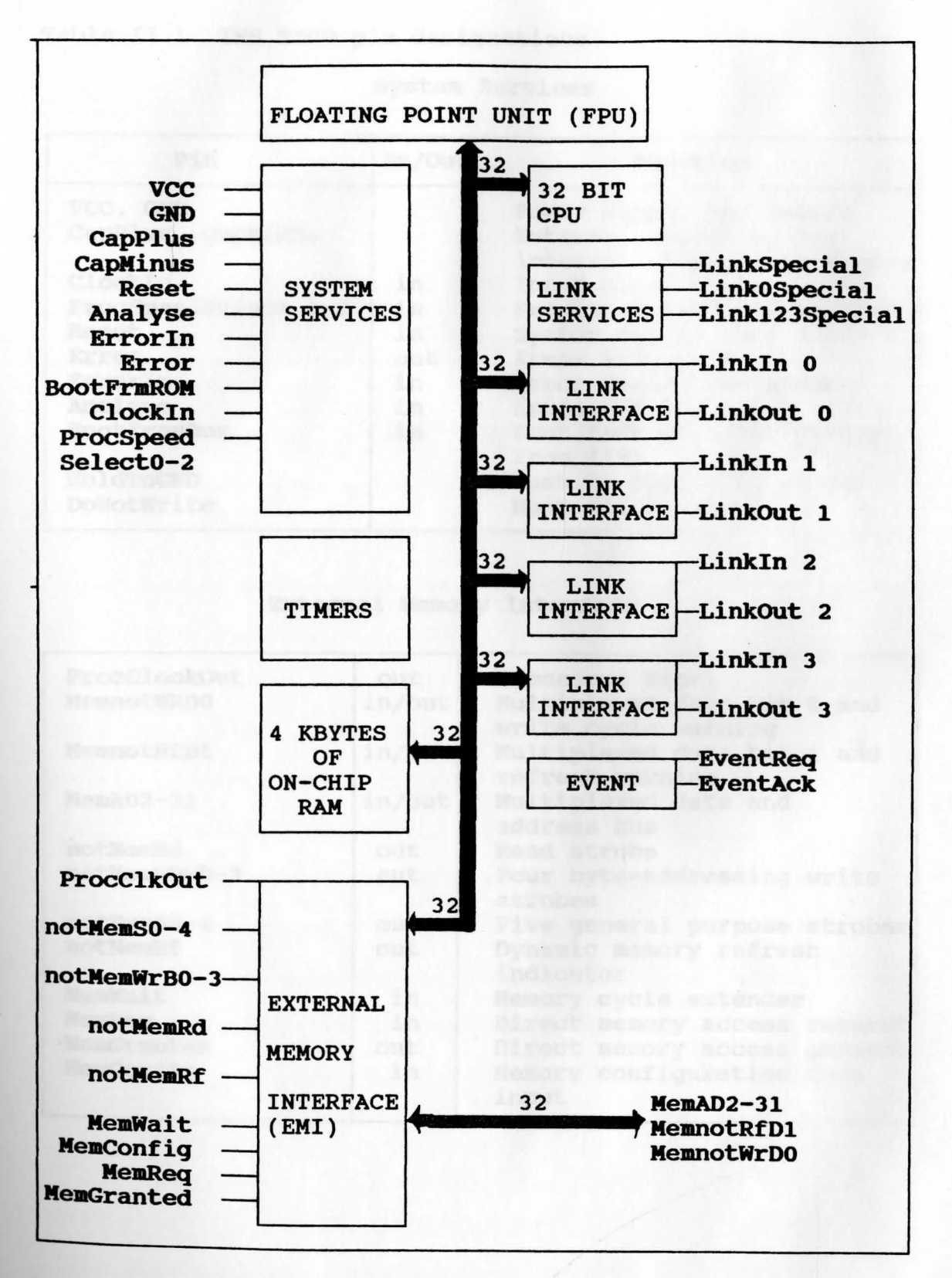

Fig. II.1 IMS T800 architecture

WILLIAM F. MAAG LIBRARY YOUNGSTOWN STATE UNIVERSITY

# Table II.1 IMS T800 pin designations

 $\lambda$ 

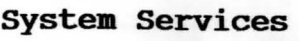

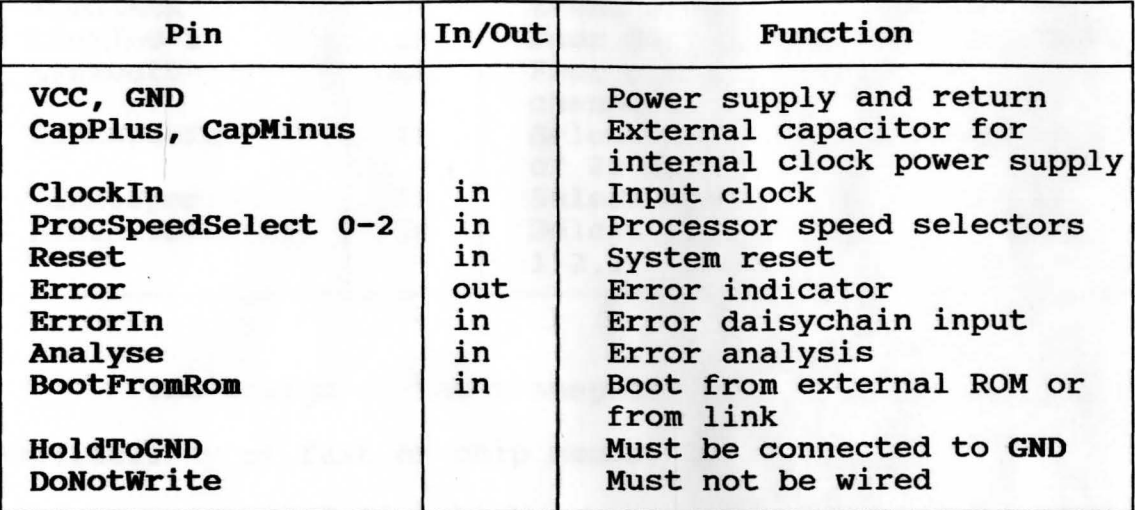

# External **Memory** Interface

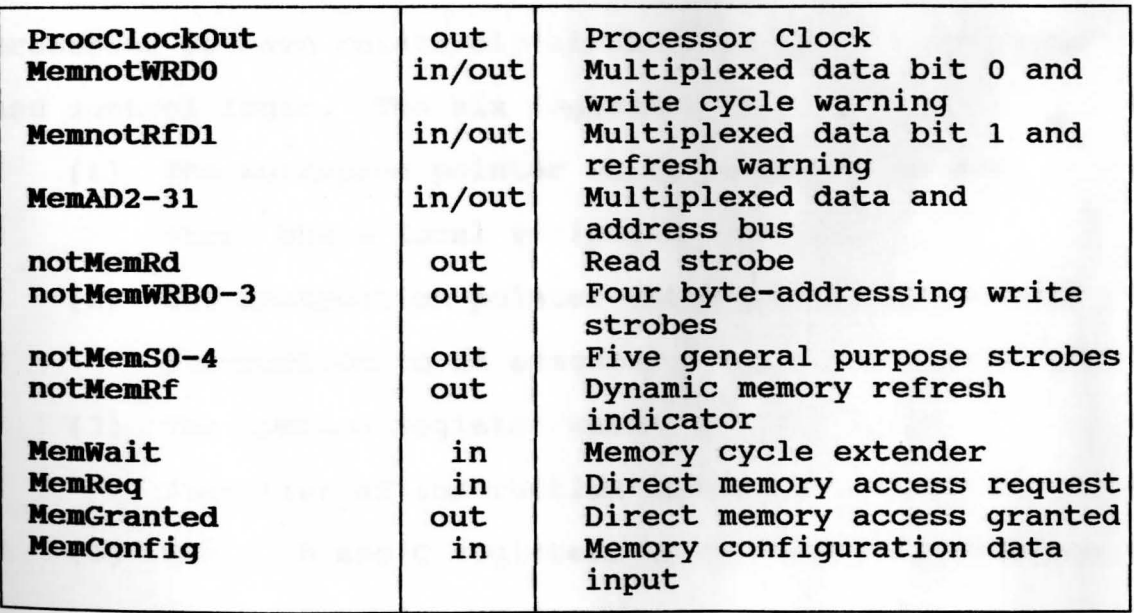

**Event/Link** 

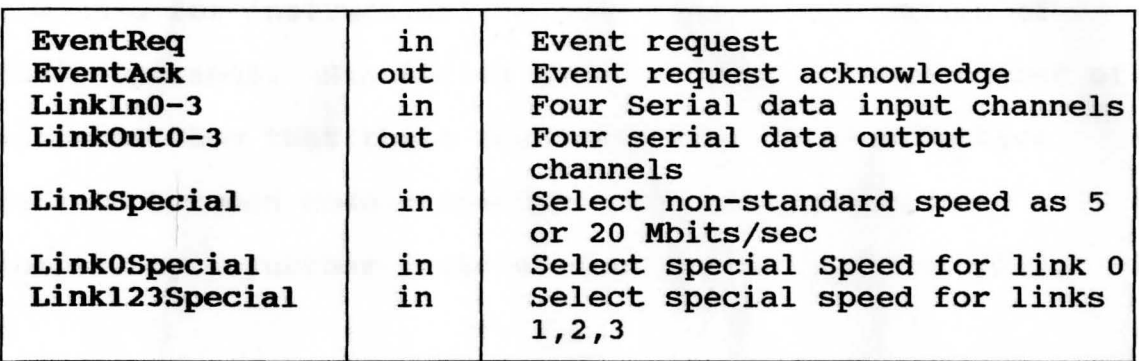

The design of the transputer processor exploits the availability of fast on-chip memory by having only six registers (Fig. II.2), which are used in the execution of a sequential process. The small number of registers, together with the simplicity of the instruction set, enables the processor to have relatively simple (and fast) data-paths and control logic. The six registers are:

- (1) The workspace pointer which points to an area of store where local variables are kept.
- (2) The instruction pointer which points to the next instruction to be executed.
- (3) The operand register which is used in the formation of instruction operands.
- (4) The A, Band C registers which form an evaluation stack.

A, Band Care sources and destinations for most arithmetic and logical operations; loading a value into the stack pushes B into c, and A into B. storing a value from

A, pops B into A and C into B. The use of a stack removes the need for instructions to respecify the location of their operands. Statistics gathered from a large number of programs show that three registers provide an effective balance between code compactness and implementation complexity. Further register details are given in (11].

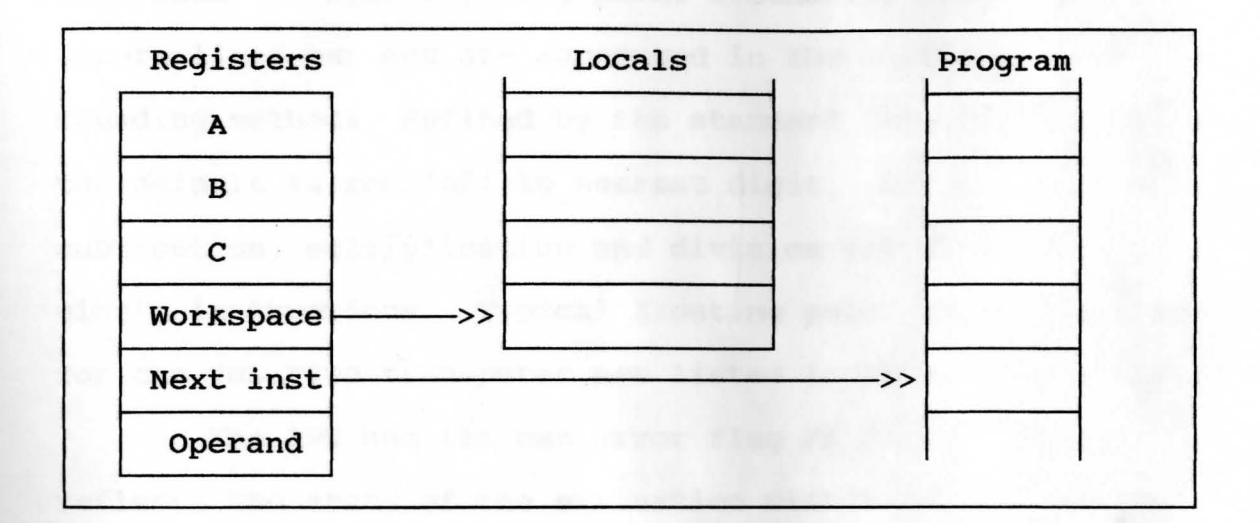

#### Fig. II.2 T800 registers

### **64 bit FPU**

-

The 64 bit FPU provides single and double length arithmetic to floating point standard (ANSI-IEEE 754-1985). It is able to perform floating point arithmetic concurrently **with** the CPU, sustaining in excess of 2.25 Mflops on a 30MHz device. All data communication between memory and the FPU occurs under control of the CPU.

The FPU includes a three-register floating-point evaluation stack which contains the FA, FB and FC registers. Each of the registers can hold either 32 bit or 64 bit data. When a floating point value is loaded into any of the registers an associated flag indicates the size of the loaded value. The FPU has been designed to operate on both single length {32 bit) and double length {64 bit) floating point numbers, and returns results which conform to the ANSI-IEEE 754-1985 floating point arithmetic standard. Denormalized numbers are supported in the hardware. All rounding methods, defined by the standard, are implemented; the default is roundoff to nearest digit. Basic addition, subtraction, multiplication and division are performed by single instructions. Typical floating point operation times for the IMS T800 transputer are listed in Table II.2 below.

The FPU has its own error flag *FP\_Error.* This reflects the state of the evaluation within the FPU and is set in circumstances where invalid operations, division by zero or overflow exceptions would be flagged.

Table II.2 Floating point operation times

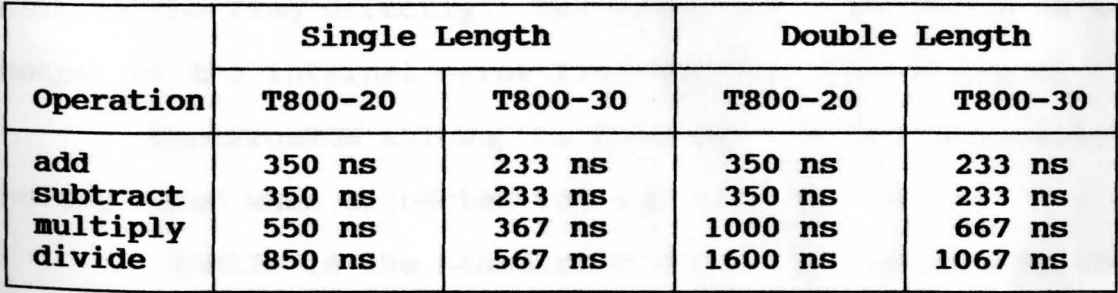

Further details on the operation of the FPU can be found [ 11 J.

#### **system** services

System services include all the necessary logic to initialize and sustain operation of the device. They also include error handling and analysis facilities. Some of the pin functions that are specific to the transputer architecture are described below:

**CapPlus, CapMinus** are connected externally by a low leakage, low inductance 1 uF capacitor for the internally derived power supply for the internal clocks.

**Reset** is assertive high and the falling edge initializes the transputer, triggers the memory configuration sequence and starts the bootstrap routine.

**Analyze** will halt the transputer at the nest descheduling point if it is taken high while the transputer is running.

**Errorln, Error** together indicate that an error was detected. An internal error can be caused by arithmetic overflow, divide by zero, array bounds violation or software setting the flag directly. The error pin carries the OR'ed output of the internal error flag and the errorin input.

**BootFromROM** allows the transputer to be externally bootstrapped when connected to high (e.g. to **VCC).** 

**Clockln** is the standard clock input supplied by the user. High frequency internal clocks are derived from Clockin and it must be derived from a crystal oscillator since stability is important.

### **ProcSpeedSelect0-2** pins are used to vary the

processor speed in discrete steps as shown in the **Table** 11.3 below.

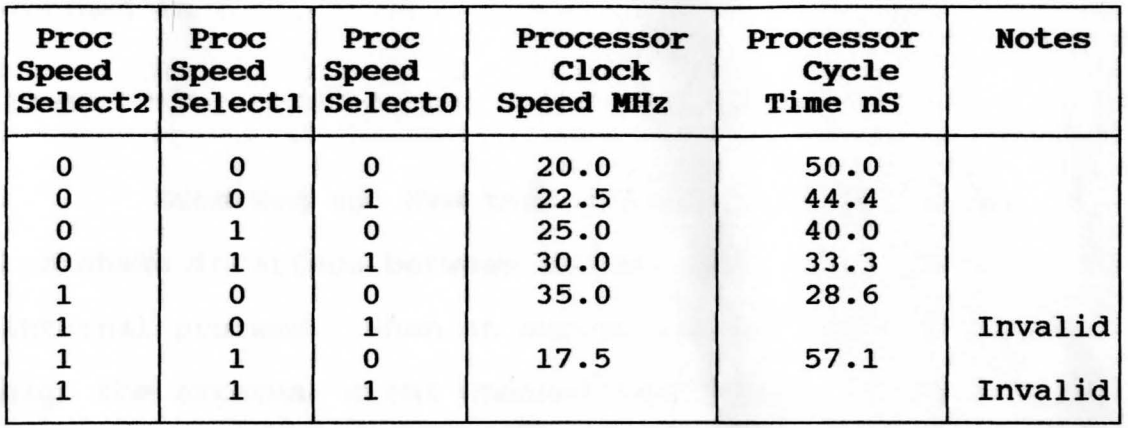

Table II.3 ProcSpeedSelect0-2 pin selections

#### **Memory**

The IMS T800 has 4 Kbytes of On-chip RAM (static memory) for high rates of data throughput. Each internal memory access takes one processor cycle ProcClockOut. The transputer can also access 4 Gbytes of external memory space. Internal and external memory are part of the same linear address space.

Internal memory starts at the most negative address #80000000 and extends to #80000FFF. User memory begins at #80000070; this location is given the name *Memstart.*  External memory space starts at #80001000 and extends up **through** #00000000 to **#7FFFFFFF.** 

#### **External Memory Interface**

The external memory interface (EMI) allows access to a 32 bit address space, supporting dynamic and static RAM as well as ROM and EPROM. The associated pin functions are defined in [11].

#### **Event**

**EventReq** and **EventAck** provide an asynchronous handshake interface between an external event and an internal process. When an external event takes EventReq high the external event channel (additional to the external link channels) is made ready to communicate with a process. When both the event channel and the process are ready the processor takes EventAck high and the process, if waiting, is scheduled. EventAck is removed after EventReq goes low.

#### Link Interface(s)

Four INMOS bi-directional serial links provide synchronized communication between processors and with the outside world. Each link consists of an input channel and output channel. A link between two transputers is implemented by connecting a link interface on one transputer to a link interface on the other transputer. Every byte of data sent on a link is acknowledged on the input of the same link, thus each signal line carries both data and control information.

The quiescent state of a link output is low. Each data byte is transmitted as a high start bit followed by a one bit followed by eight data bits followed by a low stop bit. The least significant bit of data is transmitted first. After transmitting a data byte the sender waits for the acknowledge, which consists of a high start bit followed by a zero bit. The acknowledge signifies both that a process was able to receive the acknowledged data byte and that the receiving link is able to receive another byte. The sending link reschedules the sending process only after the acknowledge for the final byte of the message has been received. The IMS TSOO link data and acknowledge packets appear in Fig. II.3 below.

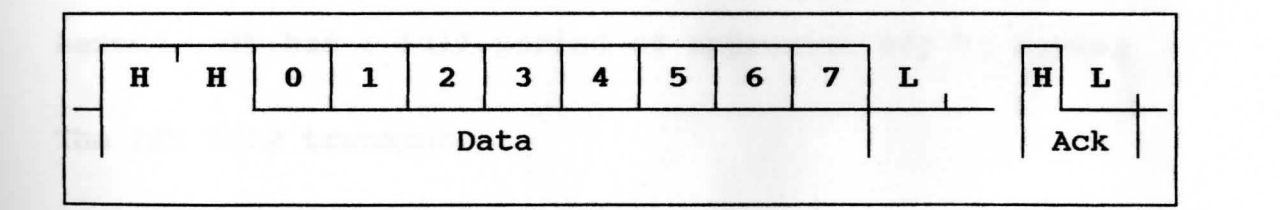

**Fig.** II.3 Link data and acknowledge

-

Link speeds can be set by **LinkSpecial, LinkOSpecial**  and **Linkl23Special.** The link o speed can be set independently. Table 10.0 shows uni-directional and bidirectional data rates in Kbytes/second for each link speed; **LinknSpecial** is to be read as **LinkOSpecial** when selecting link O speed and as **Link123Special** for the others. Data rates are quoted for a transputer using internal memory, and

15

will be affected by a factor depending on the number of external memory accesses and the length of the external memory cycle.

## **Timers**

-

The transputer has two 32 bit timer clocks which 'tick' periodically. The timers provide accurate process timing, allowing processes to deschedule themselves until a specific time.

One timer is accessible only to high priority processes and is incremented every microsecond, cycling completely in approximately 4295 milliseconds. The other is accessible only to low priority processes and is incremented every 64 microseconds, giving exactly 15625 ticks in one second. It has a full period of approximately 76 hours.

### **The IMS T222 transputer**

The IMS T222 transputer has a simlar architecture compared to a TB00 transputer with the following significant differences:

- (1) The **On-chip RAM** is limited to 2K bytes.
- (2) Absence of a **Floating Point** Unit.
- (3) Data bus and processor size is limited to 16 bits.
	- $(4)$  External Memory Interface is limited to a 16 bit address and data bus.

#### II.2 The OCCAM software model

#### **Concurrency**

The world which we inhabit is inherently concurrent. Events happen in both space and time. It is possible for events to occur in the same place one after the other in time (i.e., sequentially), and equally possible for events to occur in different places at the same time (i.e., in parallel or concurrently). The terms **concurrent** and **parallel** have similar but distinct meanings and it is important that they are not confused. Two entities are said to be executing in parallel if at some instant in time both are actually executing. Entities are described as concurrent if they have the potential for executing in parallel. A concurrent programming language will therefore have more than one distinct thread of control.

### **OCCAM overview**

The programming model for transputers is defined by OCCAM. In OCCAM processes are connected to form concurrent systems. Each process can be regarded as a black box with internal state, which can communicate with other processes using point to point communication channels. Processes can be used to represent the behavior of many things: a logic gate, a microprocessor, a machine tool or as in the present thesis, a stirred tank heater.

The processes themselves are finite. Each process starts, performs a number of actions and then terminates. An action may be a set of sequential processes performed one after one another. Since a process is itself composed of processes, some of which may be executed in parallel, a process may contain any amount of internal concurrency, and this may change with time as processes start and terminate. A pair of concurrent processes communicate using a one-way channel connecting the two processes. One process outputs a message to the channel and the other process inputs the message from the channel.

The key concept is that communication is synchronized and unbuffered. If a channel is used for input in one process, and output in another, communication takes place when both processes are ready. The value to be output is copied from the outputting process to the inputting process; the inputting and outputting processes then proceed. Thus communication between processes is like the handshake method of communication used in hardware systems. Since a process may have internal concurrency, it may have many input channels and output channels performing communication at the same time. The property of unbuffered communication between processes can be exploited specifically in real-time applications since time losses are minimized.

OCCAM can be used to program an individual

transputer; the transputer shares its time between the concurrent processes and channel communication is implemented by moving data within the memory (Fig. II.4a). (The numbers indicate the transputer link numbers and P, Q, R indicate the individual processes). When OCCAM is used to program a network of transputers, each transputer executes the process allocated to it (Fig. **II.4b).** Communication between OCCAM processes on different transputers is implemented directly by transputer links. Thus the same OCCAM program can be implemented on a variety of transputer configurations, with one configuration optimized for cost, another for performance, and another for an appropriate balance of cost and performance.

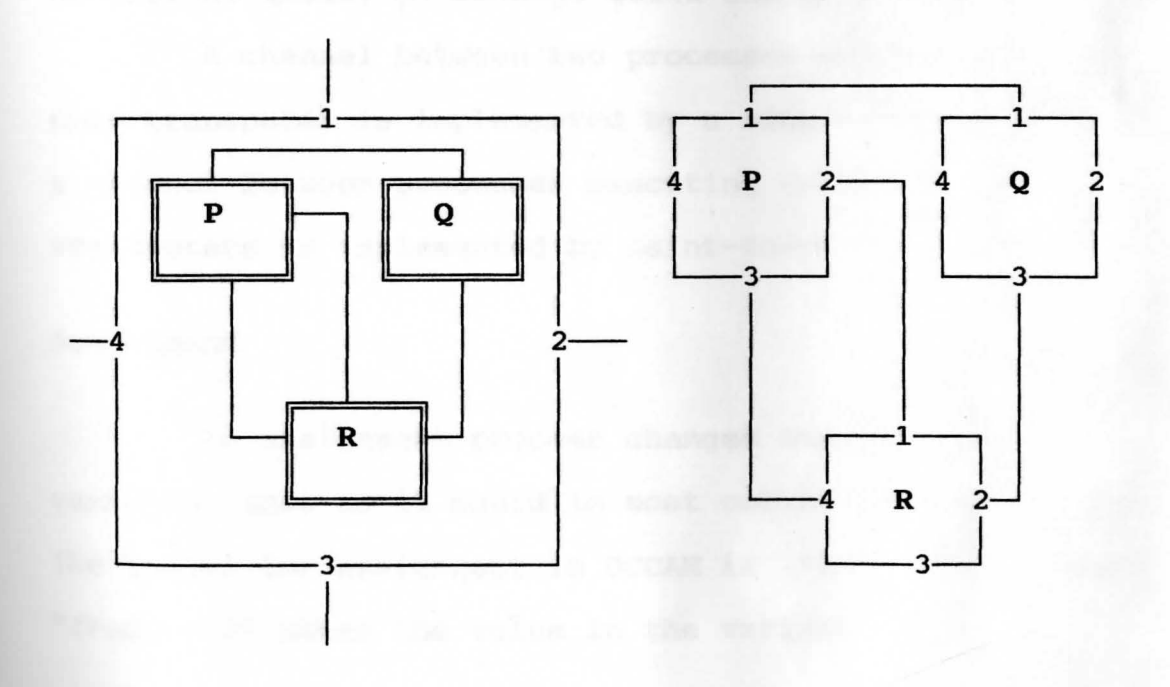

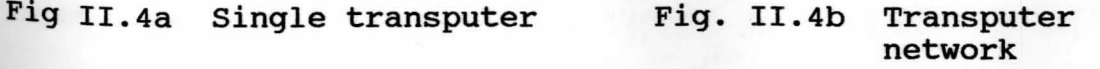

19

#### **Process**

The definition of a process is the same as that of a program in an ordinary sequential language; in **OCCAM**  more than one process may be executing at the same time, and processes can send messages to one another. All OCCAM programs are built from combinations of three kinds of primitive processes. They are assignment, input and output.

## Channels

Communication between processes is achieved by means of channels. OCCAM communication is point-to-point, synchronized and unbuffered. As a result, a channel needs no process queue, no message queue and no message buffer.

A channel between two processes executing on the same transputer is implemented by a single word in memory: a channel between processes executing on different transputers is implemented by point-to-point links.

#### **Assigruaent**

An assignment process changes the value of a variable, just as it would in most conventional languages. The symbol for assignment in OCCAM is ":=". The process "fred  $:= 2$ " makes the value in the variable fred two.

### Input

An input process inputs a value from a channel into

a variable. The symbol for input in OCCAM is"?". The input process *"chan3? fred"* takes a value from a channel called *chan3* and puts it into variable *fred.* 

An input process cannot proceed until a corresponding output process on the same channel is ready.

#### output

An output process outputs a value to a channel. The symbol for output in OCCAM is "!". The output process *"chan3* ! 2" outputs the value 2 to a channel called *chan3.*  An output process cannot proceed until a corresponding input process on the same channel is ready.

## **Communication**

Communication over a channel only occurs **when**  both input and output processes are ready. If during the execution of a program an input process is reached before its corresponding output process is reached, the input will **wait** until the output becomes ready. If the output is reached first, it will wait for its input; the communication is synchronized.

#### **SKIP** and STOP

**SKIP** represents a process that starts, does nothing and then finishes. It might be used in a partly completed Program in place of a process which will be written later.

**STOP** process starts but never proceeds and never finishes. It might be used, like **SKIP,** to stand in for a process which has yet to be written.

#### **Combining processes**

Several primitive processes can be combined into a larger process by specifying that they should be performed one after the other, or all at the same time. This larger process is called a construction and it begins with an OCCAM keyword which states how the component processes are to be combined.

SEQ Construct

SEQ is short for 'sequence' which explains the way in which the processes within this construct are to be executed, i.e., one after another.

Ex: SEQ

*chan3? fred jim fred* + 1 *chan4* ! *jim* 

Notice the way that the processes which make up this **SEQ** process are indented by two characters from the word **SEQ,** so that they line up under the *Q.* This is not merely to make the program look prettier, but is the way that OCCAM knows which processes are part of the SEQ.

**PAR** construct

**PAR** is short for 'parallel' and hence all the component processes of a **PAR** start to execute simultaneously.

Ex: **PAR** 

**SEQ** 

*chan3? fred fred* := *fred* + 1 **SEQ**  *chan4? jim* 

*jim* := *jim* + 1

The first two-character indent tells OCCAM that the PAR process consists of two SEQ processes. The second level of indentation shows that each SEQ is composed of two primitive processes. In a PAR, the written order of the component processes is irrelevant as they are all performed at the same time. All the component processes in a **PAR** start at the same time, and the PAR itself terminates when all its component processes have terminated. Several other constructs and the OCCAM syntax are well illustrated in [1] and [13].

II.3 **The OCCAM2 toolset for the IBM PC** 

The OCCAM2 toolset is a set of software tools for developing transputer programs on host systems. Used with the OCCAM libraies, it provides a complete environment for

developing programs on transputers and transputer networks. This toolset allows OCCAM programs to be written using any convenient text editor. Programs are then compiled and linked using programs that are resident on the host or running on the transputer board. Self-booting code for single transputers and multitransputer **networks** is produced using separate tools, and loaded from the host system down the transputer link.

The OCCAM2 toolset is intended for developing programs on transputers and transputer boards that are loaded from the host via a transputer link. The tools that are used in compiling, linking and downloading the **OCCAM2**  software onto the designed system are listed:

- (1) **ICHECK**
- (2) **OCCAM**
- (3) **ILINK**
- (4) **ICONF**
- (5) **ISERVER**

The file extensions that have been frequently encountered in the present software design are listed:

- (1) .btl Output file from ICONF tool. Loadable code file extension for boot from link boards.
- (2) .cxy Linked code output file from **ILINK** tool.
- {3) .inc Input file to the **OCCAM** tool consisting of predefined constants and channel protocols.
- (4) **.lib**  Output library file from the **ILIBR** tool.

Consists of compiled code.

- (5) **.aap**  Output file from the **ICONF** tool. Consists of the configuration map in the ASCII format.
- (6) .occ Input file to the OCCAM tool consists of the OCCAM source code.
- (7) **.pgm** Input file to the ICONF tool consists of the configuration description source file.
- (8) .txy Output file to the OCCAM tool consists of the compiled code.

The second and third characters *x* and y are listed:

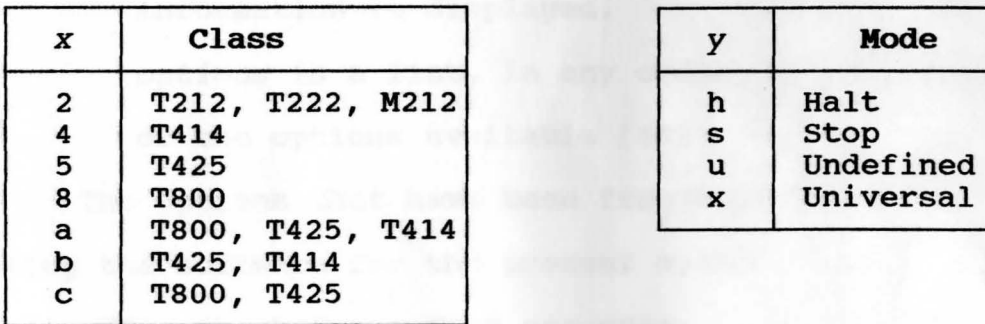

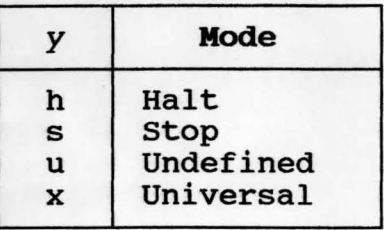

#### **ICHECK**

The OCCAM 2 checker **icheck** performs a syntax check of the full OCCAM 2 product language but produces no object code. The syntax checking performed by the checker is similar to that of the compiler but it generates more data and displays more information about the errors. By taking advantage of the regular structure of the OCCAM programs **icheck** can recover from errors that cause the compiler to **abort,** and thereby perform a more comprehensive check. The .checker recognizes the compiler directives #INCLUDE, #USE, **#IMPORT,** #SC, **#OPTION,** and **#COMMENT.** Directives are described in more detail in [10].

To invoke the checker the following command line is used:

**icheck** *filename* {options}

where: *filename* is the name of the file containing the source code. If a file extension is not specified, the extension .occ is assumed. If the filename is omitted a brief "help" information is displayed.

> *options* is a list, in any order, of one or more of the options available [10].

The options that have been frequently used for checking the software for the present system are:

- (1) TS Check for a TS00 processor (the process resident on the TS00 based **'ROOT TRAM'** in the system).
- (2) **T2**  Check for a T222 processor (the process resident on the T222 based **'GPIB TRAM'** in the system).
- (3) **B**  Displays error messages in brief (single line) format.

Details regarding usage, other options and error messages can be obtained from (10].
#### **.OCCAM**

The toolset compiler implements the OCCAM 2 language targeting to IMS T222, T800 and several other transputers (11]. Each compilation of a program must be targeted at a specific transputer or transputer class and in one of four execution error modes. All components of a program that are to be run on the same transputer must be compiled with the same target processor and error mode.

Six directives, extensions to standard OCCAM are recognized by the OCCAM 2 compiler. These are **#USE, #INCLUDE, #IMPORT, #OPl'ION, #COMIIEN'I'** and #SC. Compiler directives are described in (10]. The operation of the compiler in terms of the file extensions is described below .

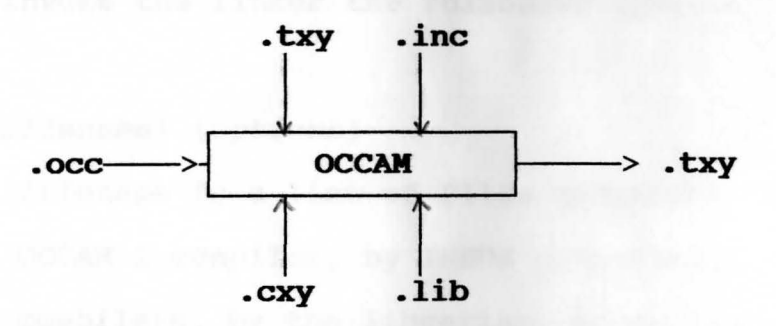

To invoke the compiler the following command line is used:

# occam *filename* {options}

where: *filename* is the name of the file containing the source code. If a file extension is not specified, the extension .occ is assumed. If the filename is omitted brief help information is displayed.

*options* is a list, in any order, of one or more options available [10].

# **ILINK**

The linker links compiled code into a single object file, resolving all external references. Code files can be separately compiled program units or library files.

The operation of the linker in terms of file extensions is shown below.

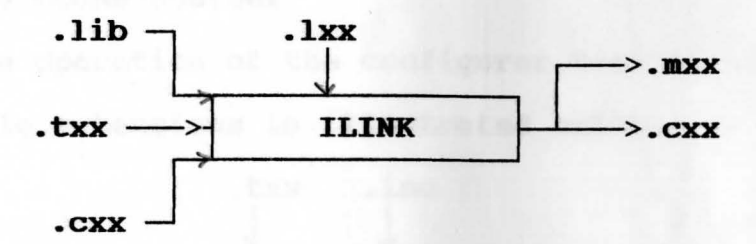

To invoke the linker the following command line is used:

**ilink** *{filename} {options}* 

where: *filename* is a list of files generated by the OCCAM 2 compiler, by **INMOS** compatible compilers, by the librarian, or by the linker. If the 'o' option is not specified the name of the first file in the list is used to generate the output file. *options* is a list of any of the available options [10].

#### **ICONF**

The configurer takes a configuration description and produces either an object code file ready for loading into a network of transputers, or a configuration map describing the allocation of code and placement of the channels. A configuration description describes how code is to be run on a network of transputers. Code to be run on separate processors is declared as separately compiled units, or included as OCCAM source.

The operation of the configurer tool in terms of toolset file extensions is illustrated below.

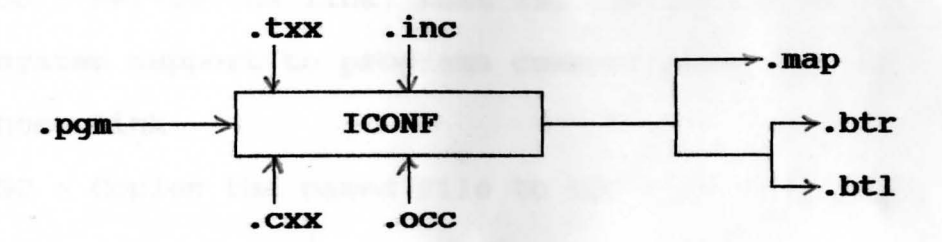

To run the configurer the following command line is used: **iconf** *filename* {options}

where: *filename* is the file containing the configuration code. If no file extension is given **.pga** is assumed. *options* is a list of options available from

[10].

### **ISERVER**

The host file server **iserver** provides two functions:

- (1) Loading programs and controlling transputer networks.
- (2) Runtime access to host services for application programs.
- To run the host file server the following line is used: **iserver** *{options}* 
	- where: *options* is a list of one or more options listed in [10).

The options that have been used for the present design are

- (1) SB boots the program contained in the named file.
- (2) **SS**  serves the link, that is, provides host system support to programs communicating on the host link.
- (3) **SC**  Copies the named file to the root transputer **link.**

A more detailed description of the **iserver** an other tools and their implementation aspects are given in [10).

## The OCCAM Libraries

A comprehensive set of libraries and 'include' files are provided with the toolset. Some form part of the standard support for the OCCAM language (the compiler libraries), others are user-level libraries to support standard programming tasks such as terminal i/o and file access.

# **Compiler libraries**

The compiler libraries are used internally by code generated by the compiler. With a number of exceptions (10] they are not intended for direct use by the programmer. The compiler references them automatically by searching the directories specified by the **ISEARCH** host environment variable (11].

# Maths libraries

The maths libraries provide trigonometric and logarithmic functions for all transputer types supported by the toolset.

1/0 **libraries** 

Two libraries containing routines to assist with i/o are provided with the toolset. They are **Hostio** and **Streamio**  libraries.

The **Hostio** library is used for file handling, Host access and Terminal i/o. The Streamio library is used for general character-based i/o using stream protocols (11], and for controlling the screen display.

Details of these and other libraries are detailed in [11].

### CHAPTER III

## DESCRIPTION OF THE TRANSPUTER MODULES AND MOTHERBOARDS

# III.1 Transputer modules (TRAMs)

TRAMs are small, cost-effective sub-assemblies of transputers and other circuitry (often RAM) with a simple but efficient 16 signal interface standard profiled in modular sizes. The interface accommodates 4 serial transputer links for interprocessor communication, power supply and system signals.

This standard allows the TRAMs to be mounted onto a variety of motherboards which provide specific host interface hardware. Each motherboard can connect to a number of TRAMs and provides facilities for configuring a network of TRAMs for the user specified topology under software control. A software package is provided for motherboards which allows this task to be undertaken with minimum effort [4].

All TRAMs are based upon a single module profile **with** a defined pin layout. This single format is known as **"size** 1". The schematic picture of the size 1 TRAM is shown **below** in Fig. III.1.

| o Link2out      | Link3in o  |
|-----------------|------------|
| o Link2in       | Link3out o |
| o VCC           | GND O      |
| o Linklout      | Link0in o  |
| o Linklin       | Link0out o |
| o LinkSpeedA    | notError o |
| o LinkSpeedB    | Reset o    |
| o ClockIn(5MHz) | Analyze o  |
|                 |            |

Fig. III.1 Size 1 TRAM footprint

Larger TRAMs are simply a multiple of the size 1 footprint. Thus, a "size  $2$ " TRAM occupies two of the sockets into which a size 1 TRAM will plug. In order to avoid confusion, discussions about motherboards always refer to "slots". A slot is one position into which a size 1 TRAM may be plugged. So, a motherboard which has ten slots may have ten size 1 TRAMs or five size 2 or two size 4 and two size 1 or one size 8 or even six size 1 and one size 4. The common pins that are available from the TRAMs are listed below.

#### **STANDARD TRAM PINS**

Transputers and therefore TRAMs require three signals to be connected to them to allow them to initialize, and debug so that they can signal an error. These signals are *Reset* for resetting, Analyze to allow debugging, and *NotError* to signal an error on a transputer or TRAM (Fig. III.l). These three signals are collectively known as system *services.* The system services for a TRAM are treated

as a single signal conceptually although they are actually three signals. These three signals are described along with the other pins in the description of the transputer architecture above.

The following two TRAMs are used in realizing the network for the process control system.

- (1) **IMS B403** (T800 based TRAM)
- (2) **IMS B421** (T222 based TRAM)

### **III.2 IMS B403 TRAN**

The IMS B403 is a very compact compute module which provides a full 2Mbytes of memory and still maximizes performance capability. This is achieved by extending the principle of fast on the chip RAM to include 32Kbytes of static RAM which cycles as fast as possible. Any technique which puts most frequently accessed memory locations near the bottom of memory will speed up the processing. This TRAM is the most popular board for running INMOS TDS or Toolset packages.

The IMS B403 packs 11 sq. cm of silicon onto a board the size of a credit card. Four IMS B404s fit onto the IMS B008 in a single slot of the IBM PC. Fifty IMS B403s fit into an ITEM [6], to give 100 Mbytes, 625 MIPS, 250 MWhetstones, with space to spare for other modules. The schematic of the IMS B403 appears in Fig. III.2.

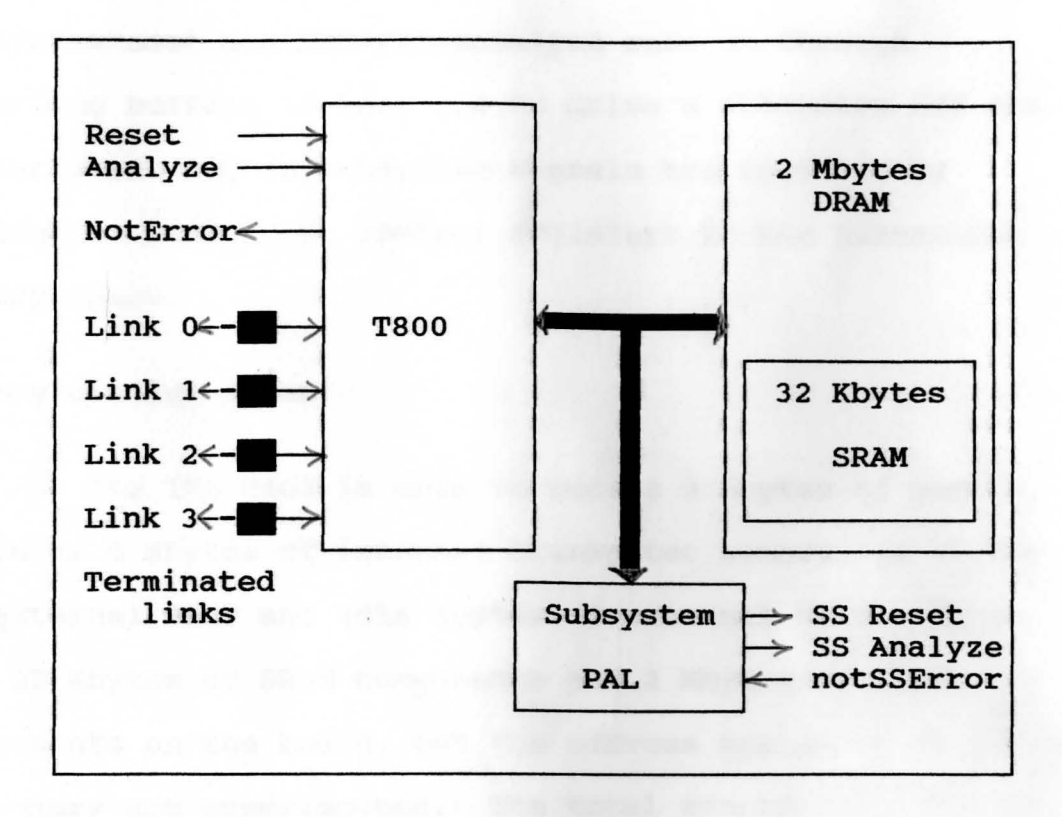

Fig. III.2 IMS B403 TRAM schematic

All the pins except the Subsystem PAL (Programmed Array Logic) pins are described in the transputer hardware section.

# **Subsystea Signals**

--

The IMS B403 has a subsystem port in addition to the usual TRAM signals. This enables the TRAM to reset or analyze a subsystem of other TRAMs and/or motherboards. The polarity of these signals is the same as that of **Reset, Analyze** and notError standard TRAM signals. Therefore the IMS B403 subsystem can drive other TRAMs on the same motherboard with no intermediate logic. However,

SubSystemReset and SubSystemAnalyze must go through inverting buffers if they are to drive a subsystem off the motherboard. These subsystem signals are accessed by writing or reading to control registers in the transputer memory space.

## **Memory configuration**

The IMS B403 is able to access 2 Mbytes of memory. There is 4 Kbytes of internal transputer memory, 28 Kbytes of external SRAM and 2016 Kbytes of external DRAM. There are 32 Kbytes of SRAM components and 2 Mbytes of DRAM components on the board, but the address spaces of each type of memory are superimposed. The total memory available is limited to 2 Mbytes. This is sufficient to enable the Transputer Development system (TDS) to be run on a single **IMS B403 TRAM.** 

### Location of external memory

Table III.1 shows the start address of the external SRAM and Table III.2 shows the start address of the external DRAM on the IMS B403 (the # sign indicates a hexadecimal number). The internal RAM on the IMS TSOO occupies the first 4 Kbytes of address space. Since the internal memory on the IMS T800 is 1 cycle, the external SRAM is 3 cycle and the DRAM is 4 (or 5) cycle, a memory speed hierarchy is established. This architecture allows the programmers to

# Table III.l External SRAM addresses

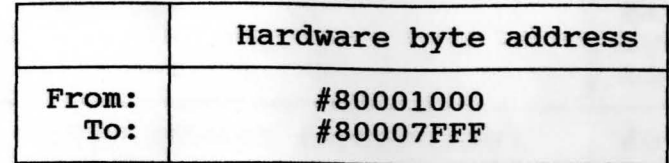

Table III.2 External DRAM addresses

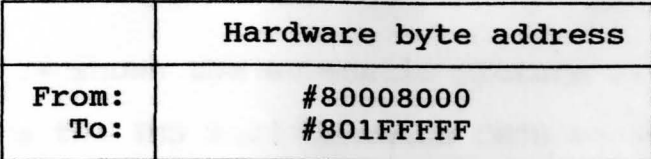

structure their code for optimum performance, and will become of greater significance **when** the next faster version of the transputer becomes available.

## **Subsystea** register **locations**

The subsystem register addresses start at hardware address #00000000 in all TRAMS that utilize a 32-bit processor, allowing software compatibility between TRAMs. These registers are located as shown in Table III.3. Setting bit o in either the reset or the analyze registers asserts the corresponding signal. Similarly, clearing bit 0 deasserts the signal. When an error occurs in the subsystem, bit o of the error location becomes set. Byte locations #00000008 and #0000000C are unused. The subsystem registers are repeated at every sixteenth byte location in the positive address space. See Fig. III.3.

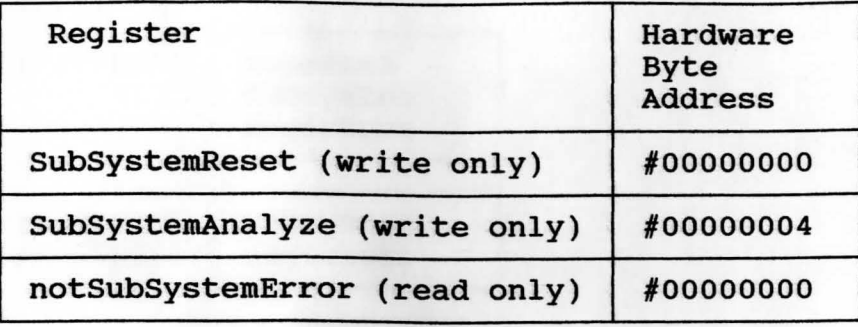

## Table III.3 Subsystem register addresses

Fig. III.4 shows the schematic picture of the IMS B403 TRAM. Since the IMS B403 contains CMOS components, all normal precautions to prevent static damage should be taken.

The IMS B403 is supplied with spacer pin strips attached to the TRAM pins on the underside of the board. These spacers perform two functions. Firstly, they help to protect the TRAM pins during transit. Secondly, they can be used to space the TRAMs off the motherboard. If there are no components mounted on the motherboard TRAM slot, then the spacer strips are removed before the TRAM is inserted.

If the subsystem pins are required, a 3-way header strip is plugged into the solder-side sockets on the IMS B403.

The IMS B403 is plugged into the motherboard with the silk screened triangle marking pin 1 on the TRAM aligned with the silk screened triangle that appears in the corner of the appropriate TRAM slot.

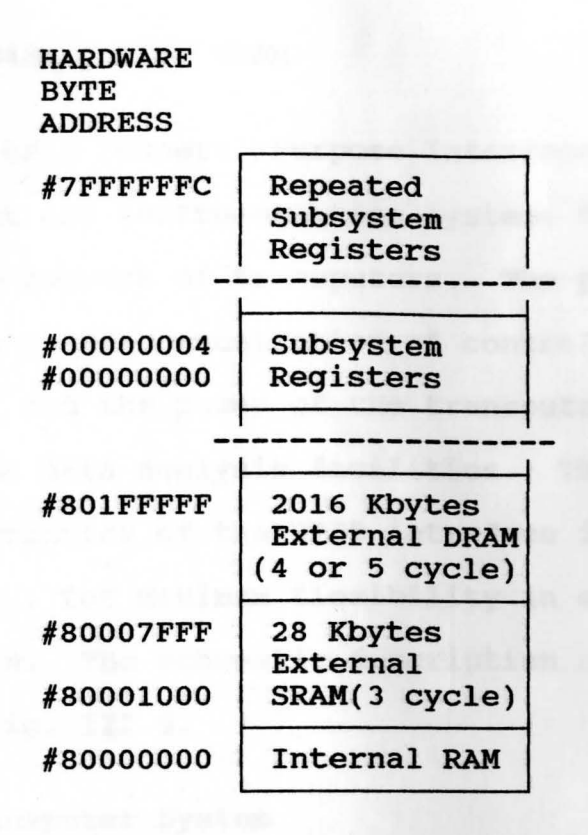

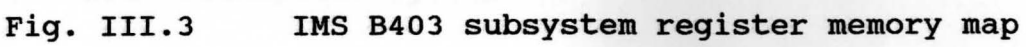

**Mechanical details and Installation** 

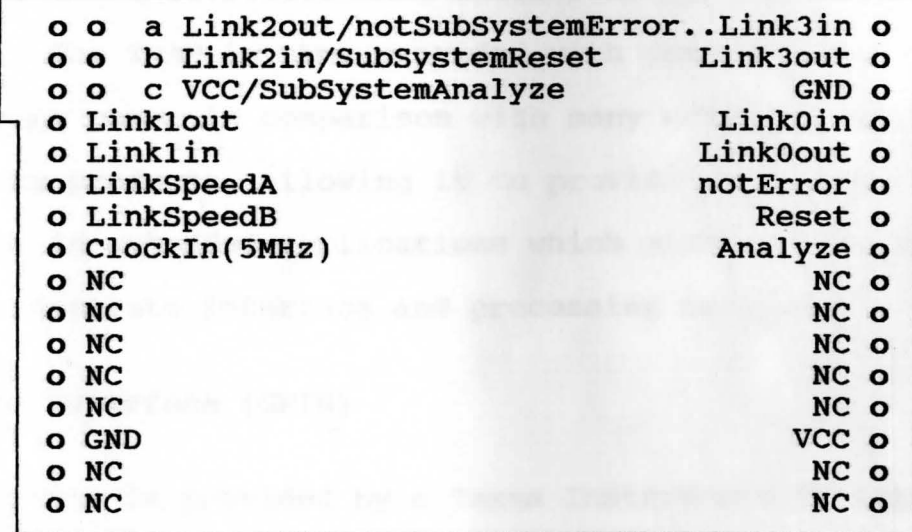

**Fig. III.4** IMS B403 schematic

### 111.3 **IMS B421 (GPIB) TRAM**

The GPIB (General Purpose Interface Bus) TRAM allows IEEE-488 test and instrumentation systems to be directly connected to network of transputers. The parallel interface permits high speed communication of control and measurement information, and the power of the transputer can provide sophisticated data analysis facilities. The user can define the characteristics of the GPIB interface in terms of address, etc., for maximum flexibility in system configuration. The schematic description of the TRAM appears in Fig. III.5.

### **Onboard Transputer System**

The IMS B421 TRAM has an IMS T222-20 transputer with 4K bytes of fast internal RAM. This is supplemented by 48K bytes of external static RAM, which runs without wait states. The TRAM is thus provided with considerable processing power in comparison with many existing IEEE-488 interface products, allowing it to provide a compact solution in embedded applications which might otherwise require separate interface and processing modules.

# **IEEE-488 Interface (GPIB)**

This is provided by a Texas Instruments TMS9914A **GPIB** controller, in conjunction **with** SN75160B and SN75162A buffers. These devices allow the IMS B421 to act as a

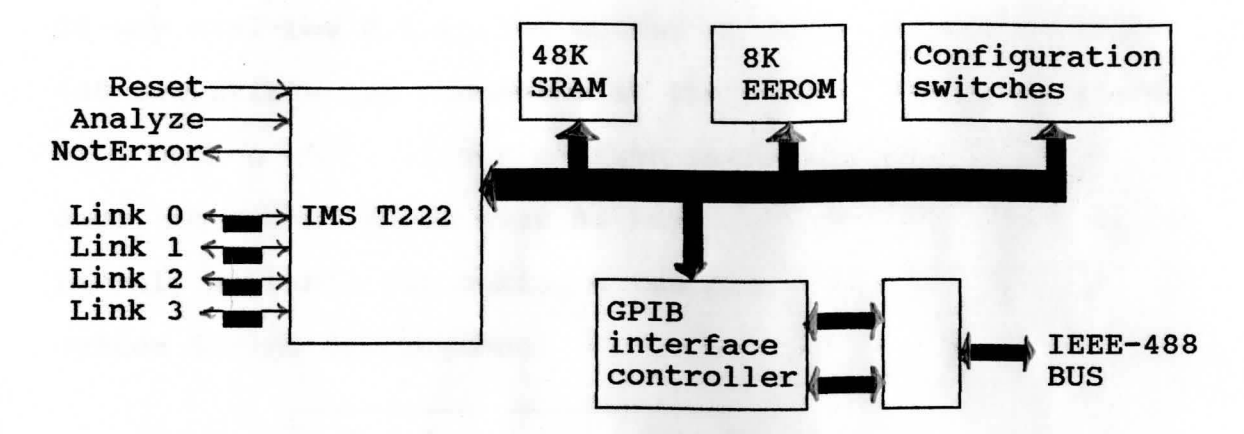

Fig. III.5 IMS B421 architecture

system Controller, non-system Controller, Talker or Listener, and ensure full electrical compliance with the IEEE-488 standard.

## Electrically Erasable Read Only Memory (EEROM)

The IMS B421 TRAM contains an EEROM device of 8 Kbyte capacity. This is provided essentially to assist in implementing the requirements of IEEE-488.2, which calls for compliant devices to accept, retain and return various identifying information upon demand. The content of these messages cannot be determined in advance by INMOS, so the EEROM is provided as a non-volatile means of retaining the necessary character strings, which may be conveniently stored in the device by IMS F00l [8] commands. The device capacity is more than enough to store the information required for compliance with the standard, so the remainder may be allocated to any purpose defined by the user, and is easily accessed via additional IMS F00l commands [8].

26-way dual-row 0.1 in.IDC socket at one end, and an IEEE-488 compatible IDC connector at the other. It is stressed that such a connection minimizes performance as well as cost, so cable length must be kept as short as possible. It is only suitable for making a temporary connection to a system during development.

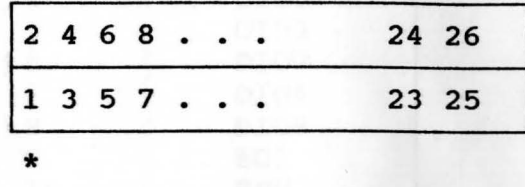

Fig. III.6 Jl - IEEE 488 connector

Table **III.4 below shows** the Jl signal assignments. Further details of the IEEE-488 standard appear in [3].

**Auxiliary** connector J2

The IMS B421 also has a similar connector, J2, (Fig. III.7) **with** four pins arranged in a single row on 0.1 inch pitch.

$$
\begin{array}{c|cccc}\n\star & \star & \star & \star \\
1 & & & & & \\
\end{array}
$$

Fig. III.7 J2 auxiliary connector

Pin 1 of J2 is marked with a yellow dot; pin numbering proceeds along the row of contacts. Connection to J2 may be made with an IDC connector and ribbon cable, as described for Jl above; the termination at the far end of the cable is

# at the user's discretion.

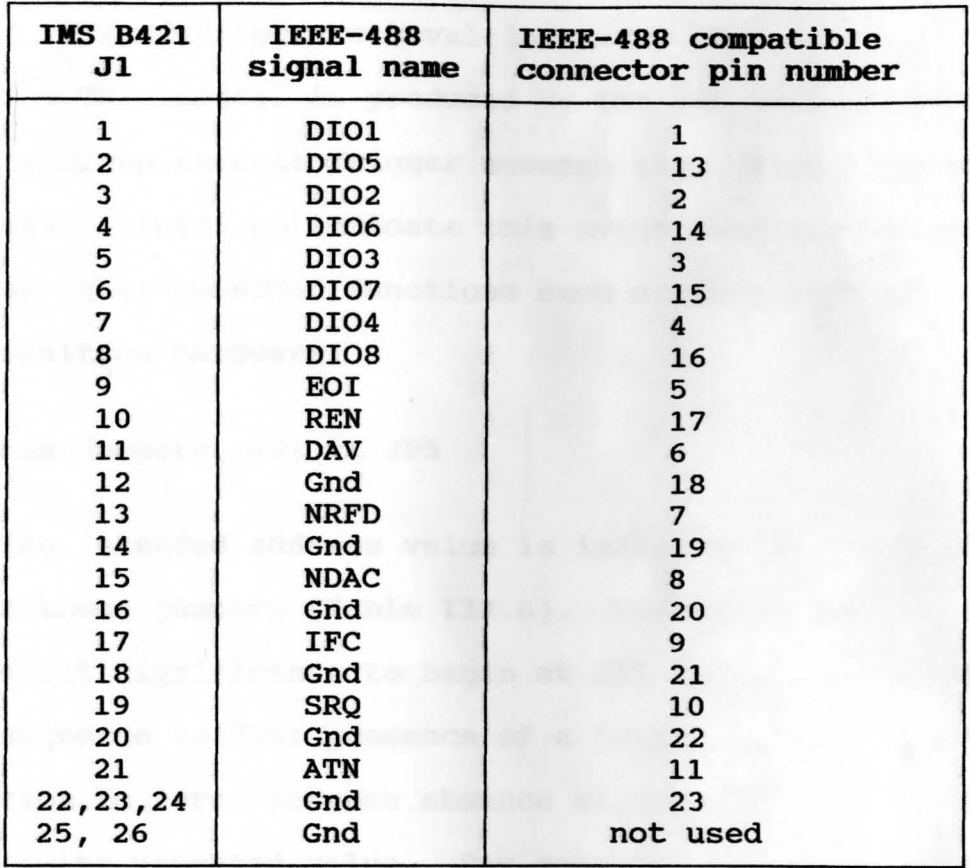

Table III.4 Jl Signal assignment

Table III.5 J2 pin (IEEE 488 status) assignment

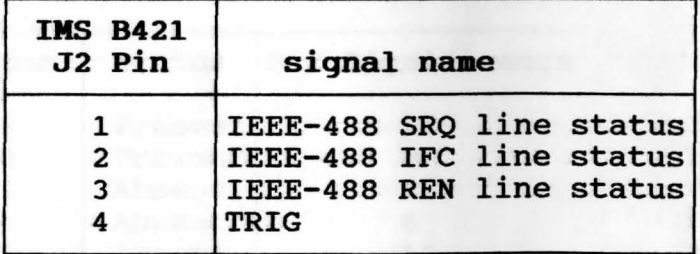

The status of the three IEEE-488 lines is provided (Table III.5) so that the hardware in which the IMS B421 is embedded may directly receive Service Request messages, Interface Clear messages, and Remote/local status. Note that the J2 pins have the same logic polarity as the IEEE-488 lines, i.e. TTL logic o level indicates TRUE.

The TRIG signal is produced by the IMS B421 when it receives a Group Execute Trigger message [8]. The pin goes to TTL logic 1 level to indicate this event, and may be used to trigger other embedded functions such as some form of data acquisition hardware.

### Bus address jumpers, JP1 to JP5

The intended address value is indicated as a binary number on these jumpers {Table III.6). The encoding considers bit significance to begin at JPl and increase in numeric sequence to JPS; presence of a jumper forces a bit's contribution to zero, whereas absence allows it to contribute its weighted value. For example, for the present project, the address  $28_{10}$  is encoded as follows:

Table III.6 B421 base address jumper pin assignment

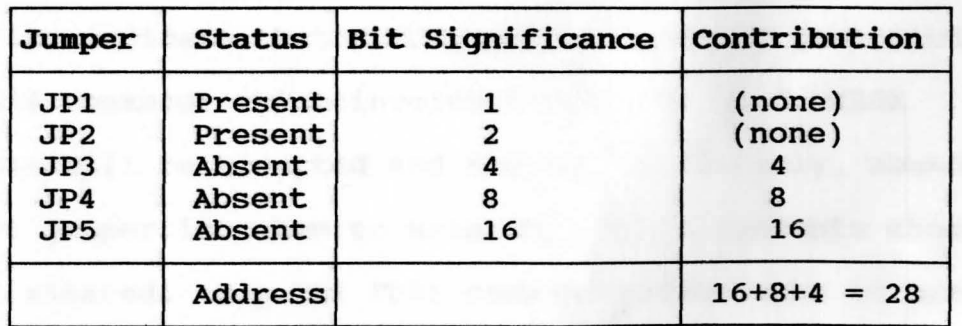

Device capability jumpers, JP6 and 7

The IEEE-488 capability of the device is selected via these jumpers to be a controller, talk & listen as shown in Table III.7:

Table III.7 B421 device capability jumper pin assignment

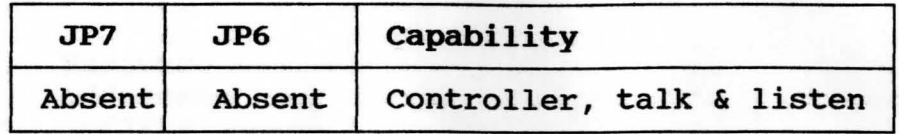

Further details of the jumper selection appear in [7]. **Bus drive selection jumper, JP8** 

When this jumper is present the IMS F00l software will configure the IMS B421 for open-collector drive of IEEE-488 data signals. When the jumper is absent, as in the case of configuration for the present project, the tri-state drive is selected.

Data protect jumper, JP9

The IMS F00l software takes the presence of this jumper to indicate that EEROM contents are NOT protected; IMS F00l commands which involve modification of EEROM contents will be accepted and obeyed. Conversely, absence of this jumper is taken to mean that EEROM contents should not be altered. Any IMS F00l command which seeks to perform such an alteration will be rejected.

### **Memory configuration**

Fig. III.8 shows a memory map for the system.

# **Subsystea** register locations

The subsystem registers are not implemented in the standard way on the IMS B421, but are part of the I/O ports.

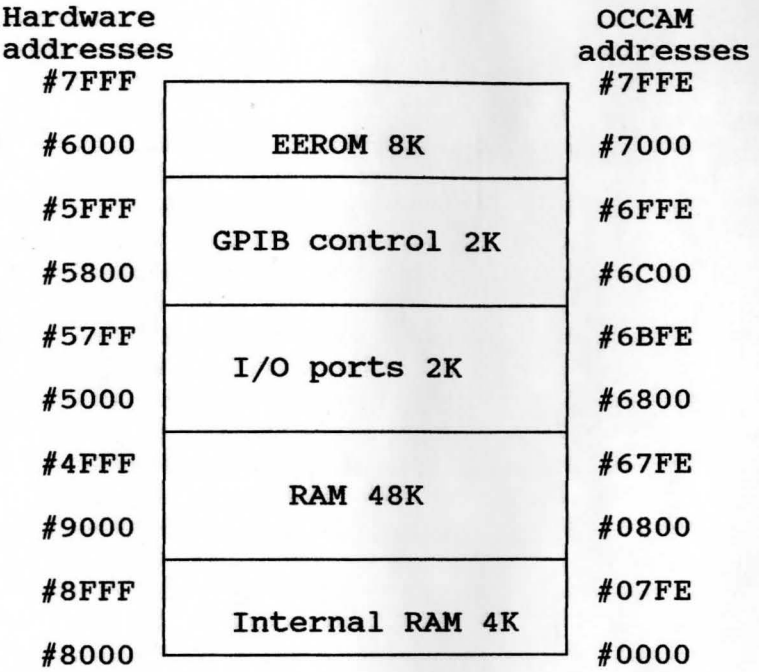

Fig. III.8 IMS B421 memory map

The IMS B421, whose schematic is shown in Fig. III.9, is also composed of CMOS components and hence all normal precautions to prevent static damage should be taken. Similar to the IMS B403, the IMS B421 is also supplied with spacer pin strips and the 3-way header strip (for subsystem signals). Further details appear in [7].

# **Mechanical details and Installation**

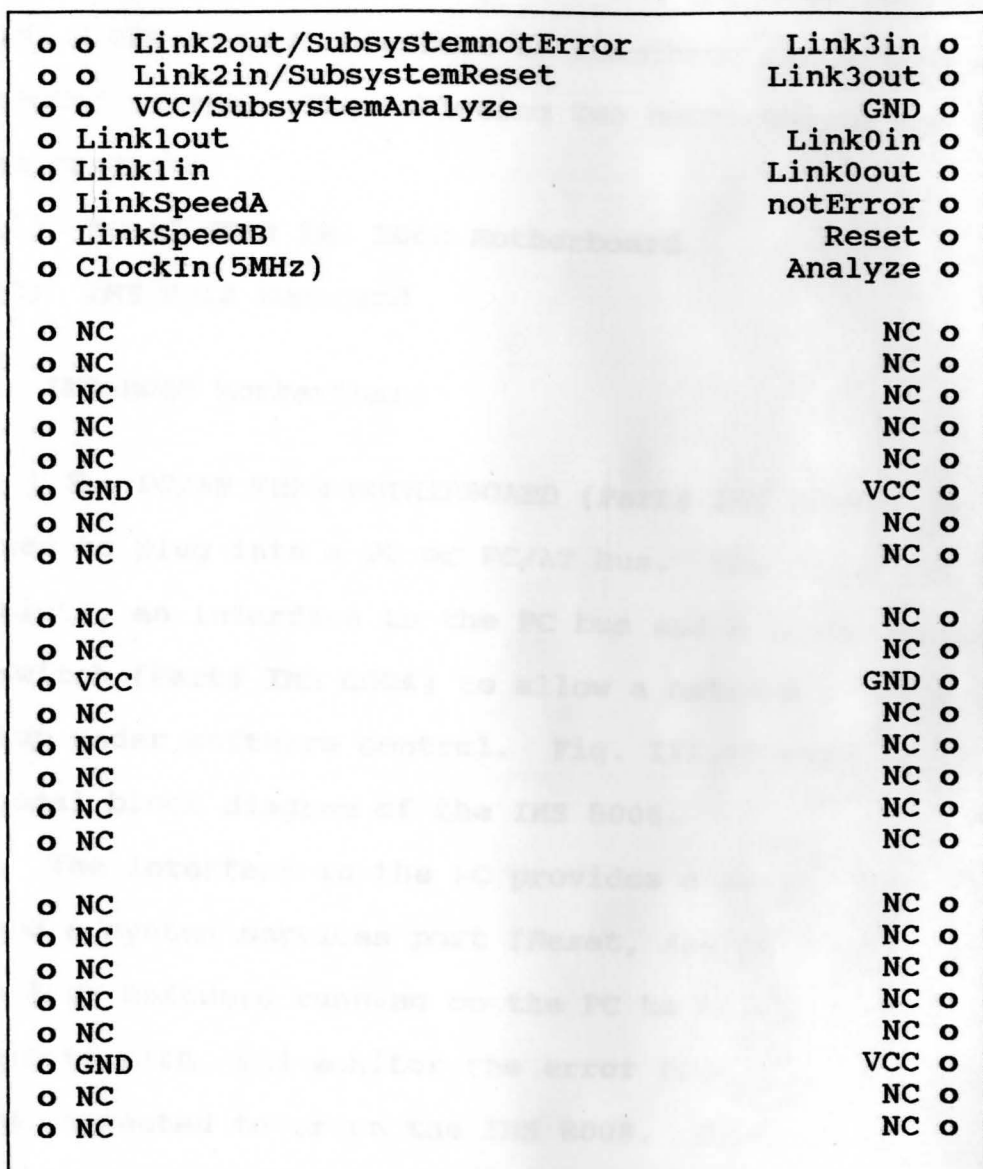

Fig. III.9 IMS B421 footprint

# III.4 Transputer motherboards

**A TRAM** motherboard has a number of slots into Which TRAMs can be plugged. Each of these slots contains the necessary connections to power, clock, reset signals

and the transputer links. The motherboard provides a method of connecting TRAMs together and may also include special circuitry to interface to something other than a transputer system. The following two motherboards are used in the project:

- (1) **'PC/AT TRAM IMS 8008 Motherboard**
- (2) IMS 8012 Eurocard

### III.5 **IMS 8008 Motherboard**

The PC/AT TRAM MOTHERBOARD **(Part# IMS 8008),** is designed to plug into a PC or PC/AT bus. The board has ten TRAM slots, an interface to the PC bus and a programmable link switch **(Part# IMS C004)** to allow a network of TRAMs to be setup under software control. Fig. III.10 provides a functional block diagram of the IMS B008.

The interface to the PC provides a single transputer link and a system services port *(Reset, Analyze* and *Error).*  This allows software running on the PC to reset, analyze, communicate with, and monitor the error flag of a transputer network connected to or on the IMS BOOS. Data can be transferred to and from the link interface using programmed I/O or a OMA transfer mechanism allowing data transfer to go on without processor intervention. Interrupts can be generated on link events; on error being asserted, or at the end of a OMA transfer, freeing the processor from polling the IMS B008 to detect these events.

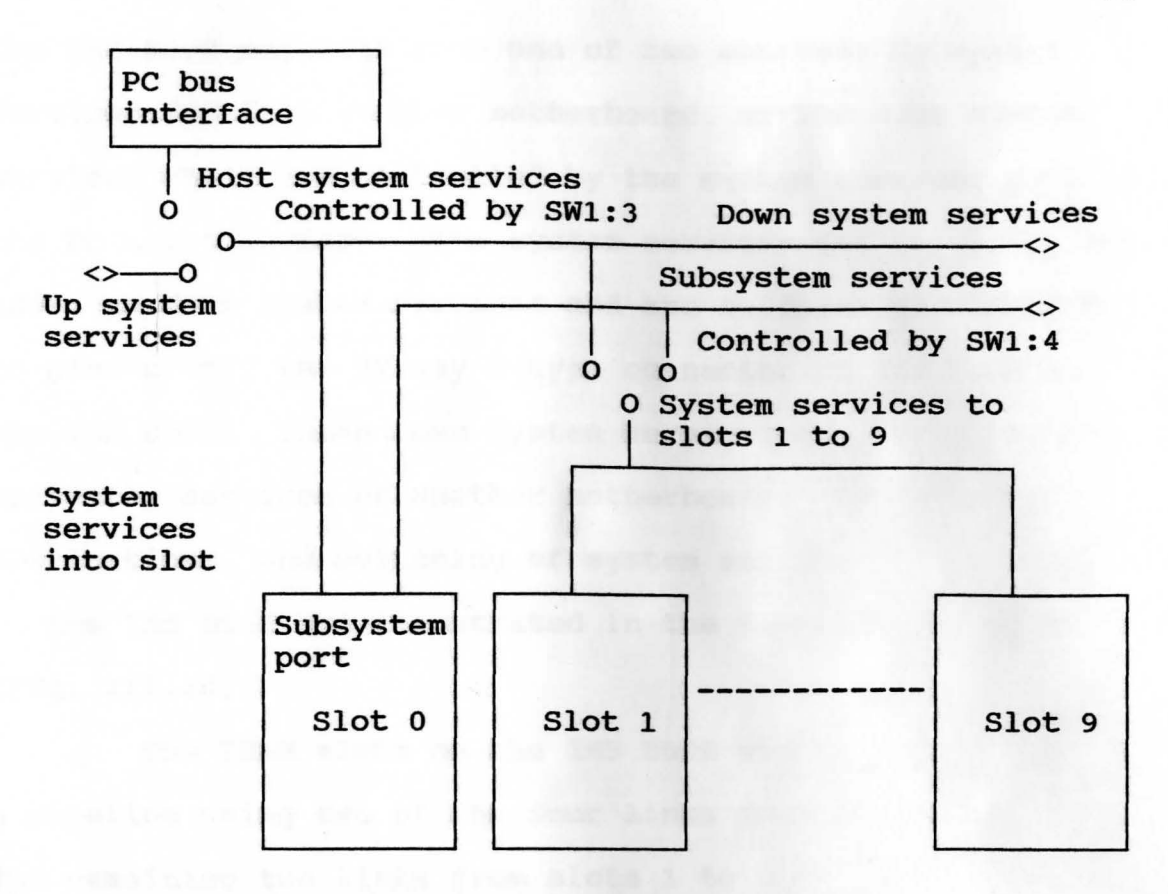

Fig. III.10 IMS BOOS functional block diagram

The system services are generated by the system services port of the IMS BOOS PC bus interface, or by a *subsystem port* on a TRAM. TRAMs with a subsystem port have three extra connections which are made via a row of three sockets on the underside of the TRAM. The IMS BOOS has a corresponding row of three sockets underneath the slot o position only. To connect the subsystem port on the TRAM to the IMS BOOS a strip of three double-ended pins is inserted in the sockets in the TRAM and the IMS BOOS. The specific details of installation may be obtained from [4].

System services for a TRAM plugged into slot O on

the IMS BOOS and come from one of two sources: *Up* system services fed from another motherboard, or the *Host* system services which are controlled by the system services port of the PC bus interface. The system services fed to slot Oare known as *down* system services and are buffered and connected to pins of P2, the 37 way D-type connector at the back of the IMS BOOS. These *Down* system services can be fed to the *Up* system services of another motherboard. The sources, destinations, and switching of system services on the IMS BOOS are illustrated in the functional diagram (Fig. III.10).

The TRAM slots on the IMS B008 are connected into a pipeline using two of the four links from each slot. The remaining two links from slots 1 to 9 and link 3 from slot o are connected to the programmable link switch which allows these links to be connected together via software. Control and configuration (programming) of the link switch is performed by a 16-bit transputer (IMS **T222).** 

The IMS B008 performance is monitored by the following prominent devices whose operation is briefly described:

(1) Programmable Link Switch **(IMS C004)** 

(2) Network Configuration Processor (IMS T222)

(3) Link Interface Adaptor (IMS C012)

(4) PC BUS Interface

### Programmable Link Switch **(IMS C004)**

The IMS C004 is a programmable link switch designed to provide a full crossbar switch between 32 link inputs and 32 link outputs. The IMS C004 is internally organized as a set of thirty 32-to-l multiplexers. Each multiplexer has associated with it a six bit latch, five bits of which select one input as the source of data for the corresponding output. The sixth bit is used to connect and disconnect the output. These latches can be read and written by messages sent on the configuration link via **ConfigLink.In** and **Config**  LinkOut.

The output of each multiplexer is synchronized with an internal high speed clock and regenerated at the output pad. This synchronization introduces, on an average, a 1.75 bit time delay on the signal. Since the signal is not electrically degraded in passing through the switch, it is possible to form links through an arbitrary number of link switches. It is also possible to use a single IMS C004 as a component of a larger link switch.

Inputs and outputs of the IMS C004 are individually identified by numbers in the range 0 to 31. A configuration message consisting of one, two or three bytes is transmitted on the configuration link. The IMS C004 must be hard reset after power up by pulsing the Reset pin high for the minimum time specified.

The link bandwidth may be lower than for a simple

transputer-to-transputer connection, depending upon the type of transputers on the TRAMs at both ends of the link which passes through an IMS C004. For instance, two IMS TB00 transputers connected together will give unidirectional link bandwidth of 1.7 Mbytes/s. However, with one IMS C004 switching the link, the link bandwidth is 1.3 Mbytes/s. With two IMS C004s switching the link, as is the case with some board-to-board links using IMS B008s, the link bandwidth will be 800 Kbytes/s.

Theoretically it is possible to change the configuration of the IMS C004s while a program is executing on the TRAM array. This may be useful, for example, in a system which needs a particular network during a data gathering phase but a completely different network during a data processing phase. The basic idea is that providing there is no traffic on a link, the path it takes through an IMS C004 can be switched. After switching, processing can proceed using the new network. Obviously this requires careful synchronization between all the programs in all the TRAMs; this is usually achieved via the links which are being switched.

Network Configuration Processor (INS T222)

The network configuration processor, a 16 bit transputer (the IMS T222), is used to route configuration data on the IMS B008. Network configuration data is

53

received on link 1, known as *ConfigUp* of the IMS T222 ( referred to as the T2 for brevity) either from a TRAM in slot O (root TRAM) or from another board's network configuration processor if the board is in a pipeline of boards. This pipeline of network configuration processors is made in a similar way as that of a pipeline of TRAMS on multiple boards. The link *ConfigDown* on the first board in the configuration pipeline connects to *ConfigUp* on the next board and so on down the pipeline.

Software running on the T2 examines the configuration data for connections to be made by the IMS C004 to which the T2 has a link connection. This connection data is extracted from the configuration data and the connections are made by sending a set of messages to the IMS C004 via link 3 of the T2. Configuration data for the boards further down the configuration pipeline is then sent out on link 2 *(ConfigDown).* This pipeline arrangement of T2 processors is used on all transputer motherboards that have IMS C004 link switches on them. Thus arbitrary large networks of mixed transputer motherboards can be configured by sending configuration data down a single link, *ConfigUp,* at the head of the configuration pipeline.

Link Interface Adaptor **(IMS C012)** 

The IMS C012 provides for full duplex transputer

link communication with standard microprocessor and subsystem architectures, by converting bi-directional serial link data into parallel data streams. Status and data registers for both input and output ports can be accessed across the byte-wide bi-directional interface. Two interrupt outputs are provided: one to indicate input data available and one for output buffer empty.

The IMS C012 link runs at either the standard speed of 10 Mbit/s or at the higher speed of 20 Mbit/s. Data reception is asynchronous, allowing communication to be independent of clock phase. The various link adaptor registers and their memory addresses are listed in table III.3. The link adaptor input and output processes are described below.

**LINK ADAPTOR INPUT** PROCESS

A data byte received on the C012 link is transferred into the *input* data *register* and the data *present* flag set in the *input* status *register.* If interrupts are enabled, a link data input interrupt is generated. A processor controlling the PC bus will, either in response to the interrupt or in a polling loop, examine the *input* status *register.* The data *present* flag will be set to signify that valid data is in the *input* data *register.* The processor then reads the data byte.

If a OMA transfer from the IMS BOOS to the PC memory has been set up then the OMA logic in the PC and the control

55

logic on the board will transfer the data byte from the *input data register.* The process then reads the data byte. A new data byte can now be received and the process repeats. **LINK ADAPTOR** OUTPUT PROCESS

The *output ready* flag will be set in the *output status register.* If interrupts are enabled for this event, an interrupt will be generated. The processor, either after receiving an interrupt or in a polling loop, reads the *output status register.* It will determine from the output *ready* flag that a byte may be written to the *output data register.* It then writes the byte to the *output data register.* The byte is transmitted on the C012 link output. When the link adaptor is ready to transmit another byte the *output ready* flag will be set. The DMA logic in the PC and the control logic on the board **will** transfer the data byte from PC memory to the *output data register* without intervention from the processor if **a DMA** transfer from PC memory to the IMS B008 has been set up.

PC BUS Interface

The IMS B008 has been designed to work when plugged into either a PC/AT bus slot or a PC bus slot. The bus interface on the IMS B008 has four functions to perform:

- (1) Convert the 8 bit parallel transfers on the PC bus to serial link transfers, and vice versa.
- (2) Provide a system services port.

56

- (3) Control OMA transfers.
- (4) Generate interrupts on link interface events, on the assertion of transputer error, or on OMA transfer end.

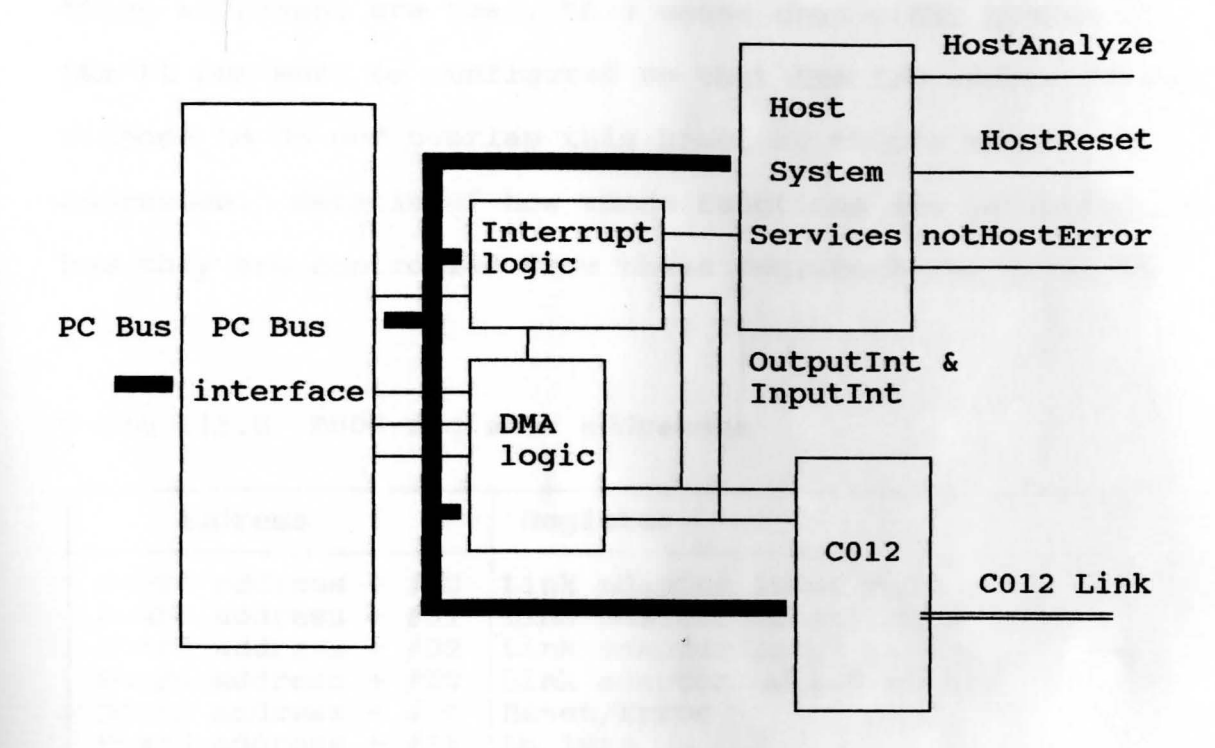

Fig. III.11 PC bus interface functional diagram

The block diagram of the PC bus interface is given in Fig. III.11. The PC the PC bus interface has a number of registers which are mapped into the I/0 address space of the PC bus, separate from the memory address space. They are located on a thirty-two byte long block of I/0 addresses decoded by the IMS BOOS. This thirty-two byte block can have a base address of #150, #200, or #300 set by option switches. A memory map of the registers is given in table 3.3. Only nine of the thirty-two locations have

registers mapped into them; writing to the remainder of the I/O locations will have no effect and reading these locations **will** result in un-defined data being returned.

The IMS BOOS is however still driving the bus when these addresses are read, this means that other boards on the PC bus must be configured so that the I/O addresses they respond to do not overlap this block of thirty two addresses. Details of how these functions are performed and how they are controlled from these registers are given in  $[4]$ .

Table III.8 BOOS register addresses

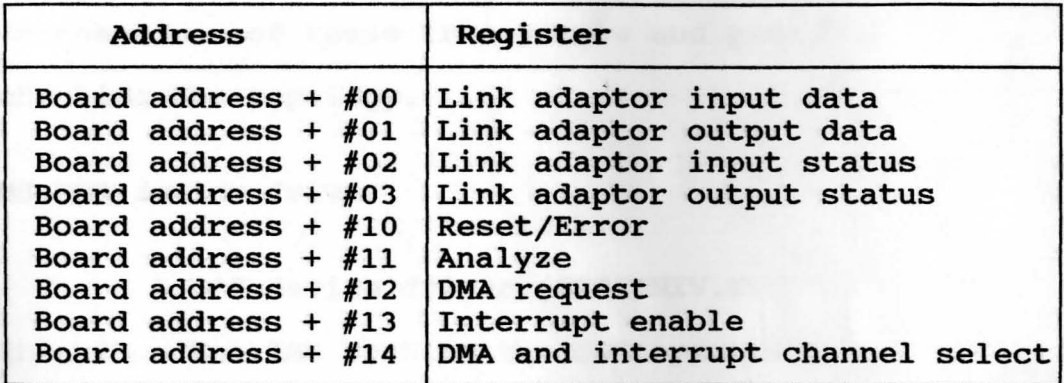

## III.6 Support software for the **BOOS**

The S708 software supports the use of an IMS BOOS board in an IBM PC/AT. The S708 is a software package consisting of the following tools which are used for loading transputers via a server.

- (1) MS-DOS device driver **(S708DRIV.SYS)**
- (2) INMOS server **(!SERVER.EXE)**

# (3) Module Motherboard Software **(MNS2.B4)**

The DOS device driver is provided to interface the IMS BOOS to the DOS operating system. The INMOS server enables programs to be run on the BOOS. It also loads programs to transputer networks and provides file and terminal services to the executing program. The module motherboard software (MMS) is used to set the programmable switches on the BOOS motherboard and any other transputer boards connected to the BOOS. These switches determine the topology of the transputers hosted on the B008 and associated boards. The MMS also contains a network mapper (worm) program which is used to explore the inter- -connections of these transputers and provide a means of checking the topology.

# **MS-DOS** device driver

A DOS device driver **{S708DRIV.SYS)** is used to interface the IMS BOOS to the DOS operating system. Having physically installed both the hardware and the software components in the PC it is necessary to tell the DOS to recognize the new device. This is done by adding the following line describing the device driver to the CONFIG.SYS file in the root directory of the boot disk. DEVICE = pathname  $[A \text{ address}]$   $[D \text{ chan } \text{ N}]$   $[N \text{ name } ]$   $[I \text{ I}]$ 

### *int\_num]*

*Pathname* is the full DOS pathname of the

59

## device driver file.

*Address* is the I/O address of the B008 card, as set by the hardware switches on installation.

*Chan* is the DMA channel number (0, 1, 3, or N). If 'N' is specified then the driver will not attempt to use the OMA facilities of the BOOS.

*Name* is the DOS device name which the device will assume. If INMOS software products are to be used then the default name to be used is 'LINKl'. The name cannot be more than the DOS limit of eight characters. *Int\_num* is the interrupt request line used by BOOS, which should be set to the correct value for the board. The default is **IrqJ.** 

The following line is used in CONFIG.SYS to describe the device driver for the present project.

**DEVICE= c:\S708\S708DRIV.SYS /A 150 /LINKl /D 1** 

*Driver file* name= S708DRIV.SYS

*Pathname=* c:\S708\S708DRIV.SYS

*Address=* 150 (HEX)

 $Name = LINK1$ 

*Channel (DMA)* = 1

NOTE: The default interrupt request line IRQ3 is used.

#### **INMOS** Server

Programs are run on the BOOS by using the server program provided. The server loads programs to transputer networks and provides file and terminal services to the executing program. Both the module motherboard software and the WORM are executed this way. All the sources for the !SERVER are found in the **ISERVER** directory and **ISERVER.EXE**  is the executable copy of the ISERVER.

A detailed explanation of the !SERVER tool appears in [10].

# **Module Motherboard Software**

The range of INMOS Module Motherboards and Modules allows many different configurations of modules and the connections between them to be specified without making physical changes to the boards. The configuration is performed by sending configuration data to the IMS C004 link  $switch(es)$  on the board $(s)$ . The MMS is designed to make it easy to generate data needed to configure a system of motherboards. The MMS presents a menu-driven interface and provides interactive control of a motherboard or a system of motherboards.

A terminal description file called **PCMMS.ITM** is used by the MMS and hence a line is included in the autoexec.bat file as follows:

set ITERM = **PCMMS.ITM** 

## Running the MMS

To run the MMS, the following command line is entered at the DOS prompt:

iserver /sb mms2.b4 softwire hardwire replacing *softwire* and *hardwire* by files containing the softwire description and hardwire description respectively. The MMS will display the following menu options and prompt **key comaand.** At this point selection is made for the command codes listed on the menu.

 $H - Help$ 

**<sup>Q</sup>**- Quit

**<sup>S</sup>**- Set C004 links

C - Check source files

T - Toggle diagnostics

**N** - Network mapper

**M** - Manual command entry

**<sup>L</sup>**- Change link numbers

**<sup>V</sup>**- **View** source files

**R** - Reset subsystem

I - Initialize C004s

**<sup>B</sup>**- Create a bootable file

**o** - Create an OCCAM table

In order to be able to configure the links connecting the IMS C004s on the motherboards the MMS reads files, known as the **'softwire'** and **'hardwire'** files.

# **Hardwire** definition

This section describes how to define the hardware configuration of a motherboard system. The MMS needs to know how the slots, IMS C004s and edges are connected together on the board in order to be able to determine whether a particular set of softwire connections is possible or not. The **hardwire** file contains a description of the hardware configuration of the boards being used. Once this description has been set up no changes will have to be made unless physical changes are made to the motherboard system. The following sections will describe what is required in each section of a board definition, including some examples. Given below is a sample **'hardwire'** file for two IMS B008 motherboards connected in a chain.

DEF B008ONE -- *FIRST BOOB IN THE CHAIN IS NAMED BOOBONE* 

-- *DESCRIPTION OF THE COMPONENTS ON THE BOOB* 

SIZES T2 1 C4 1 SLOT 10 EDGE 10 END

*SPECIFY THE LINK NUMBER (CONFIG LINK) IN THE T2 TO C4 CONNECTION* 

**T2CHAIN**  T2 0, LINK 3 C4 0 **END** 

-- *DESCRIPTION OF THE ACTUAL WIRE CONNECTIONS ON THE BOARD*  HARDWIRE

-- *DESCRIPTION OF THE SLOT TO SLOP CONNECTIONS*
SLOT o, LINK 2 TO SLOT 1, LINK 1 SLOT 1, LINK 2 TO SLOT 2, LINK 1 SLOT 8, LINK 2 TO SLOT 9, LINK 1  $-$  DESCRIPTION OF THE C4 LINK SWITCH TO SLOT CONNECTIONS C4 o, LINK 10 TO SLOT 0, LINK 3 C4 o, LINK 1 TO SLOT 1, LINK 0 END DEF B008TWO -- *SECOND BOOB IN THE CHAIN IS NAMED BOOB'l'WO*  -- *DESCRIPTION OF THE COMPONENTS ON THE BOOB*  SIZES T2 1 C4 1 SLOT 10 EDGE 10 END -- *SPECIFY THE LINK NUMBER (CONFIG LINK) IN THE T2*  -- *TO C4 CONNECTION*  T2CHAIN T2 0, LINK 3 C4 0 END -- *DESCRIPTION OF THE ACTUAL WIRE CONNECTIONS ON THE BOARD*  HARDWIRE -- *DESCRIPTION OF THE SLOT TO SLOT CONNECTIONS*  SLOT O, LINK 2 TO SLOT 1, LINK 1 SLOT 1, LINK 2 TO SLOT 2, LINK 1 SLOT 8, LINK 2 TO SLOT 9, LINK 1 *DESCRIPTION OF THE C4 LINK SWITCH TO SLOT CONNECTIONS*  C4 0, LINK 10 TO SLOT 0, LINK 3 C4 0, LINK 1 TO SLOT 1, LINK 0 END

-- *END THE HARIMIRE DESCRIPTION* 

#### PIPE B008ONE, B008TWO END

#### Softwire Definition

The softwire connections allow links on modules on a motherboard to be connected to other modules and edges, without requiring a direct hardwired route between the two. Instead the MMS routes the channels via the IMS C004s on the motherboard. The connections that can be made depends on how the IMS C004s and the module slots are physically connected to each other.

A *softwire* description corresponding to the *hardwire*  example above has the following basic structure:

#### *SOFTWIRE*

PIPE **B008ONE** -- *CONNECTIONS FOR THE FIRST BOARD*  SLOT 1, LINK 0 to SLOT 3, LINK 0 PIPE B008TWO -- *CONNECTIONS FOR THE SECOND BOARD*  SLOT 2, **LINK** 3 TO EDGE 3

#### **END**

Further details regarding *softwire, hardwire* and multiple board connections appear in **[4].** 

#### **III.7 IMS B012 Eurocard**

IMS B012 is a eurocard TRAM motherboard which is designed to fit into standard card cages such as the INMOS ITEM or used for stand-alone operation. It has slots for up to 16 TRAMs - the smallest that can be accommodated being of 'size 1'. Each module site, or 'slot', has connections for

four INMOS links which are designated *link o, link 1, link 2*  and *link 3.* TRAMs which are larger than size 1 can be mounted on the B012. A larger module occupies more than one slot and need not use all if the available link connections provided by the slots which it occupies.

The B012 has two IMS C004 link switch ICs. These devices are able to connect together links from the slots and 32 links which are available on an edge connector. The connections can be changed by control data passed to the board down a configuration link, which may come from some master system or from one of the TRAMs on the B012 itself. **Hardware** Description

The 16 module sites or slots provided by the IMS B012 are 16-pin sockets in accordance with the TRAM Specification [12]. The slots are numbered as shown on the board silk screen and in Fig. III.12. The IMS B012 has two DIN41612 96-way edge connectors, Pl and P2. These carry almost all signals and power to/from the board and are easily identified from the board silk screen printing and from Fig. III.12. P2 carries **power,** pipeline and configuration links and system control signals (reset and analyze and error).

Full details of the connections to every pin on Pl and P2 are to be found in [5].

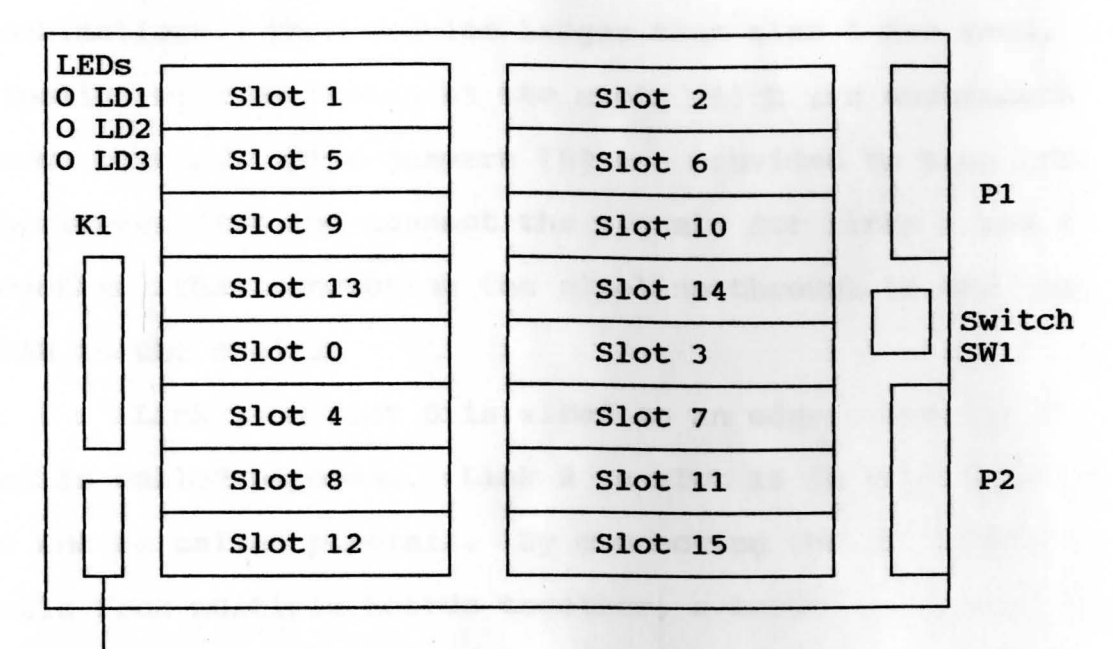

User power connector P3

Fig. III.12 IMS B012 schematic

Link Connections

Two links from each slot (links 1 and 2) are used to connect the 16 slots as a 16-stage pipeline (in a pipeline, multiple processors are connected end-to-end as in Fig. III.13.)

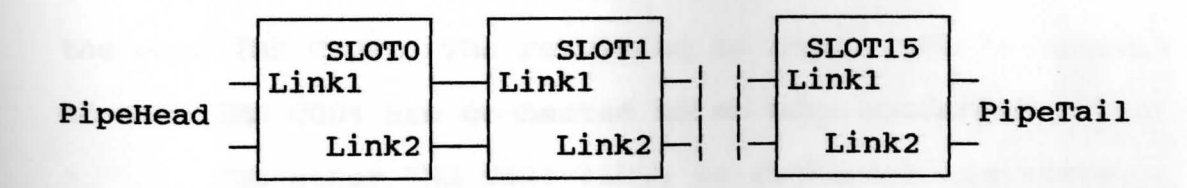

Fig. III.13 Pipeline connection for B012 slots

The pipeline is actually broken by jumper block by jumper block Kl [5]. Kl will usually be jumpered in the standard way to give a 16-stage pipeline but can allow other combinations. When modules larger than size 1 are used, the pipeline will be broken at the slots which are underneath large modules. Pipe-jumpers [5] are provided to plug into the unused slot and connect the signals for links 1 and 2 together, thus connecting the pipeline through to the next TRAM in the chain.

Link 1 on slot O is **wired** to an edge connector (P2) and is called *pipehead.* Link 2 on slot 15 is also taken to P2 and is called *pipetail.* By connecting the pipe heads and tails from multiple boards together, a large, multi-board pipeline is created. The other two links (links o and 3) of each slot are, in general, connected to **two IMS** COO4 programmable link switches (For detailed information on the IMS COO4 **see IMS** COO4 **link switch data sheet).** 

The link output signals from all the link Os on all the slots (16 signals) are connected to 16 inputs of one IMS COO4 (IC2). The link input signals from all the link Js on all the slots (16 signals) are connected to 16 outputs of the same IMS COO4. The remaining 16 inputs and 16 outputs of that IMS COO4 are connected to an edge connector (Pl).

The other IMS C004 (IC3) is connected similarly, except that 16 of its inputs are connected to the outputs of all link Js on all the slots, and 16 of its outputs are connected to the inputs of all link Os on all the slots. The remaining inputs and outputs are connected to Pl. The schematic appears in the Fig. III.14 below.

68

### Pl Edge Connector Links

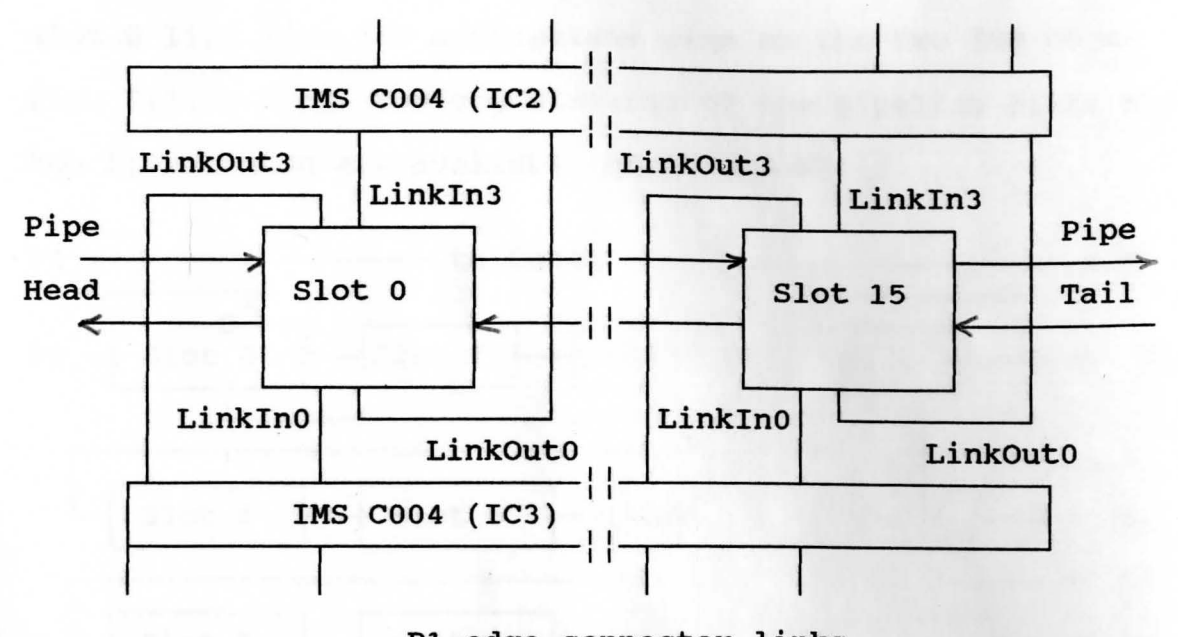

#### Fig. III.14 Pl edge connector links IMS C004 to slot connections

By hardwiring two of the edge connector links together off the board, any of the slot link Os can be routed to another slot link o, via the two connected edge links. Slot o link 0 (shown to be connected directly to the appropriate C004s in the diagram) is actually connected to edge connector P2, along with the respective pins from the IMS C004s. A link jumper connector which is supplied with the board is used to make the connection between the slot 0 link 0 and the IMS C004s. Slot 0 link o is taken to P2 in order to provide two links (links o and 1) which are directly connected to module 0 on an edge connector. The IMS C004s can be conveniently bypassed in this way, should the application demand it.

Similarly slot 0 link 3 is connected to pins on

jumper block Kl. Usually Kl will be configured to connect slot O link 3 to the appropriate pins on the two IMS C004s. Fig. III.15 shows the organization of the pipeline links and the links which are available on P2 and Kl.

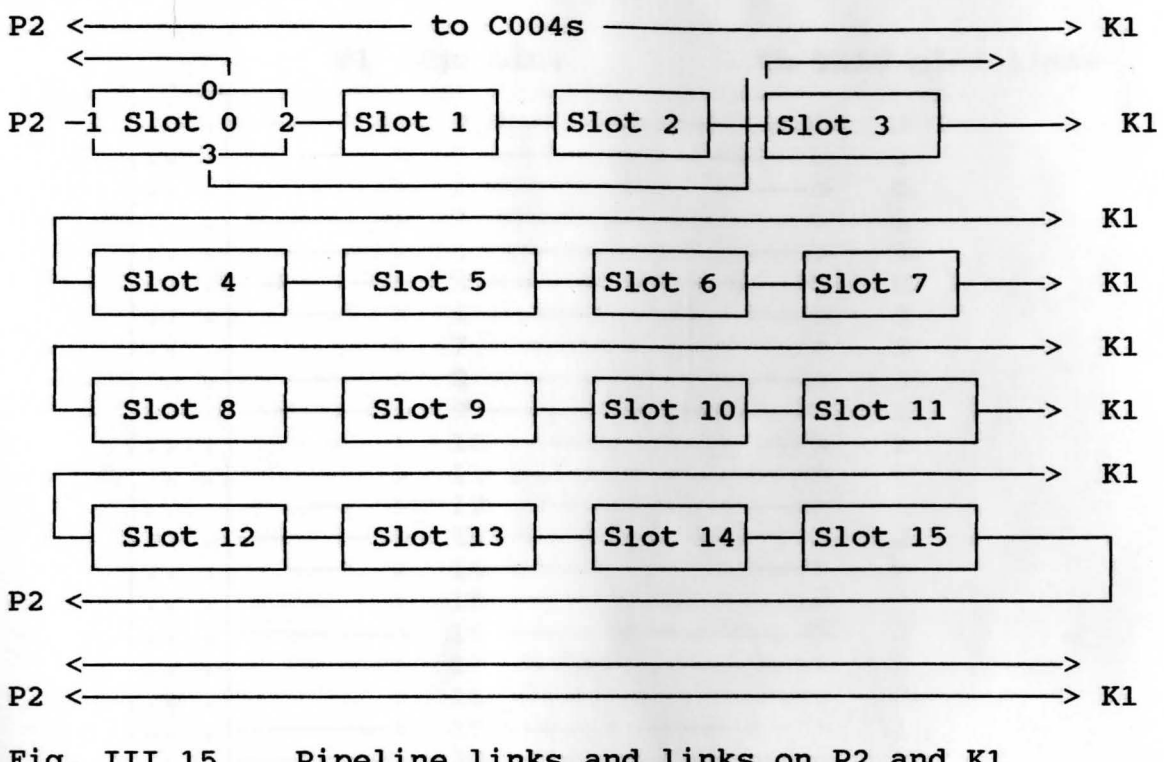

# Fig. III.15 Pipeline links and links on P2 and Kl **Pl Links**

Connector Pl has three rows of 32 pins. All the pins in column "a" are connected to ground. All the pins in column "b" are link *inputs* and all the pins in column "c" are link *outputs.* At each of the 32 positions along Pl, the three pins from rows a, band c together carry one link. These signals may be connected to devices with link ports in any way the user desires, especially in a stand-alone application for the Eurocard. Fig. III.16 shows the Pl pin

assignment.

### **P2 links**

C

When the IMS B012 is used in an INMOS ITEM card cage the P2 connections are easy since a built-in back-to-back

**Pl Edge Link To** TRAM slot links  $> 0$   $\longrightarrow$  3  $> 1$   $\longrightarrow$  3  $\bullet$  $>$  2  $\longrightarrow$  0  $\ddot{\phantom{0}}$  $> 3$   $\longrightarrow$  0  $\ddot{\bullet}$  $> 4$   $\longrightarrow$  0  $\begin{array}{ccccc} \text{>} & 5 & \text{---} & & 0 \\ \text{>} & 6 & \text{---} & & 3 \\ \end{array}$  $> 6$   $\longrightarrow$  3  $> 7$   $\longrightarrow$  3  $> 8$   $\longrightarrow$  3  $\rightarrow$  9  $\longrightarrow$  3<br> $\rightarrow$  10  $\longrightarrow$  3 .  $\begin{CD} \rightarrow & 10 @>>> 0\ @>2>> 11 @>>> 0\ \end{CD}$  $\begin{array}{c|c}\n> & 11 \longrightarrow & 0 \\
\hline\n> & 12 \longrightarrow & 3\n\end{array}$  $\begin{array}{ccc} 12 & \longrightarrow & 3 \\ 13 & \longrightarrow & 0 \end{array}$  $\rightarrow$  13  $\rightarrow$  0<br> $\rightarrow$  14  $\rightarrow$  0  $\bullet$  $\begin{array}{cccc}\n 14 & \text{---} & & 0 \\
 \hline\n 15 & \text{---} & & 3\n \end{array}$  $\bullet$  $\ddot{\bullet}$  $\rightarrow$  15  $\longrightarrow$  3<br> $\rightarrow$  16  $\longrightarrow$  3  $> 16$   $\longrightarrow$  3  $\rightarrow$  17  $\longrightarrow$  0<br> $\rightarrow$  18  $\longrightarrow$  0  $\rightarrow$  18  $\longrightarrow$  0<br> $\rightarrow$  19  $\longrightarrow$  3  $\ddot{\phantom{0}}$  $\begin{array}{ccc} 19 & \longrightarrow & 3 \\ 20 & \longrightarrow & 0 \end{array}$  $\bullet$ > 20 > 0  $\bullet$  $\begin{array}{ccccc}\n> & 21 & \longrightarrow & 0 \\
\hline\n> & 22 & \longrightarrow & 3\n\end{array}$ > 22 > 3  $\ddot{\phantom{0}}$ > 23 > 3  $> 24$   $\longrightarrow$  3  $\bullet$  $\rightarrow$  25  $\longrightarrow$  3<br> $\rightarrow$  26  $\longrightarrow$  3  $\rightarrow$  26  $\longrightarrow$  3<br> $\rightarrow$  27  $\longrightarrow$  3  $> 27$   $\longrightarrow$  3  $> 28$   $\longrightarrow$  0  $>$  29  $\longrightarrow$  0  $> 30$   $\longrightarrow$  0  $> 31$   $\longrightarrow$  0 COLUMN  $a \rightarrow$  | Fig. III.16 P1 pin assignments  $\mathbf b$ 

connector is provided which allows link and reset cables to be connected to P2. However, for stand-alone applications or in a card cage other than ITEM, the back-to-back connector supplied may be useful. The P2 connections are schematically represented in Fig. III.17.

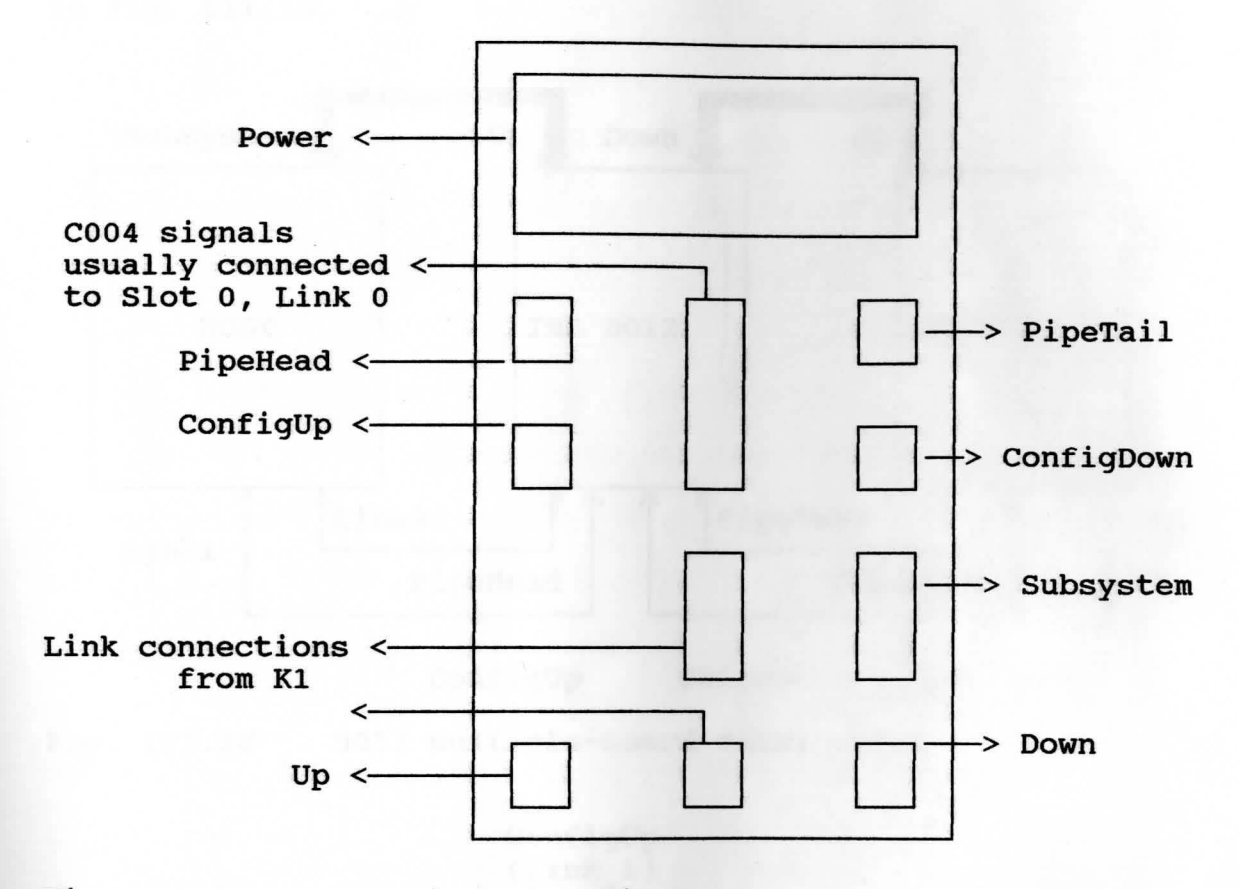

Fig. III.17 P2 pin connections

### **I**• **pleaentation**

Given below in Fig. III.18, is a multiple-board daisy chain suitable for a installation in a card cage as Well as for stand-alone operation.

### **Switch Configuration**

The IMS C004 devices are controlled by an IMS T212

16-bit transputer. The IMS T212 has four links. Links O and 3 are connected to the two IMS C004s (link o to IC2 and link 3 to IC3). Link 1 is available on edge connector P2 and is called *ConfigUp.* Link 2 is available on P2 and is called *ConfigDown.* The organization of these links is shown in Fig. III.19.

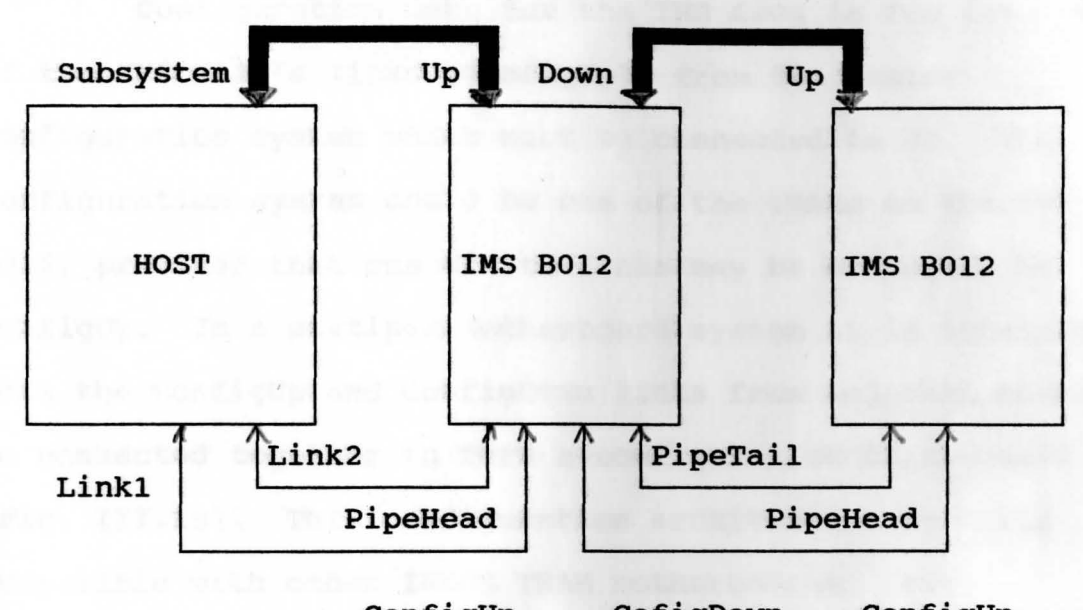

ConfigUp CofigDown ConfigUp

Fig. III.18 B012 multiple-board daisy chain

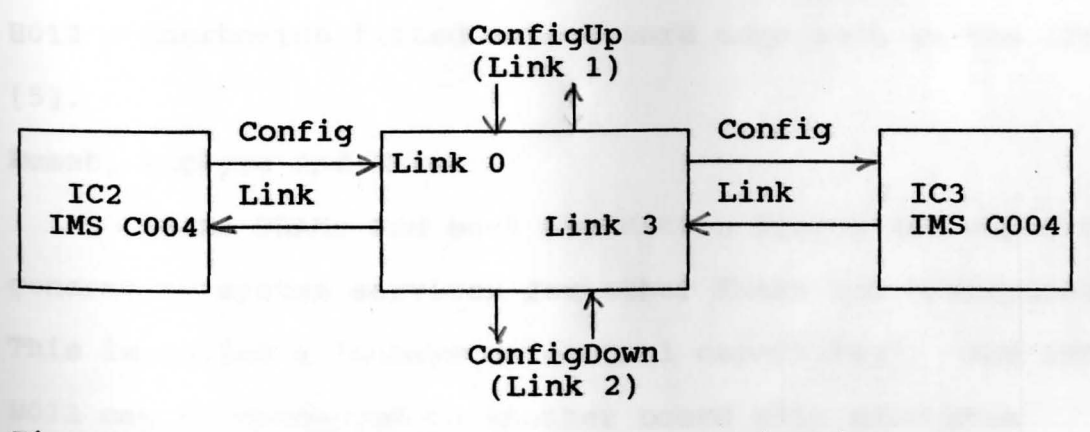

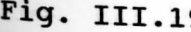

**Fig.** III.19 B012 config links organization

The switch connections are made according to information sent to the IMS C004 down its **ConfigLink** (Fig. III.18). The two IMS C004s on the IMS B012 allow 64 link connections to be made under software control using the module motherboard software **(MMS).** Further details of the switch connections can be obtained from (B012 user guide/reference manual).

Configuration data for the IMS C004 is fed into one of the IMS T212's links (ConfigUp) from the master configuration system which must be connected to P2. The configuration system could be one of the TRAMs on the IMS B012, provided that one of its links may be connected to ConfigUp. In a multiple motherboard system it is intended that the ConfigUp and ConfigDowm **links** from adjacent boards be connected together to form a configuration daisy-chain (Fig. III.19). This configuration architecture is fully compatible **with** other **INMOS TRAM** motherboards. For instance, an IMS B008 fitted to an IBM PC/XT or PC/AT or compatible, may be part of a system containing multiple IMS B012 motherboards fitted into a card cage such as the ITEM [5].

#### **Reset, Analyze and Error**

Some TRAMs and most evaluation boards are capable of generating system services for other TRAMs and transputers. This is called a 'subsystem control capability'. The IMS B012 can be connected to another board with subsystem control and can also accommodate one TRAM with subsystem

74

control. Furthermore, the IMS B012 can generate subsystem control signals for other boards.

The Reset, Analyze and Error pins of TRAMs (and transputers) referred to collectively as 'system services' are available for slot O only. In order to use these pins it is necessary to have a module **with** subsystem capability installed in slot o. The system service signals for slot O are buffered and output on edge connector P2 as the 'Down' pins. This allows system services for multiple boards to be daisy-chained, the 'Down' of one board being connected to the 'Up' of the next (Fig. III.18). Fig. III.20 below shows the complete organization of the system services.

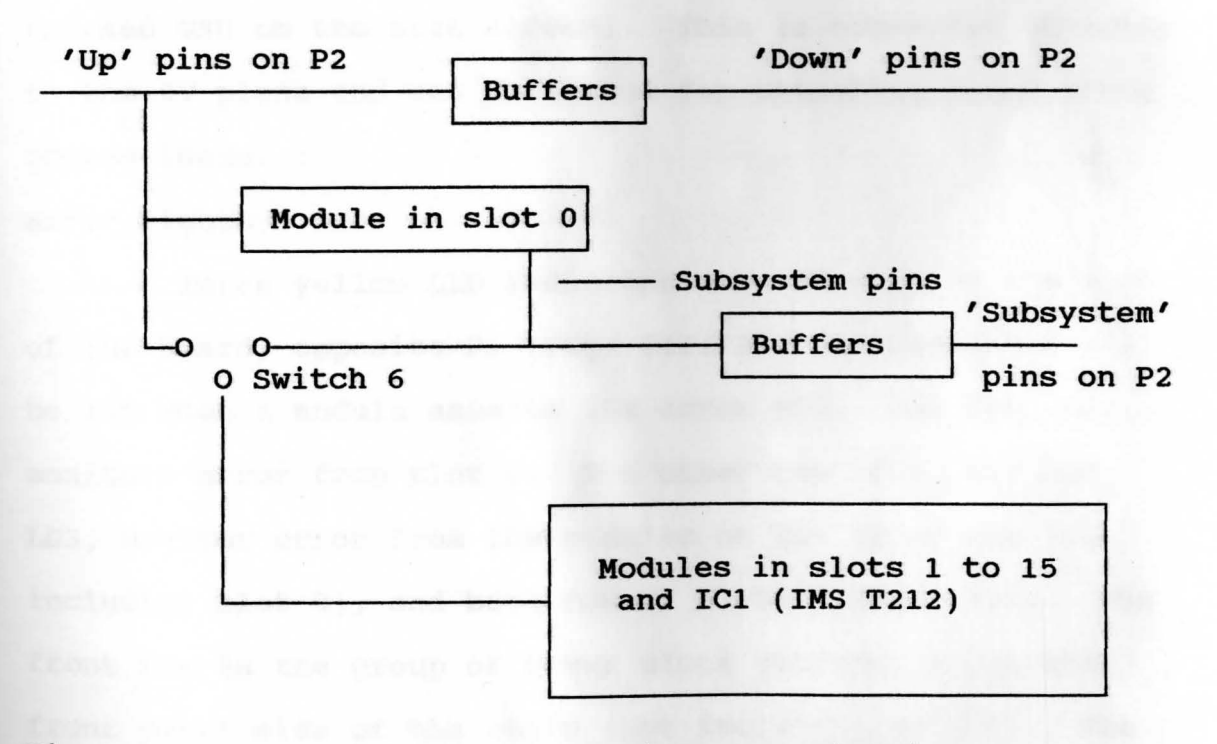

### **Fig.** III.20 B012 System services organization

75

### Power Connections

A four-pin power connector (designated PJ) is mounted near the front edge of the board as shown in Fig. III.12 (page 63). PJ is wired to ov, +sv and via a wide PCB track to 2 pins on P2. This connector is the kind used on most floppy disk drives and when the appropriate pins on P2 are wired to 12V, PJ may be used to power disk drives or similar equipment. Users may take other power signals to PJ, such as ECL power supplies. These power pins can carry up to 3A of current and pin 1 can **have** up to S0V **with**  respect to GND.

There is a pin post fitted in one corner of the board (marked GND on the silk screen). This is connected directly to the 0V plane and can be useful for attaching scope probe ground leads.

### **Error lights**

Three yellow LED indicators are mounted on the edge of the board, opposite Pl (Fig. III.12). An indicator will be lit when a module asserts its error pin. One LED, LDl, monitors error from slot o. The other two LEDs, LD2 and LDJ, monitor error from the modules on the front row (not including slot 0), and back row of slots respectively. The front row is the group of seven slots situated along the front panel side of the board (not including slot 0). The back row is the group of eight slots situated along the opposite edge of the board (Fig. III.12).

#### **Cables**

INMOS has developed a standard cable set for evaluation boards. The connectors on all INMOS boards and modules are designs to be compatible with these cables. The IMS B012 is provided with a cable set which include many short link cables (which can be used to link edge links to each other), some standard and long link cables (which can be used to connect multiple cables together), a power cable, some system services cables (reset, analyze and error) and two DIN 41612 connectors which when plugged into Pl and P2 allow cables to be connected to the board.

#### OIL switch

Each of the six switches which make up SWl controls one signal on the board. When a switch is *on* the signal is *low* and when the switch is *off* the signal is *high.* Further information on the switch settings can be obtained from [5]. Eurocard (B012) Stand-Alone Implementation

The B012 is designed not only for installation in the ITEM (6] but also for stand-alone operation. The various connections and requirements for stand-alone operation are described below.

#### Power connections

Power is supplied to the board via the P3 connector (Fig. III.12) using an INMOS standard power cable. Link connections

Links o and 3 of the various slots are available

from the Pl edge link connector (Fig. III.16). Links 1 and 2 of each slot are pipelined (Fig. III.13) and link 1 *(PipeHead)* and link 2 *(PipeTail)* of slots o and 15 respectively are available on the edge link connector P2 (Fig. III.17). Further the P3 links (ConfigUp, ConfigDown, *system Services* etc) can be accessed by connecting a backto-back connector (Fig. III.17, page 68). The purpose of this connector is to allow multiple small leads (link cables and reset cables) to be plugged and unplugged at the same time. In addition the back-to-back connector has keying pins either removed or sleeved to make it difficult to orientate standard INMOS link and reset cables incorrectly.

### III.6 Im10s Transputer Evaluation **Nodule (ITEM)**

The ITEM is a modular cabinet that has been designed to accommodate up to 10 INMOS double extended Eurocard transputer boards. For example, the B211 will accept boards such as the IMS B012 (double extended Eurocard) used for the present project. The ITEM provides a simple means of connecting transputer boards together with the necessary power and cooling requirements to provide potential supercomputing power, The **ITEM is** consequently suitable as an evaluation vehicle for large transputer systems or as a powerful embedded accelerator accessible from a host.

The ITEM is designed to be upgradeable to meet the user's changing requirements as a project evolves. Further

78

evaluation boards can be easily added to give additional functionality such as disk storage or graphics. If greater computing power is required, the multiple ITEMs can be linked and stacked to build even larger transputer arrays. An ITEM complete with 10 IMS B012 motherboards has a maximum processing power of 3200 MIPs/360 MFLOPs sustainable power, when each one is loaded with 16 T800-G20 Transputer Modules or TRAMs. The connector panel at the rear of the ITEM includes:

- (1) Four BNC connectors for linking the ITEM to color monitors.
- (2) Two 25-way D connectors for RS232 connection terminals, computers, and peripherals.
- (3) Two 37-way D connectors, each of which can carry 12 transputer links, and three system service ports. A cable is supplied with the ITEM to connect to these D connectors.

Further details of ITEM appear in [6].

**CHAPTER IV** 

### DESCRIPTION OF THE PROCESS CONTROL SYSTEM

The block diagram of the system is shown in Fig. IV.1.

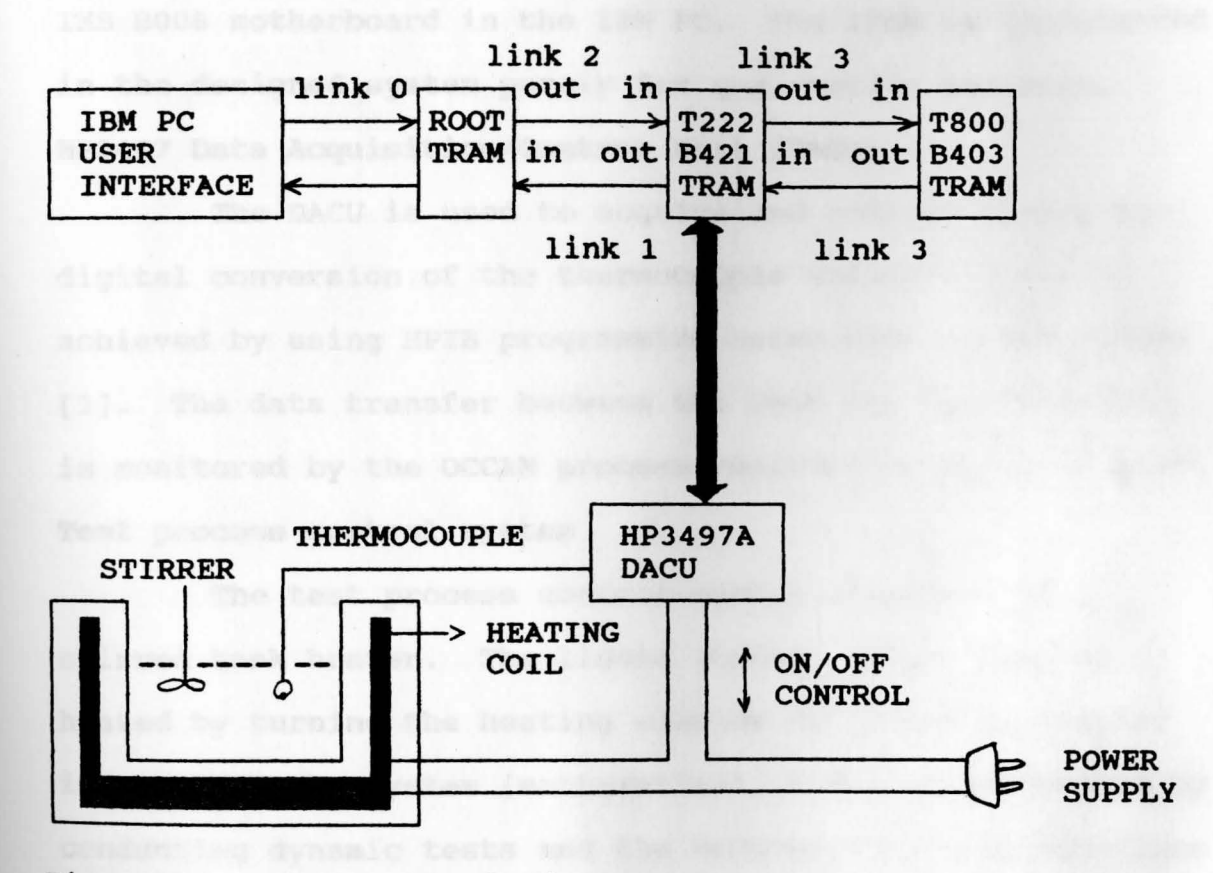

Fig. IV.1 System block diagram

TTYPE !

The various blocks in the diagram are described below. **IBN PC/AT** Clone

The PC is used essentially for user I/O. It also holds the OCCAM Toolset [10] and the IMS BOOS TRAM

motherboard required for compiling and downloading the OCCAM software on to the transputer network. The IMS B008 also holds the IMS B403 (root) TRAM.

#### **ITEM**

The ITEM rack is used essentially to hold the Eurocard which in turn holds the GPIB (T222) TRAM. Note that both the TRAMs used in the system can be mounted on the IMS B008 motherboard in the IBM PC. The ITEM is implemented in the designed system purely for qualitative analysis. **HP3497 Data Acquisition/Control Unit (DACU)** 

The DACU is used to acquire and achieve analog to digital conversion of the thermocouple voltage. This is achieved by using HPIB programming using HPIB command codes (3). The data transfer between the DACU and the GPIB TRAM is monitored by the OCCAM process residing on the GPIB TRAM. Test process control system

The test process control system comprises of a stirred tank heater. The liquid (water) in the tank is heated by turning the heating element ON or OFF at regular intervals. The system (mathematical) model is determined by conducting dynamic tests and the necessary control equations are formulated. A proportional control algorithm is implemented to control the temperature of the water in the tank.

### **IV.1 Test system description**

The controlled variable in the test control system

of the stirred tank heater is the temperature of the liquid in the tank. The automatic control system is designed to manipulate the heating element to keep the water temperature at its desired value or set point in spite of the various disturbances. Flow rate of the liquid in the tank is regulated by adjusting the input and output pumps.

The process control is achieved through a proportional control algorithm. The *controlled quantity,*  i.e., the **teaperature** of the heating element, is effected by the *manipulated variable* which is the **heat** supplied to the liquid. *Disturbance* (characterised by the deviation in the desired temperature setting owing to the steady flow of water) enters the process and tends to drive the controlled quantity **away** from its set-point condition. The control algorithm then maintains the set-point of the *controlled quantity* (temperature) by adjusting the *manipulated variable*  (heat) and hence reduces the effect of the *disturbance.* 

The feedback controller determines changes needed in the heat to compensate for the disturbance that upset the process or for changes in set point. The control algorithm designed for the present system implements *proportional control* in which the controller output is algebraically proportional to the error input signal to the controller. **IV.2 Process Characterization** 

The typical block diagram of a feedback control loop is shown below in Fig. IV.2. The various signals and

82

transfer functions (Laplace transforms) are described below.

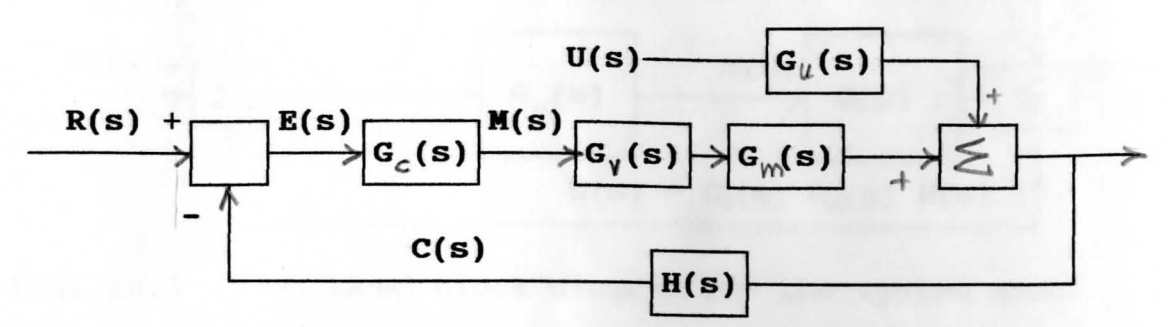

Fig. IV.2 A typical feedback control system

- **M(s)** the controller-output signal
- $C(s)$  the transmitter-output signal
- $E(s)$  the error signal
- $U(s)$  the disturbance signal
- **<sup>G</sup><sup>0</sup> (s)**  the controller transfer function
- $G_v(s)$  the transfer function of the final control element
- **G\_(s)**  the process transfer function between the controlled and the manipulated variable
- G<sub>u</sub>(s) the process transfer function between the controlled variable and the disturbance
- $H(s)$  the transfer function of the sensortransmitter

Using simple block diagram algebra manipulations and for the system model under consideration the block diagram of Fig. IV.2 is further reduced as shown below. In this

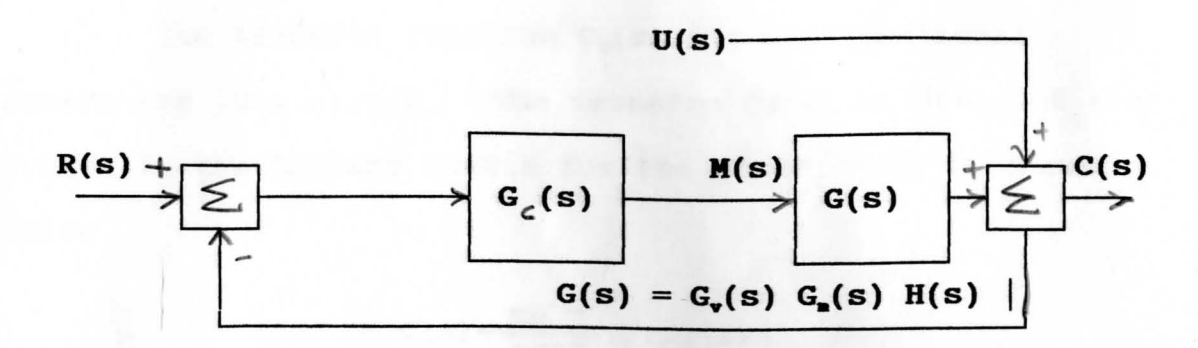

Fig. IV.3 Reduced block diagram for the system model

diagram there are only two blocks in the control loop, one for the controller and the other for the rest of the components of the loop. The advantage of this simplified representation is that it highlights the two signals in the loop that can be usually observed and recorded: the controller output **M(s)** (the power output control to the heating element) and the transmitter signal C(s) (the thermocouple voltage). Therefore, the lumping of the transfer functions of the control valve, the process, and the sensor-transmitter into a single block is not just a convenience, but a practical necessity. This combination of the transfer functions is represented by **G(s).** This combined transfer function is approximated by low-order models for the purpose of characterizing the dynamic response of the process. Thus the characterized "process" includes the dynamic behavior of the control valve and the sensor/transmitter. The stirred tank heater system under study is modeled as a **First-order Plus Dead Time (FOPDT)** system.

84

The transfer function G<sub>o</sub>(s) for a proportional controller is a gain K<sub>c</sub>. The transfer function G(s), of the system in the Laplace domain for the FOPDT model is shown below

$$
C(s) = \frac{Ke^{-t_0s}}{\tau s + 1} \cdots \quad (1)
$$

and the controller gain

 $K_c = (1/K) * (t_o/T) \cdot \cdots (2)$ 

This model characterizes the process by three parameters: system gain K, dead time or transportation lag  $t_o$ , and system time constant  $\uparrow$ . The problem of determining the parameters for this loop is solved by performing a dynamic flow test as outlined below.

### VI.3 Dynamic test and system model

The controller is placed in "manual" mode (i.e. the loop is opened) and the level of water in the tank is kept steady. Heat is applied to the water at a constant rate and the temparature values are acquired until a steady state is reached. A graph with temparature vs time, also known as a *process reaction curve* (Appendix B), is plotted and is interpreted to obtain the parameters required for formulating the system equations.

The procedure for the actual test for the designed system is

(1) Water is admitted into the tank heater and the

output pump is turned on.

- (2) The input flow (coming from the tap source) and the output flow (controlled by the pump) are adjusted until the level in the tank is maintained constant.
- (3) The data acquisition program **data\_acq.bas** is run on the PC in the **LabWindows** [15] environment and simultaneously power is supplied to the heating element at the desired percentage (60%), by adjusting the heater dial manually.
- (4) Temparature values are acquired in 5 second intervals until the system has reached a steady state (constant temparature) and the graph of temparature Vs time is obtained.
- (5) From the acquired data the required FOPDT model parameters for the proportional control algorithm are obtained.

In the absence of the disturbances, and for the conditions of the test, the block diagram of Fig. IV.3 is redrawn as in Fig. IV. **4.** 

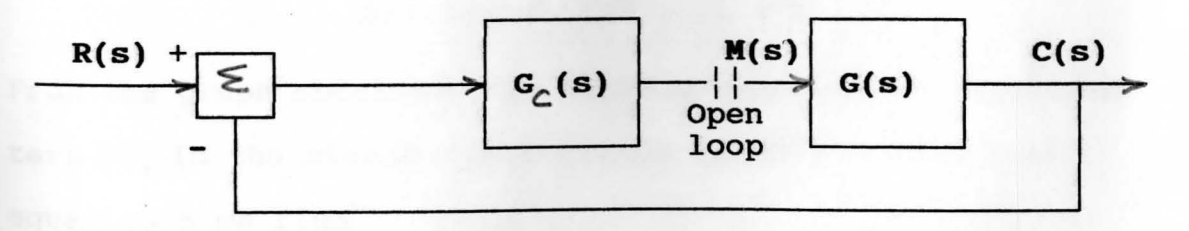

Fig. IV.4 Block diagram for the dynamic test

The response of the transmitter output signal is given by the contract of the contract of the contract of the contract of the contract of the contract of the contract of the contract of the contract of the contract of the contract of the contract of the contract of the contrac

$$
C(s) = G(s) \mathbf{M}(s)
$$

For a step change in controller output of magnitude Am and a **FOPDT** model, we have

$$
C(s) = \frac{Ke^{-t_0s}}{\tau s + 1} \cdot \frac{\Delta m}{s} \cdot \ldots \cdot (3)
$$

Expanding this expression by partial fractions, we obtain  

$$
C(s) = k.\Delta m \cdot \bar{c}^{t,s} \cdot \frac{1}{s} - \frac{\gamma}{\gamma_{s+1}} \cdot \cdot \cdot \cdot (4)
$$

Thus Inverting **with** the help of Laplace transforms and applying the real translation theorem of Laplace transforms [16], we get

$$
C(s) = K.\Delta m.\,U(\t-t_0).\,e^{-\frac{(t-t_0)}{T}}.\,.\,.\,.\,(s)
$$

Where the unit step function  $U(t - t_0)$  indicates that

$$
\Delta c(t) - 0 \text{ for } t \leq t_0 \dots \dots (6)
$$

The term  $\Delta c$  is the change of the transmitter output from its initial value:

$$
\Delta c(t) - c(t) - c(0) \ldots (7)
$$

From the graph obtained from running the dynamic test, the term  $\Delta c$  is the steady state change in c(t). Thus from equation 5 we find

$$
\Delta C(s) - \lim \Delta C(t) - K \cdot \Delta m \dots \dots \quad (8)
$$

From the above result and knowing that the model response must match the process reaction curve at steady state, the steady state gain K is calculated, which is one of the model parameters:

$$
K=\frac{\Delta C_s}{\Delta m}\ldots\ldots (9)
$$

The dead time or *transportation lag*  $t_0$  and the time constant  $\gamma$ are determined by the following method proposed by Dr.Cecil L. Smith [14].

The values are obtained from the *process reaction curve* by selecting two points in the region of high rate of change. The two points recommended are

 ${\{\mathbf t}_0 + (1/3) * \mathbf T\}$ ....(10)

and

 ${t_{o} + \gamma'}$  .....(11)

To locate these points we make use of equation 5.

 $C(t_0 + \gamma) = K. \text{ m.} [1-e^{(-1)}] = 0.632 \text{ A}C_s \dots (12)$ 

C  $(t_o + (1/3)* ) = K. m.[1-e^{-(1/3)}] = 0.238 \triangle C_s \dots (13)$ These two points are labeled  $t<sub>2</sub>$  and  $t<sub>1</sub>$ , respectively, in the *process reaction curve* appearing (Appendix B). The values of  $t_0$  and  $\gamma$  are then obtained by the simple solution of the following set of equations:

 $t_0 + \gamma = t_2$  ..... (14)

 $t_{0} + (1/3) \cdot \gamma = t_{1} \cdot \cdots \cdot (15)$ 

which reduces to

 $= (3/2) * (t, -t) \dots (16)$ 

 $t_o = t_2 - \gamma' \dots (17)$ 

where  $t_i$  is the time at which

$$
\Delta C = 0.283 \Delta C_s \ldots \quad (18)
$$

and  $t<sub>2</sub>$  is the time at which

 $\Delta C = 0.632 \, \text{AC}_s \, \ldots \, (19)$ 

The actual values obtained from the *process reaction curve*  are listed below.

The minimum and maximum values of  $c(t)$  are,

 $C(t_{min}) = 17.24 °C \ldots (20)$  $C(t_{max}) = 21.32 °C ...$  (21) The steady state value of  $c(t)$  $AC_s = 21.32 - 17.24 = 4.08^{\circ}$  *c* ..... (22) To calculate  $t_1$  and  $t_2$ ,  $\Delta C_{s1} = 0.283 \quad C_s = 1.16 \quad C \quad \dots \quad (23)$  $\Delta C_{s2} = 0.632 \quad C_s = 2.58 \quad C \quad \dots \quad (24)$  $\Delta C_1 = C_{s1} + C(t_{min}) = 1.16 + 17.24 = 18.4 C \dots (25)$  $\Delta C_2 = C_{s2} + C(t_{min}) = 2.58 + 17.24 = 19.82 C \dots (26)$ From the *process reaction curve* 

 $t_{1}$  (at  $\Delta C_{s1}$ ) = 23.0 \* 5 = 115 seconds ..... (27)

 $t_{2}$  (at  $\Delta C_{s2}$ ) = 40.0 \* 5 = 200 seconds ..... (28)

Hence using equation 16

 $T = 127.5$  seconds ..... (29)

and dead time from equation 17

 $t_o = 72.5$  seconds ..... (30)

Also the process gain K is evaluated using equation 9

$$
K = (4.08/0.6) = 6.8 \ldots (31)
$$

Note that m=0.6 (or 60%) is the value at which the heater dial is set manually for the duration of the dynamic test. Thus the controller gain from equation 2 is

$$
K_c = (1/6.8) * (127.5/72.5) = 0.26 \ldots (32)
$$

## **IV.4** Proportional controller **<sup>i</sup>** • **pleaentation** aspects

The proportional controller is the simplest type of controller, with the exception of on-off controller (14]. The equation which describes its operation is the following:

$$
m(t) = m_b + K_c * (e(t)) \dots (33)
$$

where

 $m(t)$  = output from the controller

 $r(t)$  = set point (or reference temperature)

- $c(t)$  = controlled variable (temperature of the liquid in the tank)
- e(t) = error signal. This is the difference between the reference temperature and the actual temperature of the liquid in the tank i.e.,

 $e(t) = r(t) - c(t) \dots (34)$ 

 $K_c$  = controller gain (calculated to be .26 or 26% from equation 2.

 $m_b$  = bias value of the controller.

Equations 33 and 34 show that the output of controller is proportional to the error between the

reference temperature and actual temperature read from the thermocouple sensor. The proportionality is given by the controller gain  $K_c$ . This gain, or controller sensitivity, determines how much the output from the controller changes for a given change in error. In reality, for the system under study, this proportional action is achieved in a slightly different manner as outlined below.

To achieve proportional control action on the system the following scheme is implemented on the system.

- (1) Temperature is acquired from the thermocouple in a free running mode.
- (2) The error value is evaluated using equation 34.
- (3) The controller output m(t) is evaluated using equation 33.
- (4) A control interval time (Interval) is chosen such that

Interval =  $[r(t) * K_c]$  seconds ..... (35)

(5) The heater is turned **ON** for a time period of **ON.time =**  $[e(t) * K_c]$  seconds  $\ldots$  (36) and OFF for a time period of OFF.time= [Interval - **ON.time]** seconds ..••. (37)

The above scheme is used since the energy supplied to the heating element installed in the tank is not controllable continuously using the DACU i.e., the heater can only be turned **ON** or **OFF.** Hence proportional control is achieved by having the heater-ON and heater-OFF time periods proportional to the error signal as governed by the proportional gain value K<sub>c</sub>, within the control interval time.

The procedure is illustrated in the following example.

Let

 $r(t) = 50.0 °C$ 

 $c(t) = 25.0 °C$ 

then for a proportional gain **value** of

 $K_c = 0.26$ 

the control interval is obtained from equation 35 as,

Interval= 13 seconds

and from equation 34

 $e(t) = 25.0 °C$ 

thus the **ON** time period

 $ON.time = 6.5 seconds$ and the OFF time period

 $OFF.time = 6.5 seconds$ 

The proportional control algorithm is implemented on the transputer network using OCCAM2. Two separate processes are written to achieve the proportional control and they are mapped on to the transputer network. The software is listed and the implementation on the transputer network is illustrated in the following sections.

### **IV.5 Software** outline

Two OCCAM processes are written to separately handle the data and command input/output (I/0) and proportional control action as described below.

- (1) Process **PROC\_IO** (I/0 process): This process acquires the data (thermocouple voltage) from the DACU by sending the appropriate HPIB command codes. The data acquired, which is in ASCII format, is passed on to the control process **PROC\_CON** (control process). The acquire process is mapped onto the GPIB TRAM which interacts with the DACU via GPIB programming.
- (2) Process **PROC\_CON** (control process): This process converts the ASCII data to a 32-bit floating point number. The thermocouple voltage is converted to a temparature value and the necessary proportional control operation is performed. The ON/OFF control message is passed on back to the acquire process which in turn relays the appropriate command to the DACU. Eventually the DACU turns the tank heater **ON** or OFF for the required time period as determined by the software.

The descriptive listing of the two processes appears in appendix A.

### IV.6 Network configuration and software implementation

The system is set up as outlined for performing the dynamic test in section IV.3 **above. As** outlined in section **III.4** the necessary *Hardwire* **and** *Softwire* **are created** for the IMS BOOS motherboard. The contents of the *Hardwire* file are listed in section **III.4.** For the present network both the IMS B403 (T800 based TRAM) and the IMS B421 (T222 based GPIB TRAM) are installed on the BOOS motherboard. Further the root TRAM on the BOOS is not used as part of the network and hence the B403 TRAM is made to interact with the host **(IBM** PC) by skipping the link 2 of the root TRAM. This network is depicted in Fig. IV.5.

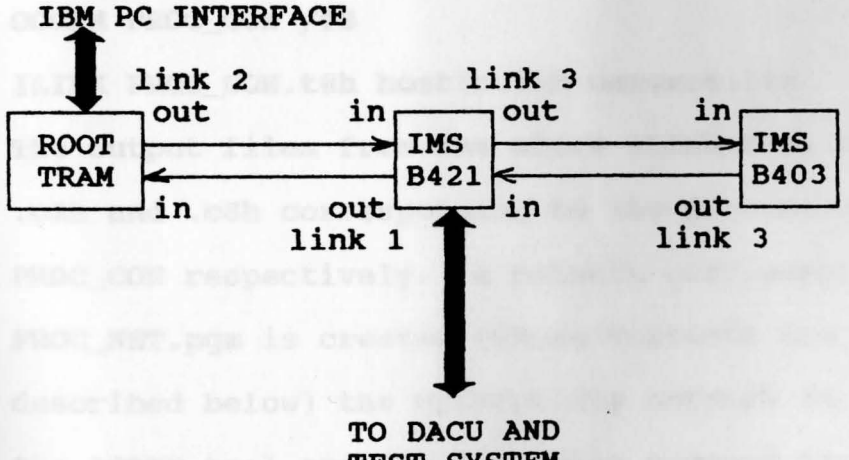

TEST SYSTEM

#### Fig IV.5 Transputer network schematic

The two OCCAM process are compiled, linked and downloaded onto the transputer network in the IBM PC (DOS environment) as outlined below.

The process **PROC\_IO** is checked for syntax errors using the following command line.

**ICHECK PROC\_IO /T2 /B** 

The process is then compiled and linked with the appropriate library modules using the following command lines.

**OCCAM PROC\_IO /T2** 

and

**ILINK PROC\_IO.t2h hostio.lib convert.lib fOOl.lib fOOlio.lib** 

#### **fOOlllev.lib**

similarly the process **PROC\_CON** is checked, compiled and linked using the following command lines.

**ICHECK /TS /8** 

**OCCAM PROC\_CON /TS** 

**ILINK PROC\_CON.t8h hostio.lib convert.lib** 

The output files from the above **ILINK** tool have extensions .c2h and .c8h corresponding to the processes **PROC\_ACQ** and **PROC\_CON** respectively. A network configuration file PROC\_NET.pgm is created (whose contents are listed and described below) the appropriate network is configured using the ICONF tool and the following command line.

**ICONF PROC\_NET** 

As outlined in section III.4 the necessary *Hardwire*  and *Softwire* files are created for the IMS BOOS motherboard. Note for the present network both the IMS B4O3 (T8OO based TRAM) and the IMS B421 (T222 based GPIB TRAM) are installed

on the BOOS motherboard. Further the root TRAM on the BOOS is not used as part of the network and hence the B4O3 TRAM is made to interact with the host (IBM PC) by skipping the link 2 of the root TRAM and placing the host link on link 1 of the B4O3 TRAM. This network is schematically represented below.

#### CHAPTER V

#### **SUMMARY**

#### V.1 Findings

The problem of designing and implementing a transputer network for a real-time application was successfully tackled and the overall system performed as expected. The performance of the individual components of the system is discussed.

### **PC TRAM motherboard (B008)**

The IBM PC served as a good platform for installing and evaluating both the hardware and software required to support the B008. The B008 interfaced well with the PC bus and all its features were well exploited. The module motherboard software required for the set up and evaluation of transputer networks performed well. The **S708** [4] DOS device driver supported the B008 without any hitch. OCCAM2 toolset

All the features of the OCCAM2 toolset performed as expected. The software for the system performed well without any major debugging problems.

#### **Eurocard (B012)**

The Eurocard B012 performed well in the ITEM [6] but its performance was not evaluated for stand-alone operation.

#### **HP3497A Data Acquisition/Control Unit (DACU)**

The DACU responded well to the programming from the GPIB transputer. It played an important role in converting analog thermocouple voltage to digital format and subsequent transfer of data to the PC for analysis and control. **Test system** 

The test system responded well to the control action and the thermocouple voltage was acquired without any problem. The input and output pumps performed well in maintaining the level of water constant in the tank. Transputer **network** 

The software and hardware aspects of networking the transputers were dealt with successfully. The required hardware connections were established with the standard cables supplied by INMOS. The transputer link connections were adequately established using the MMS software supplied by INMOS.

#### Control Algorithm

The proportional control algorithm was modified to accomodate the hardware and software constraints imposed by the test system. The modified algorithm was successfully implemented over the network and the expected results were obtained.

### V.2 Conclusions

The transputer proved to be an effective computing

tool in implementing the proportional control algorithm for the designed test system. The OCCAM programming language provided not only the simplicity and structure of a highlevel language but also the flexibility of an assembly language [1]. In designing and realizing the entire system, transputer networking (hardware) and GPIB programming (using HP3497A command codes [3]) proved to be **more** time-consuming compared to the control algorithm design and OCCAM coding. This happened since the transputer hardware was installed for the first time. Students interested in further study in this area are recommended not to delve into the hardware details (except for removal or addition of transputers to the network) but to concentrate on the relevant software, i.e, OCCAM (or PARALLEL C), for programming and the MMS for linking the custom **made** networks.

The documentation supplied by INMOS regarding their products is found to be more descriptive than functional. It is recommended that only the sections describing the actual implementation aspects be studued to save time.

#### **V.3 Recommendations**

The proportional control algorithm implemented for the present study has been modified to suit the available hardware. It is recommended that an analog amplifier be designed and interfaced to the heating coil so that the power supplied to the heating element can be controlled
continuously.

Also, the data acquisition and control operations could be performed by designing an interface compatible with GPIB programming. This would not only eliminate the need for the DACU but also speed up the data transfer rate upto 20 Mbits/s, which is the peak rate achievable by the transputer links. Further the network could be expanded to monitor several other parameters (i.e., pressure, frequency etc.) with ease with such an interface as outlined in the figure v.1.

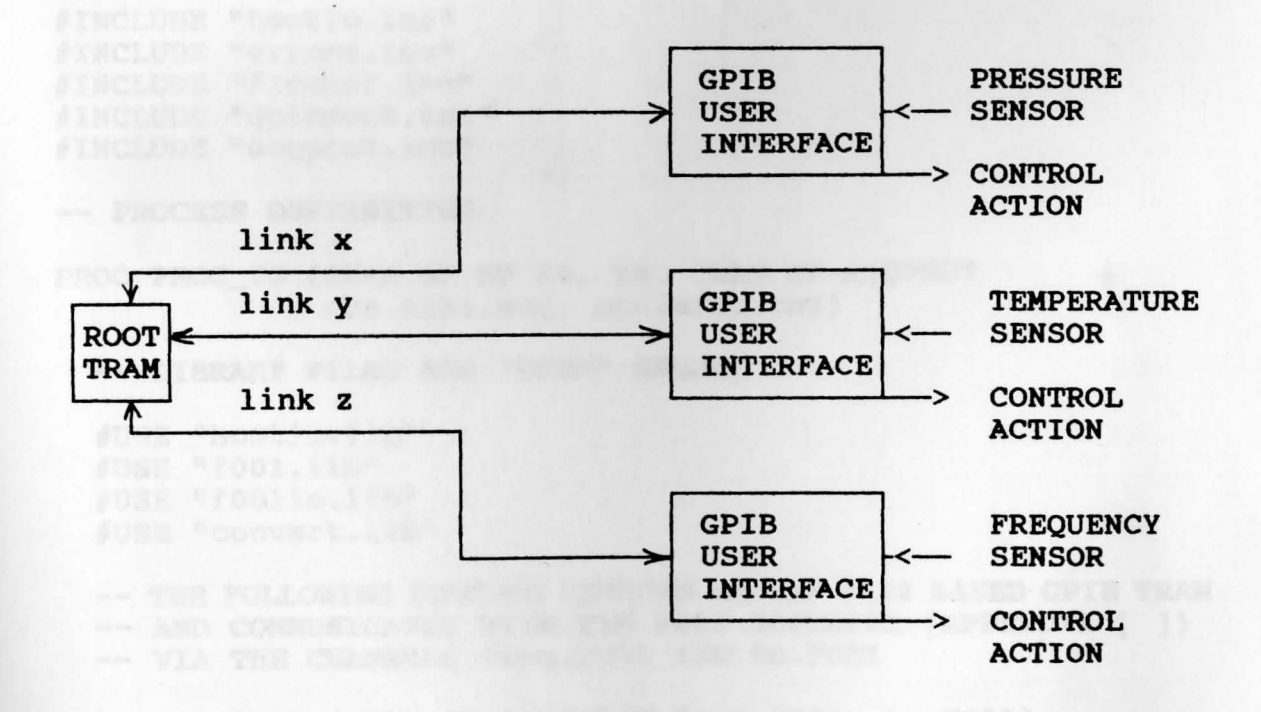

Fig.  $V.1$ A typical transputer based multi-sensor network

#### APPENDIX A

III BYTE GREA, AFTA AAREADO, GREA AC

#### **SOFTWARE LISTING AND REALLY AND REALLY SOFTWARE LISTING**

#### PROCESS PROC\_IO.OCC

-- PROCESS PROC\_IO.OCC ACQUIRES THE THERMOCOUPLE VOLTAGE (IN -- ASCII FORMAT), INTERACTS WITH THE PROCESS PROC\_CON.OCC AND -- SENDS THE 'ON' OR 'OFF' COMMANDS TO THE HEATER VIA THE -- DACU.

-- THE VARIOUS PROTOCOLS ARE DEFINED IN THE 'INCLUDE' FILES -- LISTED BELOW.

#INCLUDE "hostio.inc" #INCLUDE "errors.inc" #INCLUDE "flconst.inc" #INCLUDE "gpibprot.inc" #INCLUDE "acqprot.inc"

-- PROCESS DEFFINITION

PROC PROC\_IO (CHAN OF SP fs, ts, CHAN OF ACQPROT chn.aski.acq, chn.aski.cnv)

-- LIBRARY FILES ARE 'USED' BELOW.

#USE "hostio.lib" #USE "f001.lib" #USE "f001io.lib" #USE "convert.lib"

-- THE FOLLOWING PROCESS RESIDES ON THE T222 BASED GPIB TRAM -- AND COMMUNICATES WITH THE FOO1 SOFTWARE (APPENDIX [ ]) -- VIA THE CHANNELS from. F001 AND to. F001

PROC hpibt2 (CHAN OF F001PROT from.F001, to.F001)

-- DECLARATION OF VARIABLES

INT16 source, pri.address, mode, drivers, error, count.mssg: INT16 tx.period, term, countm, count.control, tk.address: INT len1, t, i, iterate: **BYTE result:**  $[1]$ INT16 la.list: REAL32 check.end, check.two, check.three:

102 [12]BYTE data, data.aski.acq, data.aski.conv, avg.volt:<br>[12]BYTE scrap, temp, er, switch avg maf. [12] BYTE scrap, temp, er, switch, avg.ref: [5]BYTE ON.or.OFF, mssq: [6]BYTE Sread.val: BOOL error.itn, loop: -- SET UP **ROUTINES** FOR THE GPIB **TRAM APPEAR BELOW.**  -- DETAILS OF THE ROUTINES APPEAR IN THE FOO1 MANUAL [8]. SEQ FOOl.START.SETUP (from.FOOl, to.FOOl, error) pri.address  $:= 28$  (INT16) source := default FOOl.SET.GPIB.ADDRESS (from.FOO!, to.FOO!, source, pri.address, error) mode: = system.controller FOOl.SET.DEVICE.MODE (from.FOO!, to.FOO!, source, mode, error) drivers:= tristate FOOl.SET.BUS.DRIVERS (from.FOO!, to.FOO!, source, drivers, error)  $tx.period := 500 (INT16) -- ms$ FOOl.SET.TIMEOUT (from.FOO!, to.FOO!, tx.period, error) term:= LP.term FOOl.SET.TX.TERMINATOR (from.FOO!, to.FOO!, term, error) FOOl.SET.RX.TERMINATOR (from.FOO!, to.FOO!, term, error) POOl.END.SETUP (from.FOO!, to.FOO!, error) FOOl.SEND.IFC (from.FOOl, to.FOO!, error) FOOl.SET.REN (from.FOO!, to.FOOl, TRUE, error) mesage := "AR " -- RESET THE ANALOG CHANNELS IN THE -- **OACU**  countm := **4** (INT16) la.list  $[0] := 9$  (INT16)<br>tk.address := 9 (INT16) F001.SEND (from.FOO1, to.FOO1, la.list, countm, mesage, error) mesage := " " -- CLEAR THE DACU COMMAND BUFFER<br><sup>POO1</sup>.SEND (from.FOO1, to.F001, la.list, countm, mesage, error) **CLEAR THE DACU COMMAND BUFFER** 

-- THE REFERENCE INPUT VALUE IS TAKEN IN FROM THE -- KEYBOARD. so.write.string (fs, ts, "ENTER THE REFERENCE INPUT REQUIRED ") so.read.echo.line (fs, ts, len1, Sread.val, result)  $so.write.nl$   $(fs, ts)$ chn.aski.acq ! medm; Sread.val -- NUMBER OF SAMPLES TO READ (AND AVERAGE) IS INPUT -- BELOW. so.write.string (fs, ts, "ENTER ITERATION VALUE ") so.read.echo.int (fs, ts, iterate, error.itn) so.write.nl (fs, ts)  $t := iterate$  $i := t$  $loop := TRUE$ WHILE loop **SEO** mesage := "AR  $"$  -- RESET THE ANALOG CHANNELS IN THE  $--$  DACU F001.SEND (from.F001, to.F001, la.list, countm, mesage, error) mesage  $:=$  " F001.SEND (from.F001, to.F001, la.list, countm, mesage, error) mesage := "AI1 " -- INPUT VOLTAGE VALUE FROM ANALOG -- CHANNEL 1 i.e., THERMOCOUPLE -- PROBE VOLTAGE (T\_PROBE) IN -- ASCII FORMAT. F001.SEND (from.F001, to.F001, la.list, countm, mesage, error) F001.RECEIVE (from.F001, to.F001, tk.address, scrap, error) WHILE  $t > 0$  (INT) **SEO**  $check.two := 10.0 (REAL32)$ -- SEND FLAG (10.0) TO PROC\_CON TO INDICATE -- T\_PROBE ACQUISITION (AND AVERAGING). chn.aski.acq ! float; check.two

FOOl.SEND (from.Foo1, to.FOOl, la.list, countm, mesage, error) FOOl.RECEIVE (from.FOOl, to.FOOl, tk.address, data, error) data.aski.acq := **data**  -- **SEND T\_PROBE TO PROC\_CON** chn.aski.acq 1 long; data.aski.acq -- **RECEIVE THE T\_PROBE AVERAGE VOLTAGE**  chn.aski.cnv? CASE long; data.aski.conv avg.volt:= data.aski.conv  $t := t - 1$  (INT) so.write.string (fs, ts, "THE **AVERAGE** PROBE so.write.string.nl (fs, ts, avg.volt) mesage := **"AR** " FOOl.SEND (from.FOOl, to.FOOl, la.list, countm, mesage, error) mesage  $:=$   $"$ FOOl.SEND (from.FOOl, to.FOOl, la.list, countm, mesage, error)  $mesage := "A119" -- INPUT ANALOG CHANNEL 19"$ -- **i.e., REFERENCE JUHCTION** -- **(T\_RBF) VOLTAGE VALUE.**  FOOl.SEND (from.FOOl, to.FOOl, la.list, countm, mesage, error) FOOl.RECEIVE (from.FOOl, to.FOOl, tk.address, scrap, error) SEQ WHILE  $i > 0$  (INT) **SEQ** check.three:= 20.0 (REAL32) -- **SEND FLAG (20.0) TO PROC\_CON TO INDICATE** -- **T\_\_RBF ACQUISITION (AND AVERAGING).**  chn.aski.acq 1 float; check.three la.list [O] := 9 (INT16) tk.address := 9 (INT16) mesage := "AI19"

F00l.SEND (from.F0Ol, to.F00l, la.list, countm, mesage, error) F00l.RECEIVE (from.F00l, to.F00l, tk.address, data, error) data.aski.acq := data -- SEND THE REFERENCE JUNCTION VOLTAGE -- (ASCII) VALUE TO PROC\_CON FOR AVERAGING. chn.aski.acq 1 long; data.aski.acq -- **RECEIVE AVERAGE T\_RBP VALUE.**  chn.aski.cnv? CASE long; data.aski.conv avg.ref:= data.aski.conv  $i := i - 1$  (INT) t := iterate  $i := t$ so.write.string (fs, ts, "THE **AVERAGE** REFERENCE VOLTAGE IS [volts] ") so.write.string.nl (fs, ts, **avg.ref)** check.end:= 30.0 (REAL32) -- **SEND FLAG (30.0) TO PROC\_CON TO INDICATE END** -- **OF ACQUISITION FRON DACU.**  chn.aski.acq ! float: check.end -- **RECEIVE AND DISPLAY TIIERNOCOUPLB TBNPARATURB** -- **VALUE FRON PROC\_CON.**  chn.aski.cnv? CASE long; temp so.write.string (fs, ts, "MEASURED TEMPARATURE IS  $[DEG. C]$  ") so.write.string (fs, ts, temp) chn.aski.cnv? CASE long; temp so.write.string.nl (fs, ts, temp) -- RECEIVE **'ON.time' VALUE FROM PROC\_CON.** chn.aski.cnv? CASE long; switch so.write.string (fs, ts, "ON.time") so.write.string.nl (fs, ts, switch)  $mssg := mAR$  $count.mssg := 5$  (INT16) F00l.SEND (from.F00l, to.F00l, la.list, count.mssg,

mssg, error)

 $mssq := "$ FOOl.SEND (from.FOO!, to.FOOl, la.list, count.mssg, mssg, error)

-- **RECEIVE OR.or.OFF MESSAGE ARD SEND THE 'OR' ARD**  -- **'OFF' COIOIARDS TO THE BEATER VIA THE DACU.** 

chn.aski.cnv? CASE md.srt; ON.or.OFF so.write.string.nl (fs, ts, ON.or.OFF) FOO1.SEND (from.FOO1, to.FOO1, la.list,<br>count.control. ON.or.OFF, error) count.control, ON.or.OFF, error)

chn.aski.cnv? CASE md.srt; ON.or.OFF so.write.string.nl (fs, ts, ON.or.OFF) FOO1.SEND (from.FOO1, to.FOO1, la.list, count.control, ON.or.OFF, error)

**-- RECEIVE AND DISPLAY ERROR VALUE FROM PROC\_CON** 

chn.aski.cnv? CASE long; er enniuski.chv : cabe iong, ei<br>so.write.string.nl (fs, ts, "ERROR REFERENCE ")<br>so.write.string (fs, ts, er)

mesage := "SI " -- SYSTEM INITIALIZE THE DACU. FOOl.SEND (from.FOOl, to.FOO!, la.list, countm, mesage, error)

mssg := **"AR n**  FOOl.SEND (from.FOO!, to.FOOl, la.list, count.mssg, mssg, error)

FOOl.DEVICE.CLEAR (from.FOOl, to.FOOl, TRUE, la.list, error) FOOl.SET.REN (from.FOOl, to.FOOl, FALSE, error)

so.exit (fs, ts, sps.success)

**THE F00l (APPENDIX** [ ]) **ARD bpibt2 (ABOVE) PROCESSES ARE RUN OR THE 8421 TRAN IR PARALLEL.** 

CHAN OF FOOlPROT from.FOOl, to.FOOl: SEQ **PAR** 

FOOl (from.FOOl, to.FOOl) hpibt2 (from.FOOl, to.FOOl)

 $\ddot{\cdot}$ 

## **PROCESS PROC\_CON.OCC**

 $-$  PROCESS PROC\_CON.OCC RECEIVES THE THERMOCOUPLE VOLTAGES **FRON THE** PROCESS PROC\_Io.occ, **EVALUATES** THE TIIERIIOCOUPLE -- TEMPARATURE, DETERMINES THE 'ON.time' AND 'OFF.time' AND -- SENDS THE APPROPRIATE 'ON' OR 'OFF' COMMAND TO THE PROCESS -- PROC IO.OCC. #INCLUDE "acqprot.inc" PROC PROC.CON(CHAN OF ACQPROT chn.aski.acq, chn.aski.cnv) #USE "convert.lib" [S]BYTE ON, OFF: [6]BYTE Rread.val: [12]BYTE aski, aske, asi, ase, askt, er.val, switch.val: [12]BYTE **time:**  REAL32 read.val, test, size.test: REAL32 count.probe, real.data.probe, sum.probe, avg.probe: REAL32 count.ref, real.data.ref, sum.ref, avg.ref, REAL32 V, V1, TT, TT1a, TT2, TT3, TT3.old, TT4: REAL32 step, tac, eror, eror.i, interval, switch.on.point: REAL32 switch.off.point: INT len.probe, len.ref, len.temp, len.er, debut: INT len.switch, ON.time, OFF.time, timenow, len: BOOL error, tester, repeat: TIMER clock: **CONSTANTS ASSOCIATED WITH THE EVALUATION OF THE**  -- **TEMPARATURB FROM THE THERMOCOUPLE VOLTAGE ARE LISTED**  -- **BELOW.**  VAL RO IS 0.75004344E-6(REAL32): VAL Rl IS 0.505321995E-4(REAL32): VAL R2 IS 0.2348050017E-7(REAL32): VAL PO IS -0.3595568424(REAL32):<br>VAL P1 IS 19750.87948(REAL32):

VAL Pl IS l9750.87948(REAL32): VAL P2 IS -175116.5425(REAL32): VAL P3 IS 18212965.58(REAL32): **VAL P4** IS -2831128435.0(REAL32): VAL PS IS 271508383300.0{REAL32): **VAL P6** IS -l.38014121E+l3{REAL32): VAL P7 IS 3.7924384326E+14{REAL32): **VAL PS** IS -5.371925517E+15(REAL32): **VAL P9 IS** 3.0840255439E+16(REAL32): VAL CONl IS 100.0(REAL32):

SEQ -- **INITIALIZATION OP VARIABLES** 

```
tester:= TRUE 
count.probe:= 0.0 (REAL32) 
sum.probe:= 0.0 (REAL32) 
avg.probe := 0.0 (REAL32)count.ref:= o.o (REAL32) 
sum.ref:= o.o (REAL32) 
avg.ref:= o.o (REAL32) 
-- HPIB COMMANDS FOR HEATER 'ON' AND 'OFF'
ON := "DC4.0"OFF := "DO4.0"-- RECEIVE REFERENCE TEMPARA'l'URB VALUE 
chn.aski.acq? CASE medm: Rread.val 
STRINGTOREAL32 (error, read.val, Rread.val) 
repeat:= TRUE 
WHILE repeat 
  SEQ
    WHILE tester 
      SEQ
        chn.aski.acq? CASE float: test -- RECEIVE 'FLAG' 
        size.test := test
        IF 
          size.test = 10.0 (REAL32)SEQ
              count.prole := count.prole + 1.0 (REAL32)chn.aski.acq? CASE long: asi 
              STRINGTOREAL32 (error, real.data.probe, asi)
              sum.probe := sum.probe + real.data.probe
              -- CALCULATE AND SEND AVERAGE T_PROBE VALUE 
              avg.probe:= sum.probe/count.probe 
              REAL32TOSTRING (len.probe, ase, avg.probe, 
                               2, 6) 
              chn.aski.cnv 1 long: ase 
              tester:= TRUE 
          size.test = 20.0 (REAL32)SEQ
              count.ref := count.ref + 1.0 (REAL32)chn.aski.acq? CASE long; aski 
              STRINGTOREAL32 (error, real.data.ref, aski)
              sum.ref := sum.ref + real.data.ref
              -- CALCULATE ARD SEND AVERAGE T_REF VALUE 
              avg.ref:= sum.ref/count.ref
```

```
TRUE
          REAL32TOSTRING (len.ref, aske, avg.ref, 2, 
                           6) 
          chn.aski.cnv 1 long; aske 
          tester:= TRUE 
        tester:= FALSE 
-- USE T_PROBE AND T_REF VALUES TO CALCULATE THE
-- 'l'IIBRIIOCOUPLB TENPARA'l'ORB (TT3 = CBN'l'IGRADB AND 
-- TT2 = FARBNHBIT) 
TT := \text{avg.ref} * 10.0 \text{ (REAL32)}V1 := R0 + (TT*(R1+(TT*R2)))V := V1 + avg.probeTT1a := P0 + (V * (P1 + (V * (P2 + (V * (P3 + (V * (P4
        + (V * (P5 + (V * (P6 + (V * (P7 + (V * (P8 +
        (V * P9)))))))))))))))))))
TT2 := ((32.0(REAL32)) + ((1.8(REAL32)) * TT1a))TT3 := (((TT1a * CON1) + (0.5(REAL32))))) / (CON1)-- ERROR VAWB IS EVALUATED 
error := read.val - TT3-- SEND TENPARATURB VALUE TO PROC_IO 
REAL32TOSTRING (len.temp, askt, TT3, 2, 2)
chn.aski.cnv 1 long; askt 
REAL32TOSTRING (!en.temp, askt, TT3.old, 2, 2) 
chn.aski.cnv ! long; askt 
-- EVALUATE 'CONTROL INTERVAL', 'ON.time' AND
-- 'OFP.tiae'. 
interval := read.val * kcswitch.on.point := eror * kc
switch.off.point := interval - switch.on.point
REAL32TOSTRING (len.switch, switch.val, 
                switch.on.point, 2, 4) 
chn~aski.cnv ! long; switch.val 
ON.time := INT ROUND (switch.on.point * 15625.0
                       (REAL32)) 
OFF.time:= INT TRUNC (switch.off.point* 15625.0 
                        (REAL32)) 
clock? timenow 
INTTOSTRING (len, time, timenow)
```
,-

chn.aski.cnv ! long: **time** 

-- **SEND HEATER 'ON' C0NNAND TO PROC\_IO** 

chn.aski.cnv ! short: ON

clock? AFTER **timenow** PLUS **ON.time** 

-- **AFTER ON.time TURN HEATER 'OPF' FOR A DURATION OF** 

chn.aski.cnv ! short: OFF

clock? AFTER timenow PLUS OFF.time

-- **SEND ERROR VALUE TO PROC\_IO** 

REAL32TOSTRING (len.er, er.val, eror, 2, 4)<br>
chn.aski.cnv ! long; er.val

```
tac := tac + steptester := TRUE
count.probe:= o.o (REAL32) 
      sum.probe:= o.o (REAL32) 
avg.probe:= o.o (REAL32) 
 count.ref:= o.o (REAL32) 
   sum.ref:= o.o (REAL32) 
   avg.ref:= o.o (REAL32)
```
PLACE chn.smki.com AT 11

 $\ddot{\phantom{a}}$ 

#### **PROCESS PROC\_NBT.PGN**

**-- PROCESS PROC\_NET. PGM DESCRIBES THR NETWORK CONFIGURATION** -- WITH THE LINK CONNECTIONS BETWEEN PROCESSORS EXPLICITLY -- SPECIFIED.

#INCLUDE "hostio.inc" #INCLUDE "linkaddr.inc" #INCLUDE "acqprot.inc"

-- **OUTPUT FILES FRON THE 'II.INK' TOOL ARB USBD** 

#USE "PROC\_IO.c2h" #USE "PROC\_CON.c8h" CHAN OF SP fs, ts: CHAN OF ACQPROT chn.aski.acq, chn.aski.cnv:

-- **PROCESSES PROC\_IO AND PROC\_CON ARB PLACED PARALLEL ON THE** -- **INDIVIDUAL TRAlfSPUTBRS** 

KEN \* VERBEGEHART KENTAGE KNO GALK GOVTE TEAR MENDELLE VALGUE

PLACED PAR PROCESSOR O T222 PLACE fs AT linkl.in: PLACE ts AT linkl.out: PLACE chn.aski.acq AT link3.out: PLACE chn.aski.cnv AT link3.in: PROC.IO (fs, ts, chn.aski.acq, chn.aski.cnv) PROCESSOR 1 T800 PLACE chn.aski.acq AT link3.in: PLACE chn.aski.cnv AT link3.out: PROC.CON (chn.aski.acq, chn.aski.cnv)

## PROGRAM DATA ACQ.BAS

REM \* THE FOLLOWING QuickBasic PROGRAM IS RUN IN THE Lab -REM \* - Windows ENVIRONMENT TO ACQUIRE THE THERMOCOUPLE REM \* VOLTAGE AND HENCE DETERMINE THE TEMPARATURE, WHILE REM \* CONDUCTING THE 'DYNAMIC TEST'. THE PROCESS REACTION REM \* CURVE SHOWS THE TEMPARATURE Vs TIME PROFILE. DIM voltage#(1000), refvoltage#(1000), temp#(1000), T1#(1000) REM \* THE CONSTANTS ASSOCIATED WITH THE CALCULATION OF THE REM \* TEMPARATURE ARE LISTED BELOW.  $RO = -0.75004344E-6$  $R1 = .505321995E-4$  $R2 = .2348050017E - 7$  $PO = -.3595568424$  $P1 = 19750.87948$  $P2 = -175116.5425$  $P3 = 18212965.58$  $P4 = -2831128E3$  $P5 = 2715083833E2$  $P6 = -1.38014121E13$  $P7 = 3.79242384326E14$  $P8 = -5.371925517E15$  $PS = 3.0840255439E16$ CLS INPUT "ENTER THE NUMBER OF SAMPLES REQUIRED "; A REM \* CALL THE INITIALIZING ROUTINE FOR THE HP3497A CALL hp3497a.init (9) REM \* LOOP 'I' TIMES TO ACQUIRE THE THERMOCOUPLE PROBE AND REM \* REFERENCE VOLTAGES AND CALCULATE THE TEMPARATURE VALUE REM \* USING THE CONSTANTS LISTED ABOVE. FOR  $I = 0$  TO  $A-1$ 

```
CALL hp3497a.init (9)
CALL hp3497a.Conf.Elapsed.Time (0)
CALL hp3497a.Conf.Elapsed.Time (2)
CALL hp3497a. Read. Elapsed. Time (del%)
REM *********************
REM * WAIT FOR 5 SECONDS
REM *********************
while del < 5
CALL hp3497a. Read. Elapsed. Time (del%)
wend
CALL hp3497a.init(9)REM * CALL THE ROUTINE TO READ ANALOG CHANNEL #1 (PROBE
REM * VOLTAGE)
CALL hp3497a. ReadCh (1, volt#)
REM * CALL THE ROUTINE TO READ ANALOG CHANNEL #19 (REFERENCE
REM * VOLTAGE)
CALL hp3497a. ReadCh (19, refvolt#)
refvoltage#(I) = refvoltvoltage#(I) = volt#T = refvoltage(I) * 10V1 = R0 + T*(R1 + T * R2)V = V1 + voltage#(I)T1\# (I) = PO+V*(P1+V*(P2+V*(P3+V*(P4+V*(P5+V*(P6+V*(P7+V*(P8+V4+V4))))))V*P9)))))))))
T2 = 32+1.8*T1#(I)T3 = (T1 \# (I) * 100 + .5) / 100T4 = (T2*100+.5)/100PRINT I; voltage#(I); T3; T4
del = 0
NEXT I
REM * CALL THE ROUTINES TO RESET AND PLOT THE APPROPRIATE
REM * CURVES
CALL GrfLReset (0, 0, 1, 1)
CALL GrfYCurv2D (T1#(), 600)
CALL HardCopy
```
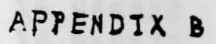

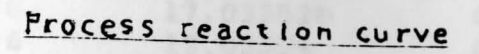

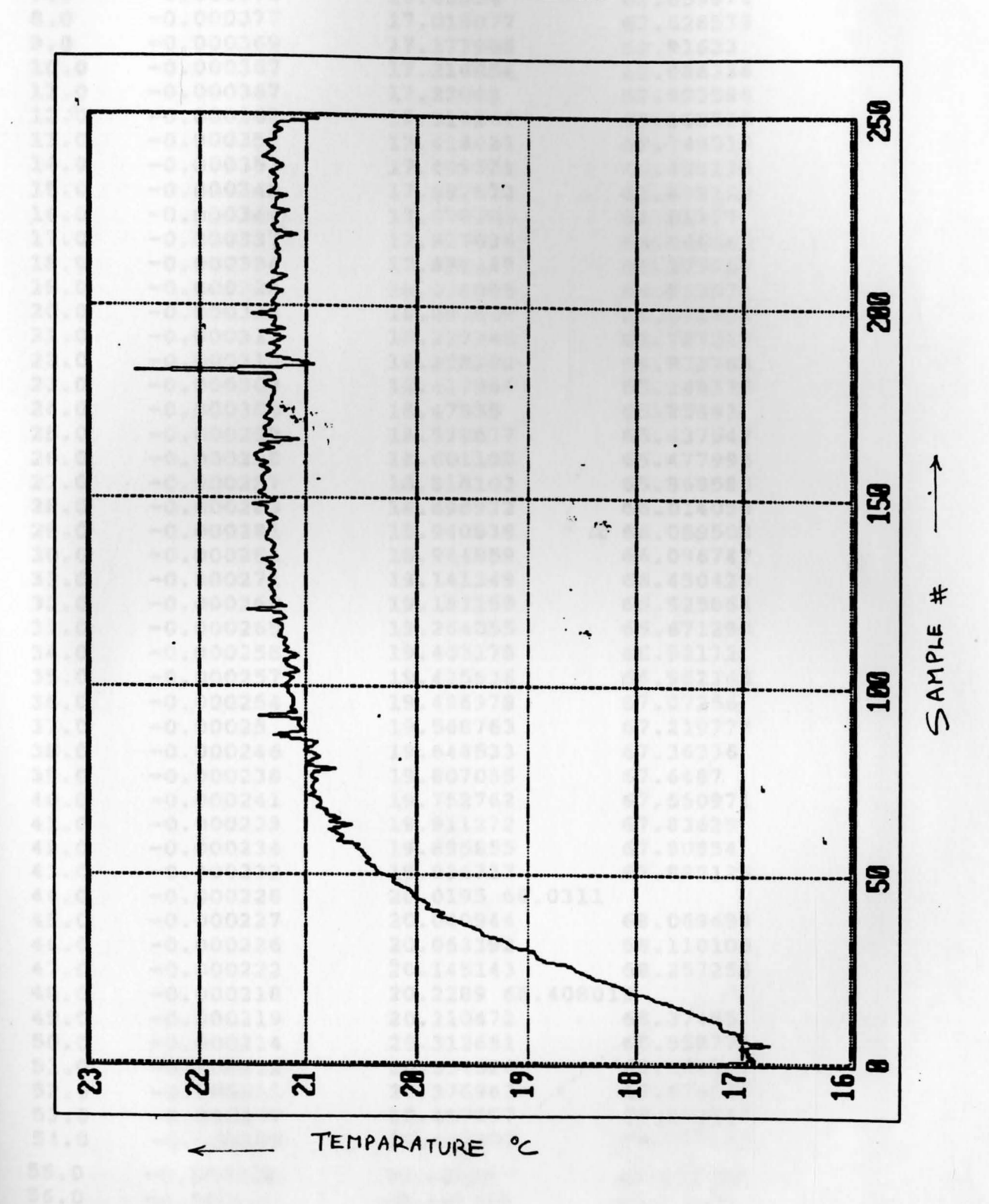

Data for the process reaction wrve

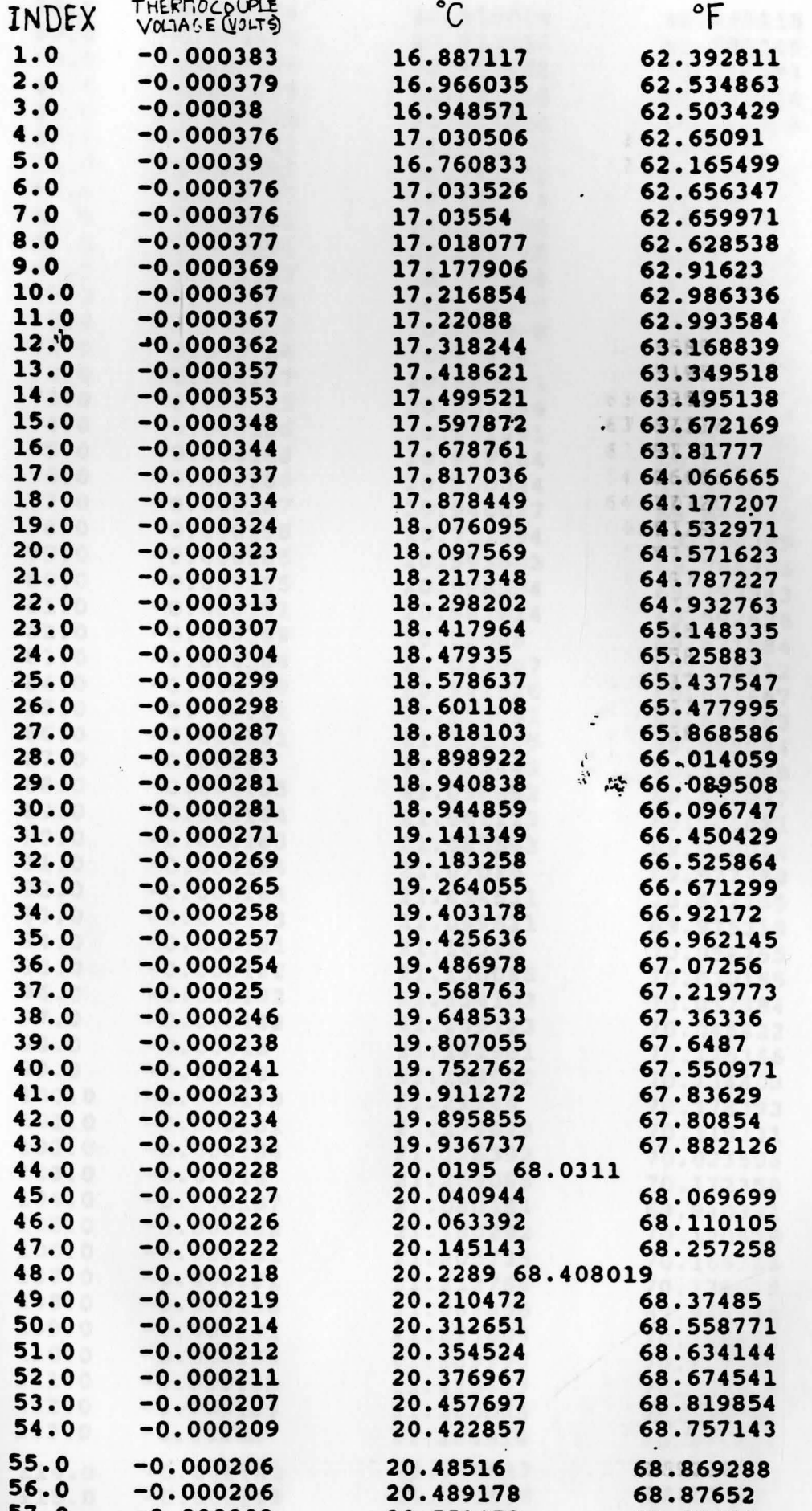

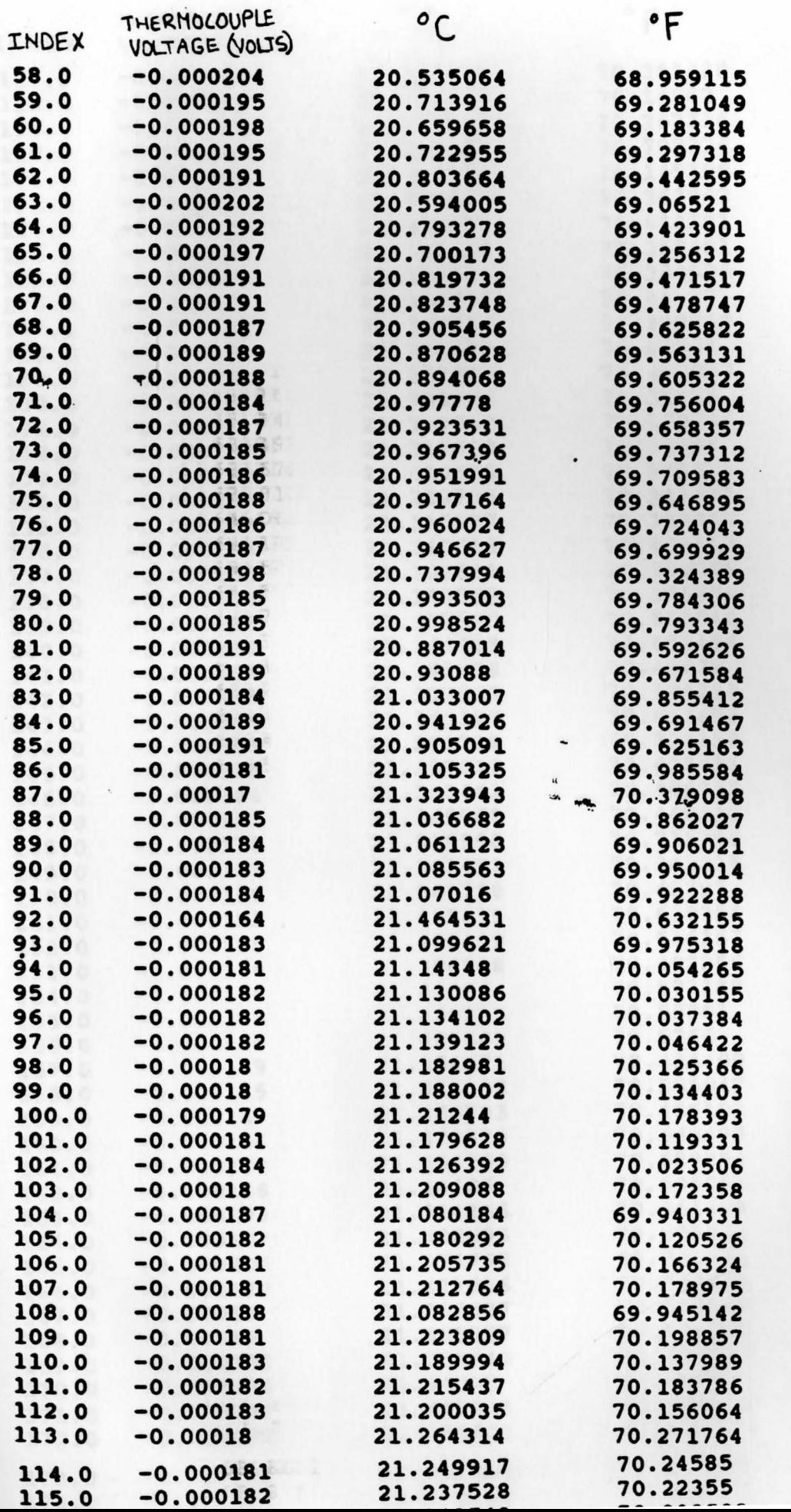

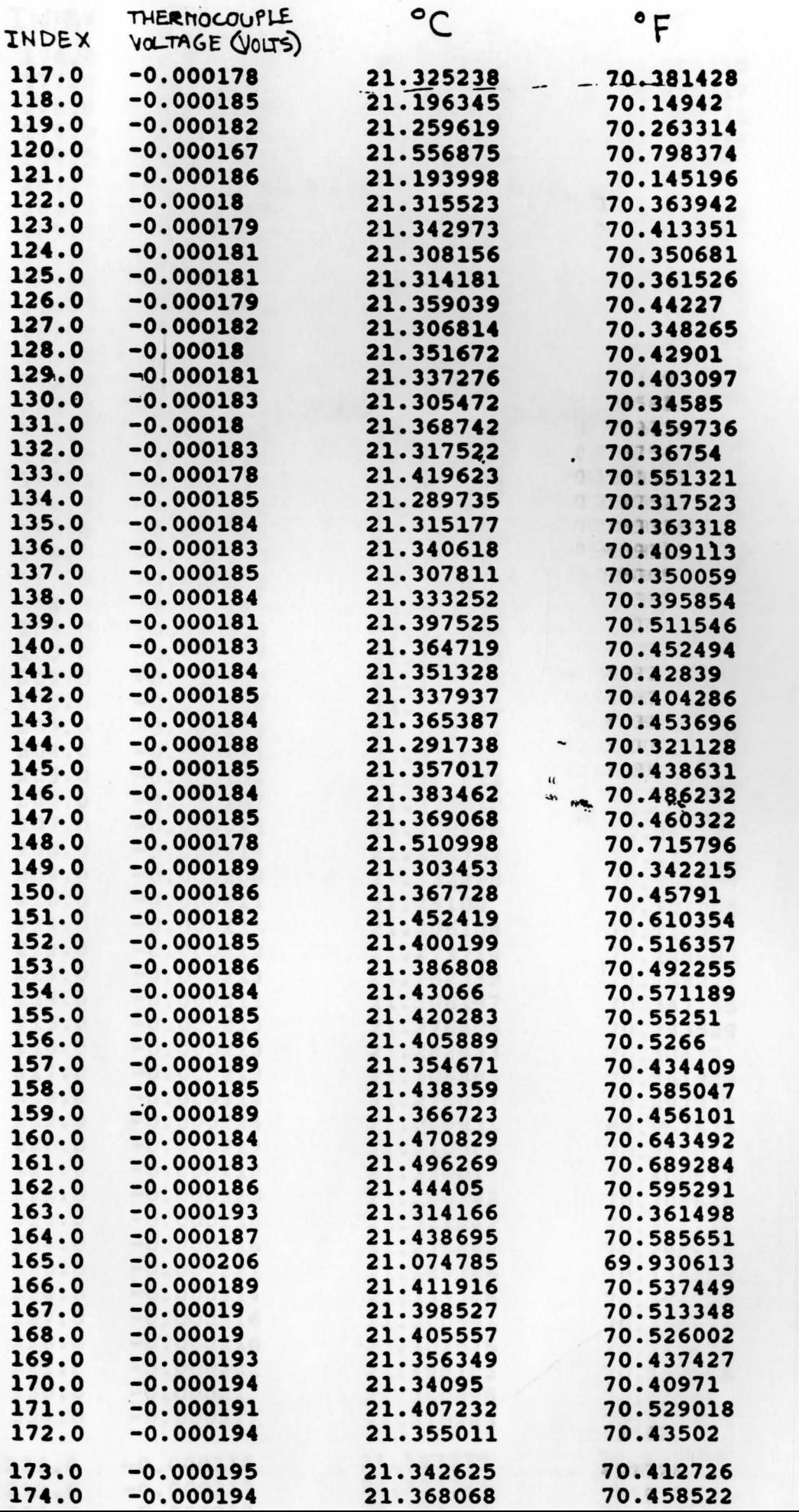

 $\overline{117}$ 

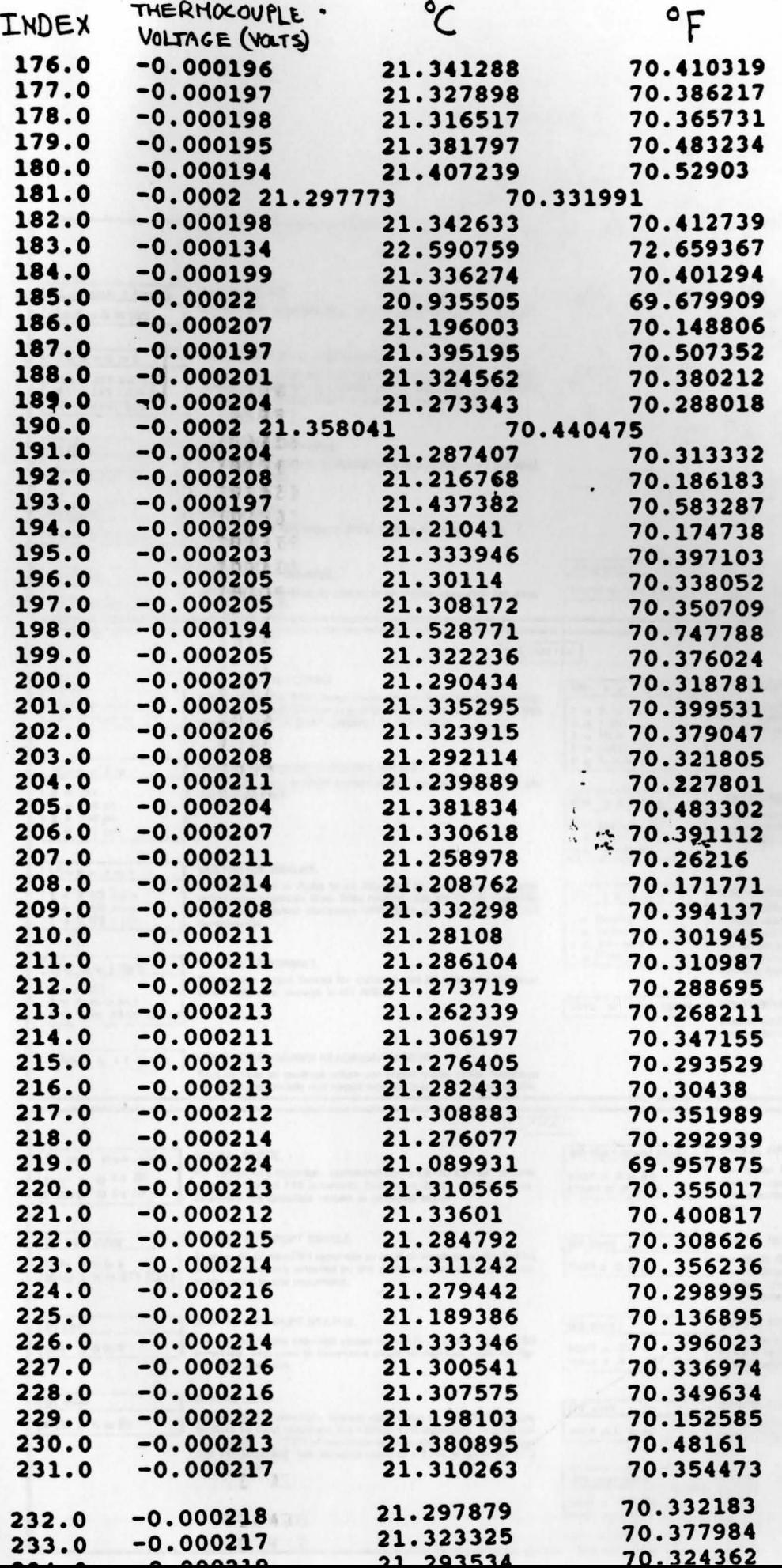

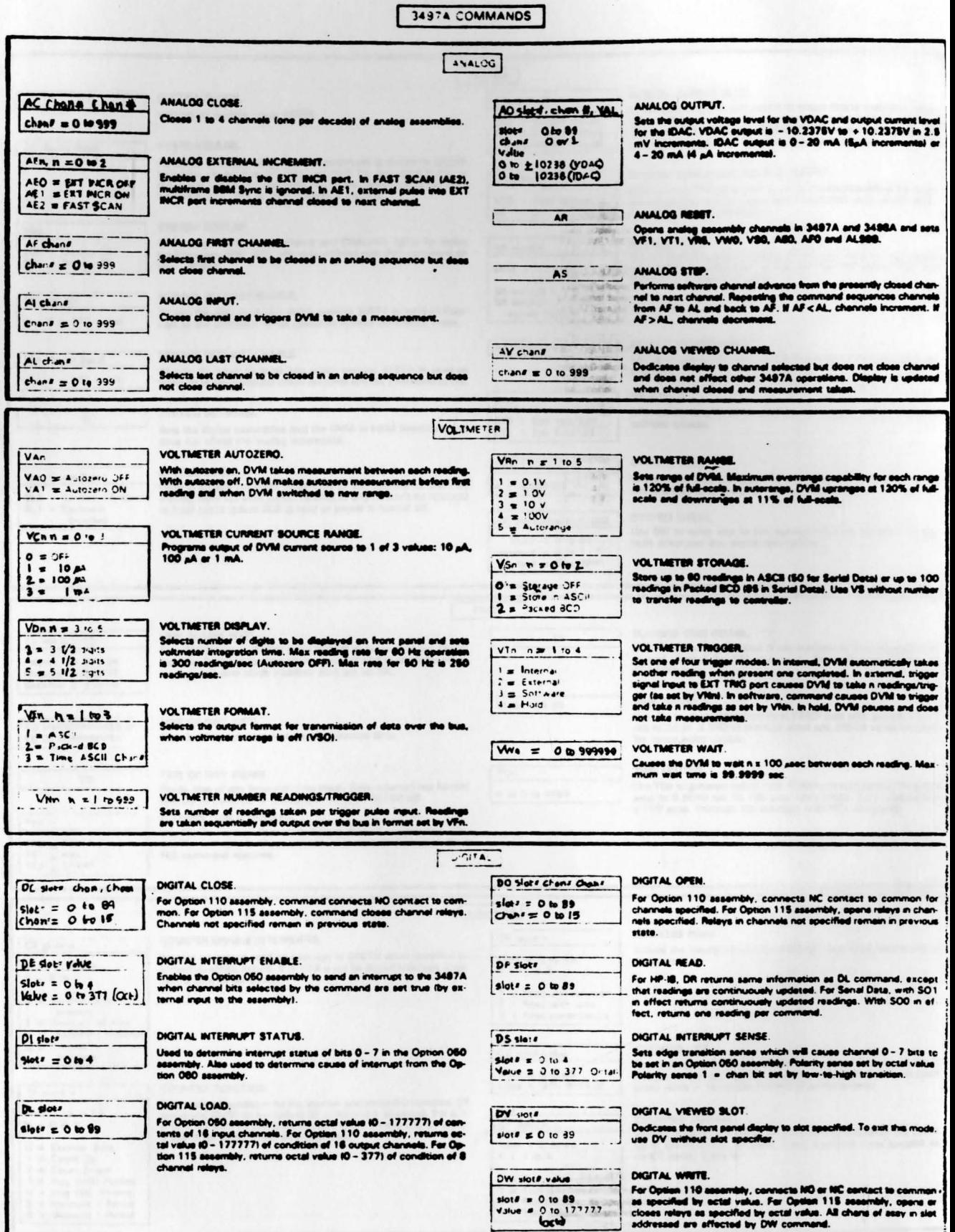

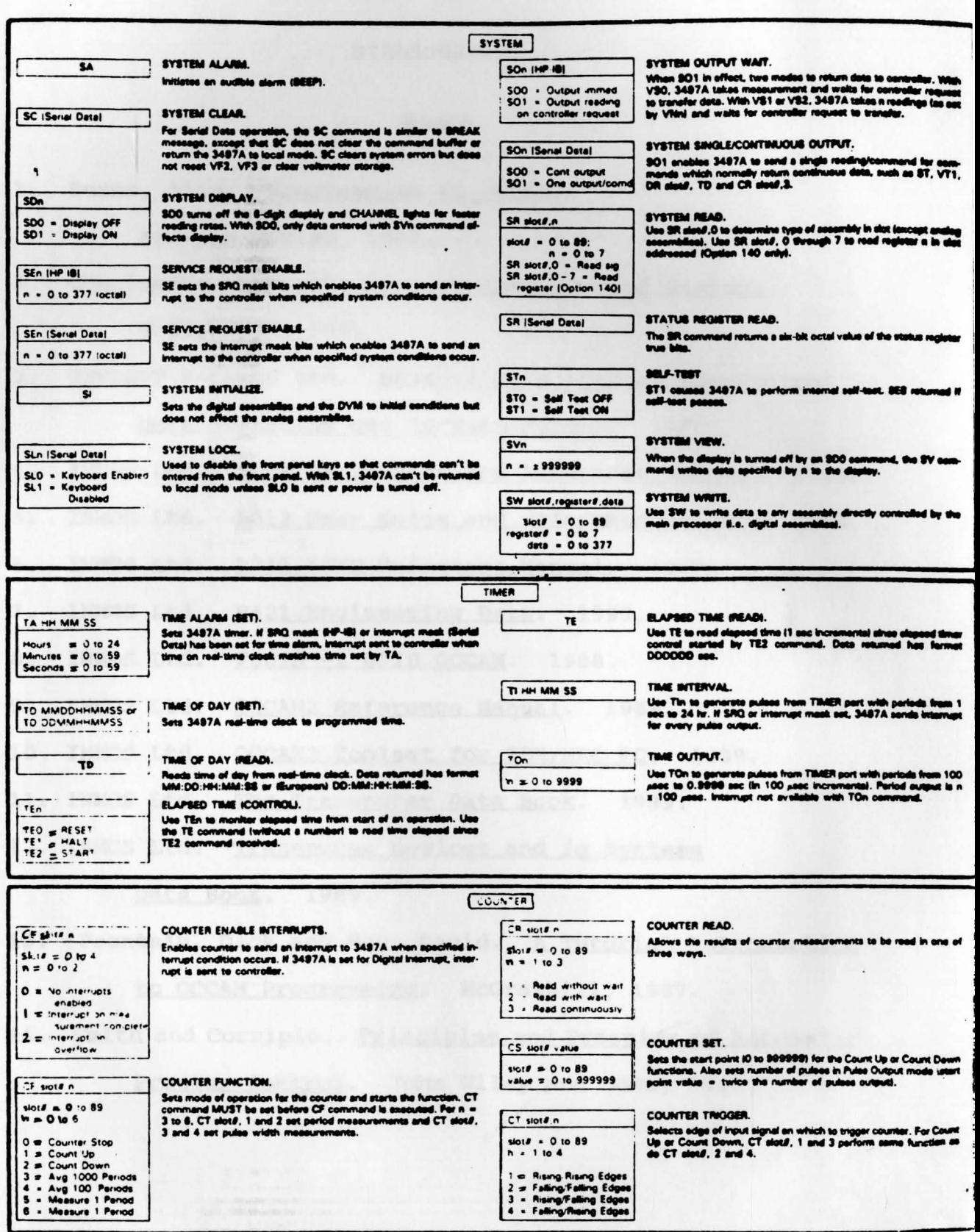

# BIBLIOGRAPHY

### **Books**

Burns, Alan. Programming in OCCAM2.  $1.$ Addison-Wesley, 1988.

- Coughanowr. Process Systems Analysis and Control.  $2.$ McGrawhill, 1991.
- HEWLETT PACKARD Ltd. HP3497A Data Acquisition/Control  $3.$ Unit Operating and Service Manual. 1982.
- $4.$ INMOS Ltd. B008 User Guide and Reference Manual. 1988.
- INMOS Ltd. B012 User Guide and Reference Manual. 1988.  $5.$
- INMOS Ltd. B211 ITEM Reference Manual. 1987. 6.
- 7. INMOS Ltd. B421 Engineering Data. 1990.
- 8. INMOS Ltd. FOO1A -1 GPIB OCCAM. 1988.
- 9. INMOS Ltd. OCCAM2 Reference Manual. 1988.
- 10. INMOS Ltd. OCCAM2 Toolset for IBM/NEC PC. 1989.
- 11. INMOS Ltd. The Transputer Data Book. 1989.
- 12. INMOS Ltd. Transputer Devices and ig Systems

Data Book. 1989.

13. Pountain, Dick and May, David. A Tutorial Introduction to OCCAM Programming. McGrawhill, 1987.

14. Smith and Corripio. Principles and Practice of Automatic Process Control. John Wiley and Sons, 1985.

15. National Instruments Ltd. Labwindows User Guide and Reference Manual. 1988. 16. Phillips, Charles and Harbor, Royce. Feedback control

Systems. Prentice Hall, 1988.

# Articles

- 17. Colin Whitby-Strevens., "Transputers-Past, Present, and Future", **IEEE Micro,** a, 16-27, 1990.
- 18. Halang **w. A.,** "Education of Real-Time Systems Engineers", Microprocessing and Microprogramming, 25, 71-76, **1989.**
- 19. Homewood, M., David, s., **May,** D., and Shepard, Roger., "The IMS T800 Transputer", **IEEE Micro,**

Z, 10-26, 1987.

20. Katab, **A., "A** Multiprocessor Architecture for Robot-Arm Control", Microprocessing and Microprogramming, 24, 673-680, **1988.**